### ДЕРЖАВНИЙ УНІВЕРСИТЕТ **ІНФОРМАЦІЙНО-КОМУНІКАЦІЙНИХ ТЕХНОЛОГІЙ НАВЧАЛЬНО-НАУКОВИЙ ІНСТИТУТ ІНФОРМАЦІЙНИХ ТЕХНОЛОГІЙ КАФЕДРА ІНЖЕНЕРІЇ ПРОГРАМНОГО ЗАБЕЗПЕЧЕННЯ**

# **КВАЛІФІКАЦІЙНА РОБОТА**

# на тему: «Розробка застосунку для обліку товарів у продуктовому міні-маркеті мовою Python»

на здобуття освітнього ступеня бакалавра зі спеціальності 121 Інженерія програмного забезпечення освітньо-професійної програми «Інженерія програмного забезпечення»

*Кваліфікаційна робота містить результати власних досліджень. Використання ідей, результатів і текстів інших авторів мають посилання на відповідне джерело*

\_\_\_\_\_\_\_\_\_\_\_\_\_\_\_ Дар'я КОНОНЕНКО

*(підпис)*

Виконав: здобувачка вищої освіти групи ПД-41

Дар'я КОНОНЕНКО

Керівник: Олег ІЛЬЇН

*д.т.н., професор*

Рецензент:

**Київ 2024**

### ДЕРЖАВНИЙ УНІВЕРСИТЕТ **ІНФОРМАЦІЙНО-КОМУНІКАЦІЙНИХ ТЕХНОЛОГІЙ**

### **Навчально-науковий інститут інформаційних технологій**

Кафедра Інженерії програмного забезпечення

Ступінь вищої освіти Бакалавр

Спеціальність 121 Інженерія програмного забезпечення

Освітньо-професійна програма «Інженерія програмного забезпечення»

**ЗАТВЕРДЖУЮ**  Завідувач кафедри Інженерії програмного забезпечення \_\_\_\_\_\_\_\_\_\_\_\_\_\_\_ Ірина ЗАМРІЙ «  $\_\_\_\$  »  $\_\_\_\_\_$  2024 р.

### **ЗАВДАННЯ НА КВАЛІФІКАЦІЙНУ РОБОТУ**

Кононенко Дар'ї Анатоліївні

1. Тема кваліфікаційної роботи: «Розробка застосунку для обліку товарів у продуктовому міні-маркеті мовою Python»

керівник кваліфікаційної роботи д.т.н., проф., професор кафедри ІПЗ Олег ІЛЬЇН, затверджені наказом Державного університету інформаційнокомунікаційних технологій від «27» лютого 2024 р. № 36.

2. Строк подання кваліфікаційної роботи «28» травня 2024 р.

3. Вихідні дані до кваліфікаційної роботи: технічні вимоги до додатку для обліку товарів у продуктовому міні-маркеті «Магазин "Даринка"», опис необхідних функціональних можливостей додатку, вимоги до використання баз даних та інтеграції з Телеграм-ботом.

4. Зміст розрахунково-пояснювальної записки (перелік питань, які потрібно розробити)

1. Аналіз вимог та проектування архітектури додатку для обліку товарів у продуктовому міні-маркеті.

2. Проектування структури бази даних та моделей даних для зберігання інформації про товари, продажі, борги та боржників.

3. Програмна реалізація додатку для обліку товарів у продуктовому міні-маркеті «Магазин "Даринка"» з використанням PyQt, SQLite та інтеграцією з Телеграм-ботом.

4. Тестування додатку та Телеграм-бота.

### 5. Перелік графічного матеріалу: *презентація*

- 1. Аналіз аналогів.
- 2. Вимоги до програмного забезпечення.
- 3. Програмні засоби реалізації.
- 4. Діаграма варіантів використання.
- 5. Діаграма класів.
- 6. Схема бази даних.
- 7. Граф діалогів Telegram-боту.
- 8. Екранні форми.
- 9. Апробація результатів дослідження

6. Дата видачі завдання«28» лютого 2024 р.

### **КАЛЕНДАРНИЙ ПЛАН**

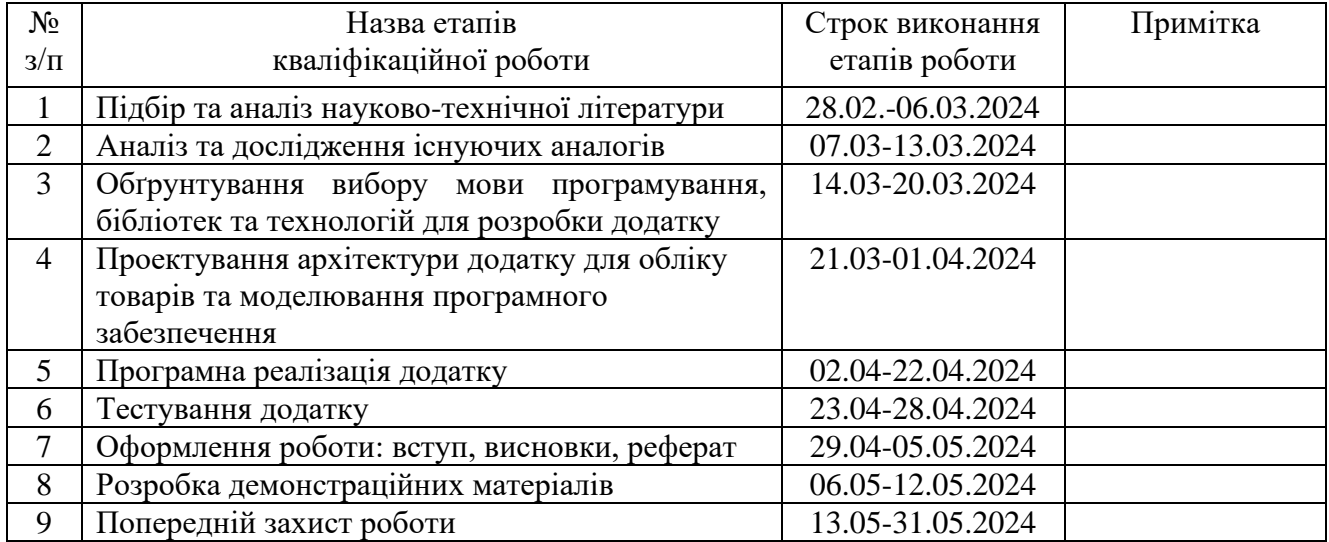

Здобувачка вищої освіти  $\Box$ дар'я КОНОНЕНКО

 *(підпис)*

Керівник кваліфікаційної роботи и поведеннями против Петріної Олег ІЛЬЇН

 *(підпис)*

#### **РЕФЕРАТ**

Текстова частина кваліфікаційної роботи на здобуття освітнього ступеня бакалавра: 41 стор., 4 табл., 19 рис., 15 джерел.

*Мета роботи –* спрощення процесу обліку товарів у продуктовому мінімаркеті за рахунок використання застосунку, розробленого мовою Python.

*Об'єкт дослідження –* процес обліку товарів у продуктовому міні-маркеті.

*Предмет дослідження* – програмне забезпечення для автоматизації обліку товарів у продуктовому міні-маркеті.

*Короткий зміст роботи*: Робота присвячена розробці додатку для обліку товарів у продуктовому міні-маркеті «Магазин "Даринка"» на мові Python з використанням PyQt та SQLite. У результаті виконання кваліфікаційної роботи було розроблено додаток «Магазин "Даринка"» для автоматизації обліку товарів, продажів та роботи з боржниками у продуктовому міні-маркеті. Проведено аналіз предметної області обліку товарів у продуктових міні-маркетах, визначено ключові бізнес-процеси та вимоги до додатку. Досліджено та проаналізовано існуюче програмне забезпечення для автоматизації роздрібної торгівлі, визначено їх переваги та недоліки. Розроблено архітектуру та спроектовано основні модулі і компоненти додатку. Реалізовано функціональність додатку, яка включає облік товарів, управління продажами, роботу з боржниками, ведення історії змін та формування звітів. Також реалізовано інтеграцію з Телеграм-ботом для нагадування боржникам про їхні борги. Проведено тестування додатку з використанням різних видів тестів, що забезпечує його якість та відповідність вимогам.

Сферою використання застосунку є роздрібна торгівля продуктовими товарами.

КЛЮЧОВІ СЛОВА: ОБЛІК ТОВАРІВ, ПРОДАЖІ, БОРГИ, БАЗА ДАНИХ, ТЕЛЕГРАМ-БОТ, PyQt, SQLite.

## **ЗМІСТ**

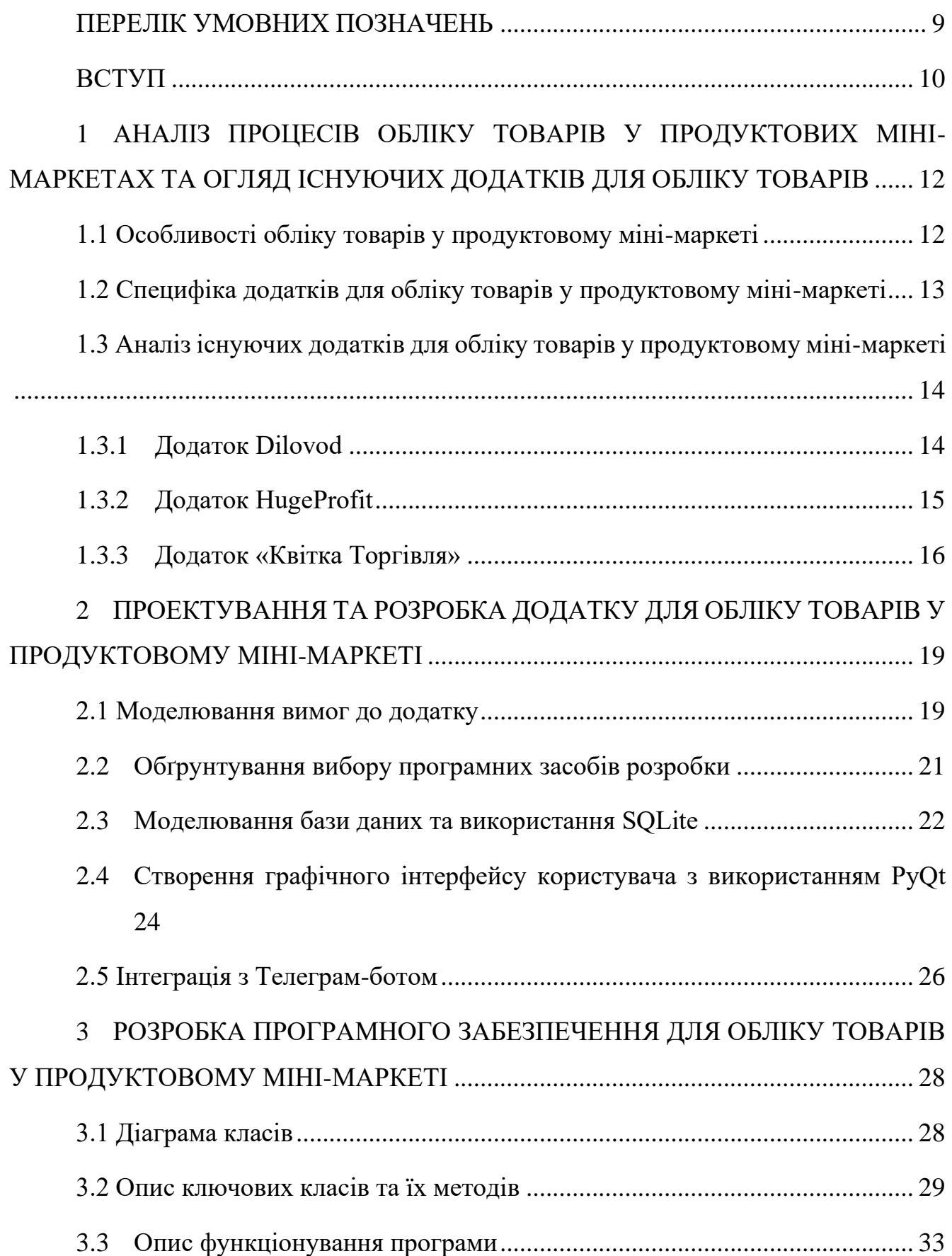

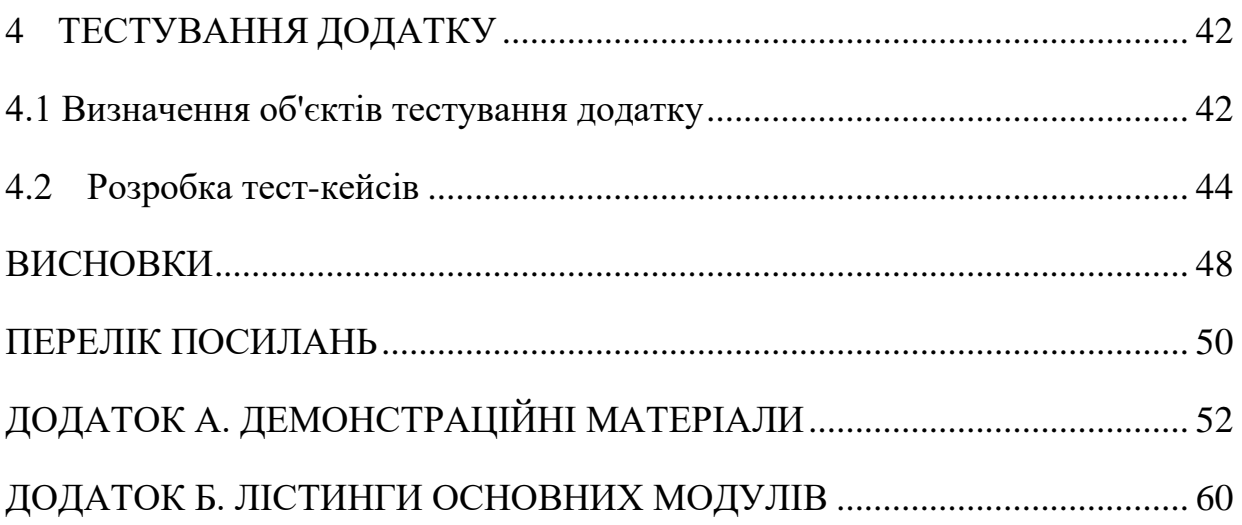

### **ПЕРЕЛІК УМОВНИХ ПОЗНАЧЕНЬ**

PyQt - набір бібліотек Python, що дозволяють створювати графічний інтерфейс користувача (GUI) за допомогою інструментарію Qt.

SQLite - вбудована реляційна база даних, що реалізує більшість стандарту SQL і доступна у вигляді окремої бібліотеки.

GUI – Graphical User Interface (графічний інтерфейс користувача).

#### **ВСТУП**

У сучасному світі спостерігається зростаючий попит на автоматизовані рішення для управління різними бізнес-процесами та операціями. Одним з напрямків, який потребує впровадження інноваційних рішень, є облік товарів у роздрібній торгівлі, зокрема в продуктових міні-маркетах. Традиційні методи обліку запасів, продажів та роботи з боржниками є трудомісткими, схильними до помилок та неефективними з точки зору управління товарними потоками.

У зв'язку з цим, розробка спеціалізованого програмного забезпечення для автоматизації обліку товарів у продуктових міні-маркетах стає актуальним завданням. Такий додаток має потенціал значно спростити процес обліку надходження товарів, відстеження залишків, здійснення продажів, роботи з боржниками та генерації звітності. Це дозволить підвищити ефективність управління міні-маркетом, знизити ризики втрати даних та помилок, а також забезпечити зручний інтерфейс для співробітників.

Об'єкт дослідження – процес обліку товарів у продуктовому міні-маркеті.

Предмет дослідження – програмне забезпечення для автоматизації обліку товарів у продуктовому міні-маркеті.

Мета роботи – спрощення процесу обліку товарів у продуктовому мінімаркеті за рахунок використання застосунку, розробленого мовою Python.

Для досягнення поставленої мети необхідно виконати наступні задачі:

1. Провести аналіз процесів обліку товарів у продуктових міні-маркетах.

2. Виконати огляд існуючих програмних рішень для управління запасами та обліку продажів у роздрібній торгівлі. Визначити їх переваги та недоліки.

3. Провести огляд та в вибір засобів реалізації програмного забезпечення, інструментів та технологій розробки.

4. Спроектувати та розробити програмний додаток для обліку товарів у продуктовому міні-маркеті мовою Python з використанням PyQt та SQLite:

• реалізувати ключову функціональність внесення, редагування, видалення товарів, обліку надходжень та залишків;

• забезпечити можливість продажу товарів з підтримкою різних способів оплати та роботою з боржниками;

• інтегрувати додаток з Telegram Bot API для надсилання нагадувань боржникам;

• реалізувати формування звітності про продажі, оплати, залишки товарів та управління змінами роботи.

5. Виконати тестування та налагодження розробленого програмного забезпечення.

6. Розробити інструкцію користувача для ефективного використання створеного додатку.

Практична новизна роботи полягає у наданні специфічного функціоналу, відсутнього в аналогічних застосунках, зокрема, робота з боржниками та нагадування клієнтам магазину про борг через Телеграм-бот.

Робота пройшла апробацію на всеукраїнських конференціях: Всеукраїнська науково-технічна конференція «Застосування програмного забезпечення в ІКТ», (24.04.2024, ДУІКТ, м. Київ); Всеукраїнська науково-практична конференція «Сучасні інтелектуальні інформаційні технології в науці та освіті» (15.05.2024, ДУІКТ, м. Київ). За результатами участі опубліковано тези доповідей.

# **1 АНАЛІЗ ПРОЦЕСІВ ОБЛІКУ ТОВАРІВ У ПРОДУКТОВИХ МІНІ-МАРКЕТАХ ТА ОГЛЯД ІСНУЮЧИХ ДОДАТКІВ ДЛЯ ОБЛІКУ ТОВАРІВ**

#### **1.1 Особливості обліку товарів у продуктовому міні-маркеті**

У продуктовому міні-маркеті відбувається низка процесів, пов'язаних з обліком товарів. Перш за все, необхідно забезпечити надходження товарів на склад від постачальників. Це включає приймання товарів, перевірку їх кількості та якості, внесення інформації про нові надходження до системи обліку.

Після надходження товарів на склад їх необхідно належним чином зберігати та контролювати залишки. Це передбачає регулярну інвентаризацію для виявлення розбіжностей між фактичними залишками та записами в системі обліку. Також важливо відстежувати терміни придатності продуктів та вживати заходів для своєчасної реалізації товарів, що наближаються до закінчення терміну придатності.

Ключовим процесом є здійснення продажів товарів покупцям. Це включає пошук необхідних товарів, фіксацію кількості проданих одиниць, розрахунок загальної вартості, прийняття оплати та видачу решти. Важливо також враховувати різні способи оплати, такі як готівка, безготівковий розрахунок або надання товару в борг.

Робота з боржниками є специфічною особливістю продуктових мінімаркетів. Необхідно вести облік осіб, які взяли товари в борг, відстежувати суми їхніх боргів та забезпечувати своєчасне погашення заборгованості. Це може включати нагадування боржникам про необхідність оплати та застосування відповідних заходів у разі прострочення боргу.

Наприкінці робочого дня або зміни важливо підбивати підсумки та формувати звітність. Це включає підрахунок загальної виручки, розподіл її за способами оплати, зіставлення продажів зі змінами залишків на складі та виявлення можливих розбіжностей чи помилок.

Усі ці процеси традиційно виконуються вручну або з використанням простих інструментів, таких як таблиці, що створює ризики помилок, втрати даних та ускладнює управління товарними потоками. Саме тому розробка спеціалізованого програмного забезпечення для автоматизації цих процесів є актуальним завданням для підвищення ефективності роботи міні-маркету.

#### **1.2 Специфіка додатків для обліку товарів у продуктовому міні-маркеті**

Додаток для обліку товарів у продуктовому міні-маркеті - це спеціалізоване програмне забезпечення, призначене для автоматизації та спрощення процесів управління товарними запасами, продажами та роботою з боржниками в невеликих торгових точках.

Ключовими функціями такого додатку є можливість вносити, редагувати та видаляти інформацію про товари в базі даних, включаючи назву, тип, штрих-код, ціну та акцизний збір. Додаток дозволяє відстежувати надходження товарів на склад та контролювати поточні залишки.

Одним з основних модулів є система продажів, яка забезпечує пошук товарів за назвою або скануванням штрих-коду, вибір необхідної кількості та способу оплати (готівка, картка або борг). Додаток також має функціонал для ведення бази даних боржників, внесення нових записів, погашення боргів та інтеграцію з Телеграм-ботом для надсилання нагадувань.

Крім того, додаток для обліку товарів у міні-маркеті дозволяє формувати звіти про продажі та перегляд історії змін.

Загалом, додаток для обліку товарів у продуктовому міні-маркеті є комплексним рішенням, що автоматизує ключові бізнес-процеси, пов'язані з торгівлею, запасами та роботою з клієнтами. Його застосування дозволяє підвищити ефективність управління міні-маркетом, знизити ризики помилок та забезпечити точність і актуальність облікових даних.

## **1.3 Аналіз існуючих додатків для обліку товарів у продуктовому мінімаркеті**

Аналіз існуючого програмного забезпечення для обліку товарів у продуктових міні-маркетах є важливим етапом у розробці нового додатку. Це дозволяє зрозуміти, які функції та можливості вже реалізовані в інших системах, а також виявити їхні недоліки та проблеми, щоб врахувати їх під час створення власного рішення. Найбільш поширеними додатками для автоматизації роздрібної торгівлі є Dilovod, HugeProfit та "Квітка Торгівля".

Ретельне вивчення наявних на ринку програмних продуктів дає змогу визначити їхні сильні та слабкі сторони, функціональні можливості та обмеження.

Це допоможе сформувати чітке бачення необхідних характеристик майбутнього додатку для обліку товарів, щоб він міг ефективно задовольнити потреби міні-маркетів та усунути виявлені недоліки існуючих рішень.

Крім того, аналіз конкурентів дозволить виділити унікальні риси нового програмного забезпечення, які допоможуть йому вигідно відрізнятися на ринку та привернути увагу потенційних користувачів.

Таким чином, ретельне опрацювання вже наявних програмних рішень для автоматизації роздрібної торгівлі є необхідним кроком для створення якісного та конкурентоспроможного продукту, який враховуватиме як сильні сторони, так і недоліки існуючих аналогів.

#### 1.3.1 Додаток Dilovod

Додаток Dilovod[1], як і всі програми для обліку товарів, має простий та зручний інтерфейс. Є можливість завантажити номенклатуру з файлу Excel. Додаток дозволяє вести повний облік товарних залишків, відстежувати надходження та реалізацію товарів, здійснювати інвентаризацію. Функціонал програми включає ведення клієнтської бази, формування замовлень, рахунків та накладних. Dilovod також надає аналітичні інструменти у вигляді різноманітних

звітів та графіків для відстеження продажів, найбільш популярних товарів та іншого.

Перевагами Dilovod є підтримка різних схем оподаткування, можливість роботи з торговими точками, підтримка штрих-кодів та терміналів збору даних. Додаток інтегрується з фіскальними реєстраторами, підтримує експорт/імпорт даних. Екранна форма додатку Dilovod наведена на рисунку 1.1.

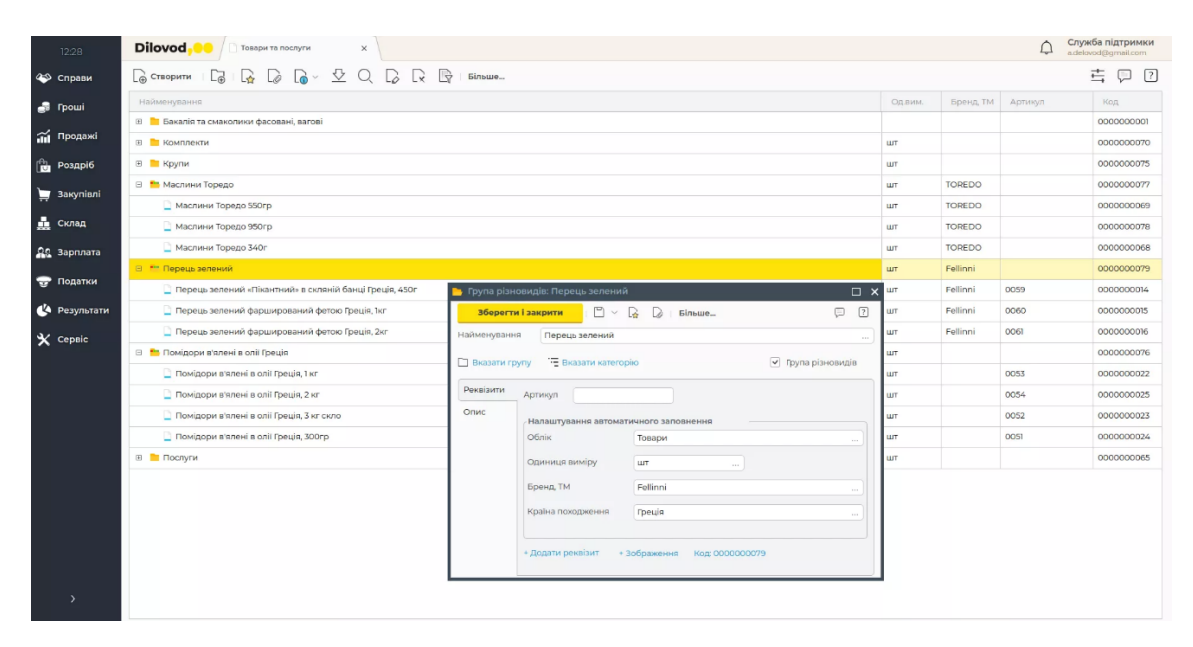

Рис. 1.1 Приклад екранної форми додатку Dilovod

### 1.3.2 Додаток HugeProfit

HugeProfit<sup>[2]</sup> - це програмне забезпечення для управління товарним бізнесом. Воно пропонує інструменти для контролю запасів, обробки замовлень, продажів, фінансового обліку та роботи з клієнтською базою.

Основні можливості:

- ‒ Управління запасами на складах та торгових майданчиках, оформлення поставок, інвентаризація.
- ‒ Централізована обробка замовлень з різних джерел, формування супровідних документів.
- ‒ Облік доходів, витрат, рахунків, переказів коштів.
- ‒ Ведення бази клієнтських даних, підтримка програм лояльності.
- ‒ Управління співробітниками, контроль продуктивності.
- ‒ Звіти по продажах, прибутковості, співробітниках.

Програма має стандартний функціонал для автоматизації товарного бізнесу. Інтерфейс виглядає типовим для такого роду ПЗ. Підтримуються штрих-коди та фіскальні принтери.

Перевагами можна назвати централізоване управління, але є і недоліки складність інтеграції з іншими системами, необхідність навчання персоналу. Екранна форма додатку HugeProfit наведена на рисунку 1.2.

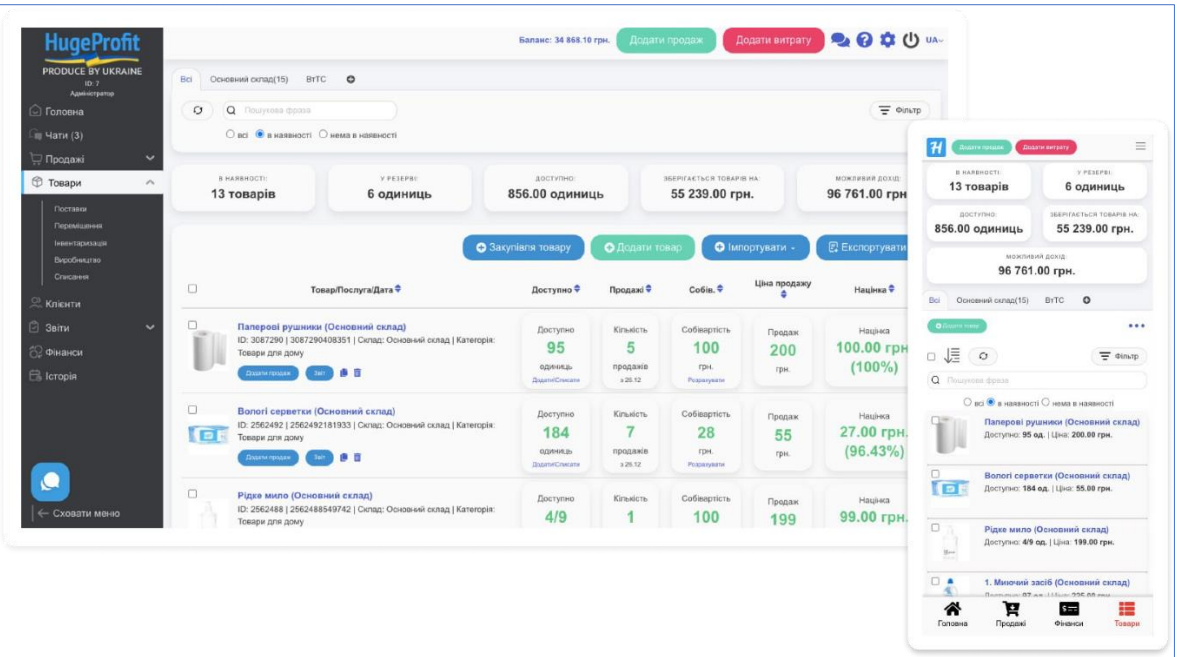

Рис. 1.2 Приклад екранної форми додатку HugeProfit

### 1.3.3 Додаток «Квітка Торгівля»

Додаток «Квітка Торгівля»[3] призначений для автоматизації управління торговельною діяльністю в роздрібних магазинах, офісах та на складах. Серед ключових можливостей:

- ‒ Підтримка роботи з декількома торговими точками через єдину базу даних.
- ‒ Функціонал для обліку витрат та формування аналітичних звітів за продажами.

‒ Інтеграція зі сканерами штрих-кодів, фіскальними принтерами та принтерами етикеток для зручності роботи з товарами.

Програма позиціонується як зручний інструмент автоматизації та управління торговими процесами для бізнесів різного масштабу - від невеликих магазинів до великих торгових мереж. Інтерфейс видається типовим для подібних програмних рішень в торгівлі.

Ключовою перевагою є можливість централізованого управління кількома торговими точками через єдину систему. Водночас, функціонал щодо обліку витрат та звітності видається доволі стандартним. Екранна форма додатку «Квітка Торгівля» наведена на рисунку 1.3.

| $# \mathcal{Q}_1$ |            | Номер | Дата                | $\Delta$ Одати на підставі — $\mathcal{Q}$ — $Q$ — $\mathbb{Q}$ — $\mathbb{Z}$ $\mathbb{Z}$ $\longrightarrow$ $\mathbb{Z}$ $\longrightarrow$ $\mathbb{Z}$<br>Контрагент | Стан виконання | Стан оплати | $\sim$ | Інфо про замовлення                                            |
|-------------------|------------|-------|---------------------|----------------------------------------------------------------------------------------------------|----------------|-------------|--------|----------------------------------------------------------------|
| ₽                 | 0000000003 |       | 01.03.2017 00:00:00 | Лабиринт-Т                                                                                                    |                |             |        |                                                                |
| ₹                 | 0000000001 |       | 16.05.2017 12:38:36 | Покупатель1                                                                                                    |                |             |        | Залишилося відвантажити товара<br>на 76,5 грн. из 6324,74 грн. |
| ₹                 | 0000000002 |       | 17.05.2017 14:57:52 | Покупатель1                                                                                                    |                |             |        | Залишилося оплати                                              |
| ₹                 | ЛУ00000002 |       | 25.02.2018 14:52:00 | Покупатель1                                                                                                    |                |             |        | 3324,74 грн. из 6324,74 грн.                                   |
| ₹                 | ЛУ00000003 |       | 24.04.2018 20:38:38 | Покупатель1                                                                                                    |                |             |        |                                                                |
| V                 | ЛУ00000004 |       | 26.04.2018 14:11:28 | Лабиринт-Т                                                                                                    |                |             |        |                                                                |
| ₹                 | ЛУ00000005 |       | 26.06.2018 16:25:25 | Покупатель1                                                                                                    |                |             |        |                                                                |
| 7                 | ЛУ00000006 |       | 21.11.2018 01:07:23 | Покупатель1                                                                                                    |                |             |        |                                                                |
| 7                 | ЛУ00000001 |       | 20.06.2019 16:44:01 | Покупатель1                                                                                                    |                |             |        |                                                                |
| ⊽                 | ЛУ00000002 |       | 06.10.2019 19:59:43 | Покупатель1                                                                                                    |                |             |        |                                                                |
| Ø                 | ЛУ00000003 |       | 21.10.2019 13:39:35 | Покупатель1                                                                                                    |                |             |        |                                                                |
| Ø                 | ЛУ00000004 |       | 27.11.2019 23:00:44 | Покупатель1                                                                                                    |                |             |        |                                                                |
| 7                 | ЛУ00000005 |       | 29.11.2019 23:22:25 | Приватна осо                                                                                                    |                |             |        |                                                                |
|                   |            |       |                     |                                                                                                    |                |             |        |                                                                |

Рис. 1.3 Приклад екранної форми додатку «Квітка Торгівля»

Зведені результати аналізу характеристик розглянутих додатків наведено у таблиці 1.1

18 Таблиця 1.1

# Порівняння існуючих програм-аналогів

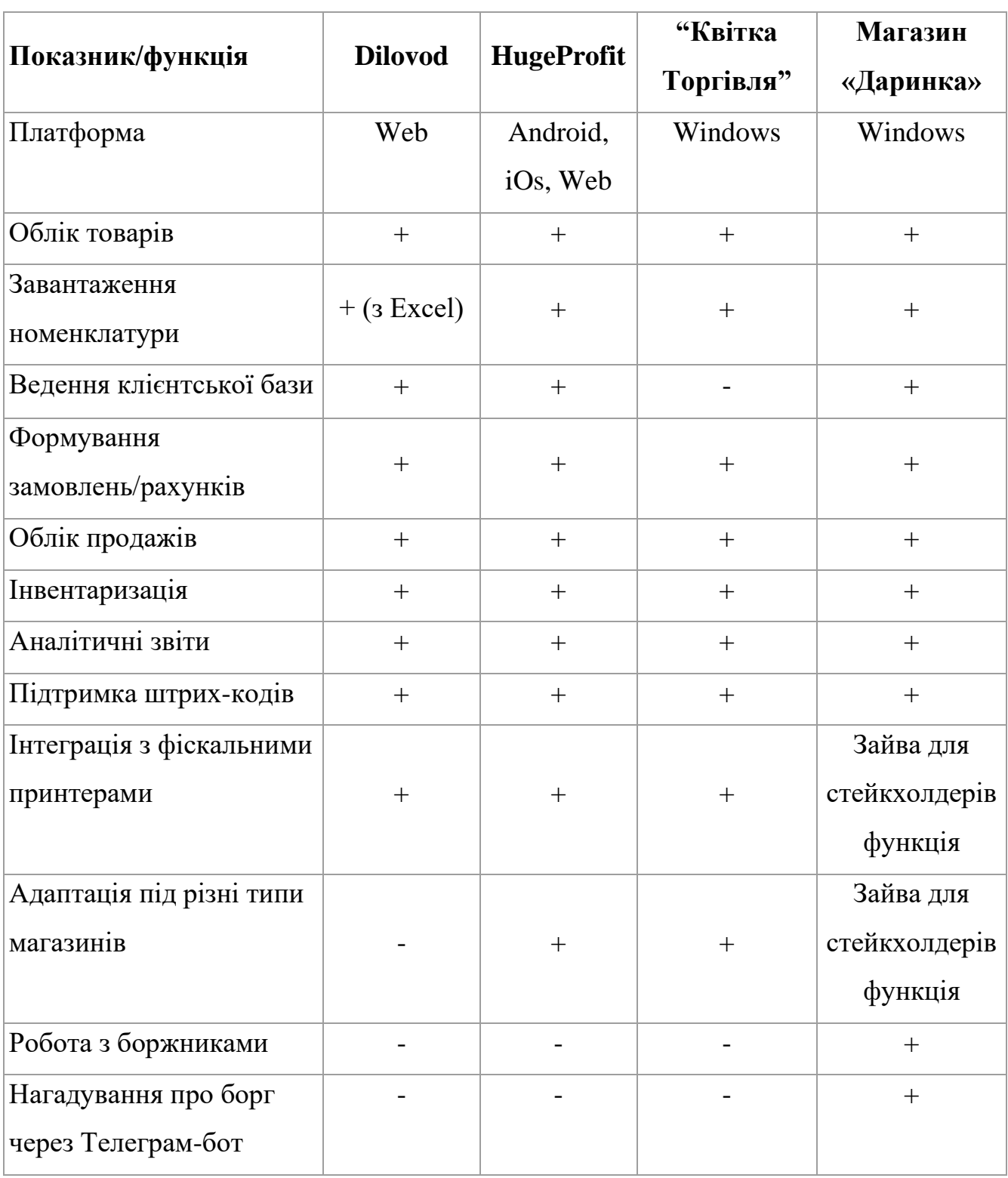

# **2 ПРОЕКТУВАННЯ ТА РОЗРОБКА ДОДАТКУ ДЛЯ ОБЛІКУ ТОВАРІВ У ПРОДУКТОВОМУ МІНІ-МАРКЕТІ**

#### **2.1 Моделювання вимог до додатку**

З урахуванням особливостей роботи продуктового міні-маркету, загальний перелік функціональних вимог включає:

− внесення, редагування та видалення інформації про товари;

- − облік надходження товарів на склад;
- − відстеження залишків товару;

− продаж товарів з можливістю пошуку, сканування штрих-коду, вибору кількості та способу оплати;

− ведення бази даних боржників, внесення нових боржників, погашення боргів;

− надсилання нагадувань боржникам;

− формування звітів про продажі, оплати та залишки товарів;

− управління змінами роботи міні-маркету та перегляд історії змін.

Нефункціональні вимоги описуються наступним переліком:

− інформація про товари повинна включати поля: назва, тип, штрих-код, ціна, акциз;

− система повинна підтримувати фіксацію продажів з наступними типами плати: готівка, картка, борг;

− надсилання нагадувань боржникам повинно виконуватись через інтеграцію з телеграм-ботом.

Для моделювання вимог додатку для обліку товарів було використано уніфіковану мову моделювання UML (Unified Modeling Language) [4]. Це стандартизована графічна мова, яка дозволяє візуалізувати різні аспекти системи, такі як діаграми класів, діаграми варіантів використання, діаграми послідовності та інші. Це допомагає краще зрозуміти взаємозв'язки між компонентами системи та

спланувати її архітектуру. На рисунку 2.1 наведена діаграма варіантів використання додатку для обліку товарів, яка дозволяє змоделювати функціональні вимоги до додатку.

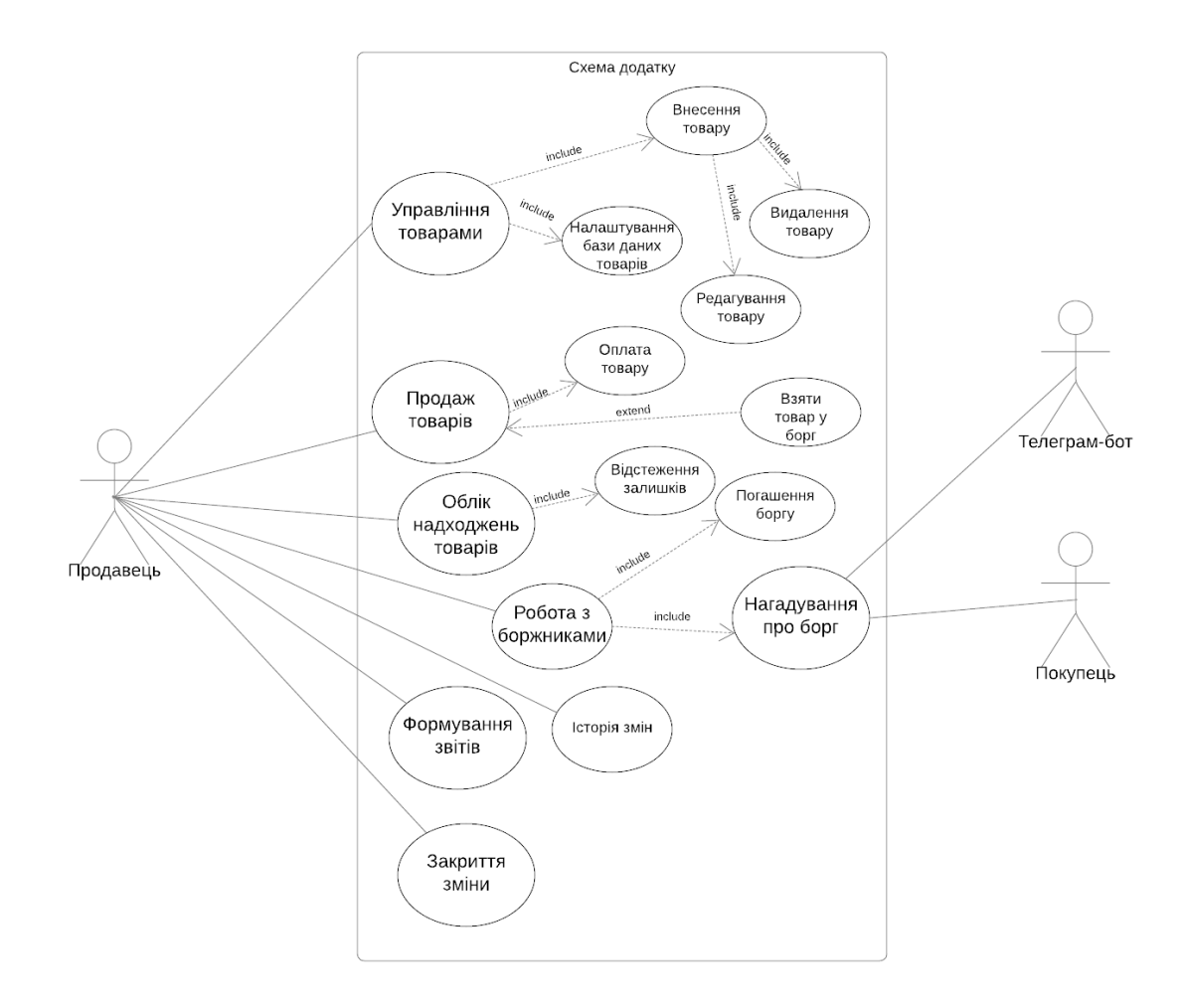

Рисунок 2.1 Діаграма варіантів використання

Діаграма містить основні аспекти роботи роздрібного підприємства, такі як управління товарними потоками, здійснення продажів, роботи з боржниками, формування звітів та закриття зміни.

В системі присутні 3 актори: продавець, покупець та телеграм-бот.

- 1. Продавець:
	- 1) Управління товарами:
		- ‒ Налаштування бази даних товарів (додавання, редагування, видалення товарів);
		- ‒ Внесення товару в базу даних;
- ‒ Видалення товару з бази даних;
- ‒ Редагування інформації про товар.
- 2) Продаж товарів:
	- ‒ Оплата товару (готівкою, карткою);
	- ‒ Взяття товару в борг.
- 3) Облік надходжень товару:
	- ‒ Відстеження залишків товарів на складі.
- 4) Робота з боржниками:
	- ‒ Нагадування боржникам про борг;
	- ‒ Погашення боргу боржниками.
- 5) Перегляд історії змін;
- 6) Формування звітів про продажі, надходження коштів тощо;
- 7) Закриття робочої зміни.
- 2. Покупець:
	- ‒ Отримання нагадувань про борг.
- 3. Телеграм-бот:
	- ‒ Надсилання нагадувань боржникам про борг.

Продавець є основним користувачем системи, який здійснює всі операції з управління товарами, продажу, обліку надходжень, роботи з боржниками, перегляду історії та звітності, а також закриття робочих змін. Покупець взаємодіє з системою лише для отримання нагадувань про борг через Телеграм-бота, який виконує функцію надсилання цих нагадувань.

#### **2.2Обґрунтування вибору програмних засобів розробки**

Щоб створити додаток для обліку товарів у продуктовому міні-маркеті, було вибрано мову програмування Python. Python [5]  $\epsilon$  мовою програмування високого рівня, яка має простий і зрозумілий синтаксис, що дозволяє швидко розробляти додатки. Це покращує продуктивність розробників і полегшує подальше супроводження та розширення функціональності програм.

Python включає безліч фреймворків і бібліотек, які можна використовувати для роботи з базами даних, створення графічних інтерфейсів користувача (GUI), розробки додатків і інтеграції з різними сервісами, такими як Telegram.

Об'єктно-орієнтований підхід дозволяє структурувати програмний код у вигляді окремих класів і об'єктів. Це забезпечує модульність, повторне використання коду та полегшує подальшу розширення функціоналу програми.

Зокрема, для розробки програмного забезпечення було використано наступні бібліотеки:

1. Бібліотека PyQt[6] призначена для створення графічних інтерфейсів користувача (GUI). PyQt є обгорткою Python для популярної бібліотеки Qt і пропонує широкий набір інструментів для розробки GUI, таких як віджети, макети, обробка подій та інші функції.

2. SQLite[7] є вбудованою реляційною базою даних, яка підтримує більшість стандартів SQL. Завдяки своїй компактності, вбудованості та підтримці більшості функцій SQLite є кращим варіантом для зберігання даних про товари, продажі, боржників та історію змін.

3. Бібліотека Python-telegram-bot[8] призначена для створення Telegram-ботів і взаємодії з API Telegram. У цій бібліотеці можна інтегрувати програму з месенджером Telegram, щоб надсилати нагадування боржникам.

#### **2.3 Моделювання бази даних та використання SQLite**

Для зберігання даних про товари, продажі, боржників та історію змін було обрано систему управління базами даних SQLite. SQLite є компактною, вбудованою реляційною базою даних, яка не вимагає окремого сервера для роботи. Це спрощує розгортання та використання додатку на різних платформах.

SQLite підтримує більшість стандарту SQL, що полегшує роботу з даними та забезпечує їх цілісність. У додатку для обліку товарів SQLite використовується для зберігання наступної інформації :

1. Таблиця «Товари» містить наступну інформацію: назва, одиниця виміру (штучний, ваговий), штрих-код, акциз, ціна.

2. Таблиця «Продажі»: дата, загальна сума, спосіб оплати (готівка, картка або борг), список товарів в продажах, який пов'язаний з відповідною таблицею зовнішнім ключем.

3. Таблиця «Товари в продажах» містить товари з кожного продажу, його назву, кількість та ціну.

4. Таблиця «Склад» відображає поточні залишки товарів на складі та пов'язана з таблицею "Товари".

5. Таблиця «Боржники» зберігає інформацію про осіб, які мають борги за товари: ім'я, прізвище, телефон, сума боргу, унікальний код боржника, його ідентифікатор у Telegram.

6. Таблиця «Історія змін» фіксує всі зміни продажів, що відбулися протягом робочого дня: дата, загальна сума продажів, суми, отримані готівкою, карткою та як борги.

На рисунку 2.2 зображена схема бази даних.

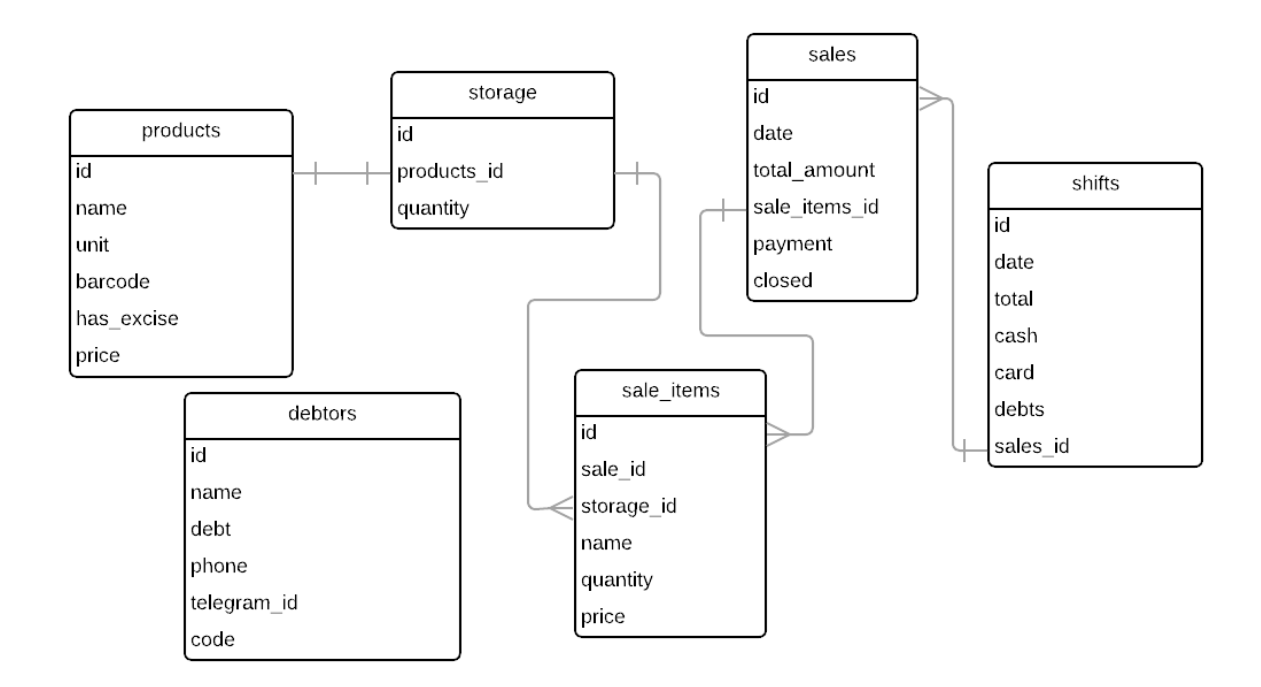

Рис. 2.2 Схема бази даних

Для моделювання бази даних було використано концепцію реляційних баз даних, де дані зберігаються у вигляді таблиць з рядками (записами) та стовпцями (полями). Таблиці пов'язані між собою через зовнішні ключі, що забезпечує цілісність даних та можливість встановлювати зв'язки між сутностями.

# **2.4 Створення графічного інтерфейсу користувача з використанням PyQt**

Для створення графічного інтерфейсу користувача було використано бібліотеку PyQt, яка є Python-обгорткою для популярної бібліотеки Qt. PyQt надає широкий набір інструментів для розробки GUI, включаючи віджети, макети, обробку подій та інші функції. Ця бібліотека забезпечує створення зручного та інтуїтивно зрозумілого інтерфейсу для користувачів додатку.

Графічний інтерфейс користувача додатку для обліку товарів у продуктовому міні-маркеті складається з декількох основних вікон та вкладок:

- 1. Головне вікно з меню, що містить наступні розділи:
	- ‒ Продаж (екран для здійснення продажів товарів);
	- ‒ Склад (перегляд та редагування товарів на складі);
	- ‒ Боржники (перегляд, редагування та додавання боржників);
	- ‒ Історія (перегляд історії змін та звітів);
	- ‒ Налаштування (редагування та додавання товарів у базі даних);
	- ‒ Закрити зміну (формування звіту та закриття поточної зміни).
- 2. Вікно продажу, де відображаються додані товари, їх кількість та ціна. Тут також присутні елементи для вибору способу оплати (готівка, картка, борг), введення суми оплати та розрахунку решти.
- 3. Вікно складу, що відображає список наявних товарів та дозволяє редагувати їх кількість.
- 4. Вікно боржників, де відображається список боржників з інформацією про їхні борги та можливістю переглядати деталі, вносити оплату або надсилати нагадування через Telegram.
- 5. Вікно історії змін, що містить перелік попередніх змін з датами, сумами продажів та можливістю переглянути детальний звіт по кожній зміні.
- 6. Вікно налаштувань, де можна редагувати базу даних товарів, додавати нові товари, змінювати їх характеристики (назва, тип, штрих-код, ціна, акциз).

7. Діалогові вікна для підтвердження дій, введення даних та повідомлень. На рисунку 2.3 зображено схему роботи додатку.

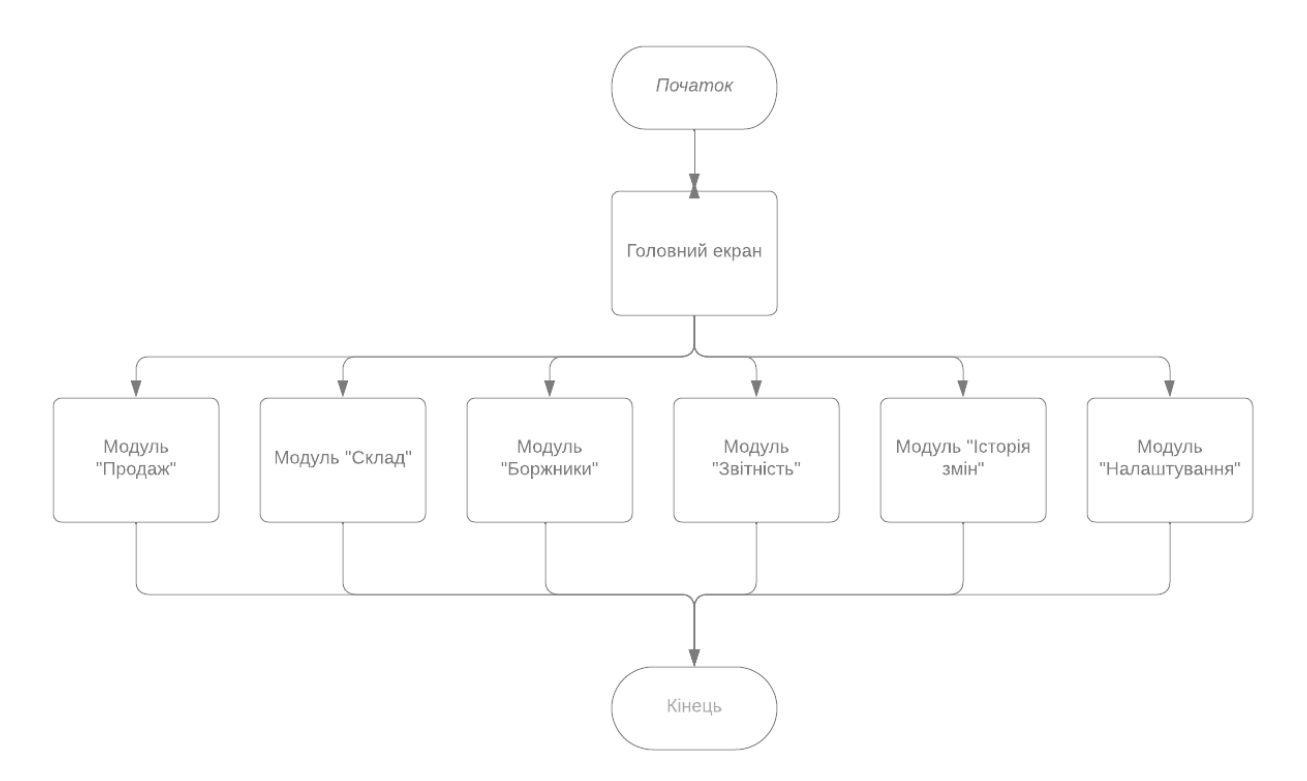

Рис. 2.3 Схема роботи додатку

Розглянемо основні компоненти додатку:

1. Клас QMainWindow використовується для створення головного вікна додатку з файлу main\_window.py. Він містить верхню панель з кнопками для переходу між вкладками та область для відображення різних вкладок або віджетів (QStackedWidget).

2. QWidget успадковує окремий віджет для кожної вкладки програми. Наприклад, SaleWidget відповідає за продаж товарів, StockWidget керує складом, DebtorsWidget обслуговує боржників і так далі.

3. Віджети, такі як QLineEdit (для введення тексту), QListWidget (для відображення списку елементів), QComboBox (для вибору значення зі списку), QSpinBox (для введення цілочисельних значень) та інші, використовуються для введення та відображення даних.

4. Для виконання додаткових дій, таких як редагування або додавання нових елементів, використовуються діалогові вікна QDialog і QInputDialog.

#### **2.5 Інтеграція з Телеграм-ботом**

Для зручності нагадування боржникам про їхні борги та підвищення зручності використання додатку, було реалізовано інтеграцію з Телеграм-ботом за допомогою бібліотеки Python-telegram-bot.

Телеграм-бот додатку «Магазин "Даринка"» дозволяє виконувати наступні функції:

1. Нагадування боржникам: користувач може використовувати програму для відправки нагадувань конкретному боржнику про необхідність погасити його борг. Нагадування надсилається ботом в Телеграм.

2. Сповіщення про новий борг: якщо боржник набуває нового боргу, йому буде надіслано сповіщення про його розмір.

3. Сповіщення про сплату: коли боржник сплачує борг, йому надсилається сповіщення про сплату та його поточний баланс.

4. Перевірка стану боргу: боржник може використовувати Телеграм-бота для перегляду поточного стану свого боргу.

На рисунку 2.4 зображено граф діалогів, який визначає послідовність повідомлень та дій, що можуть бути виконані користувачем або ботом.

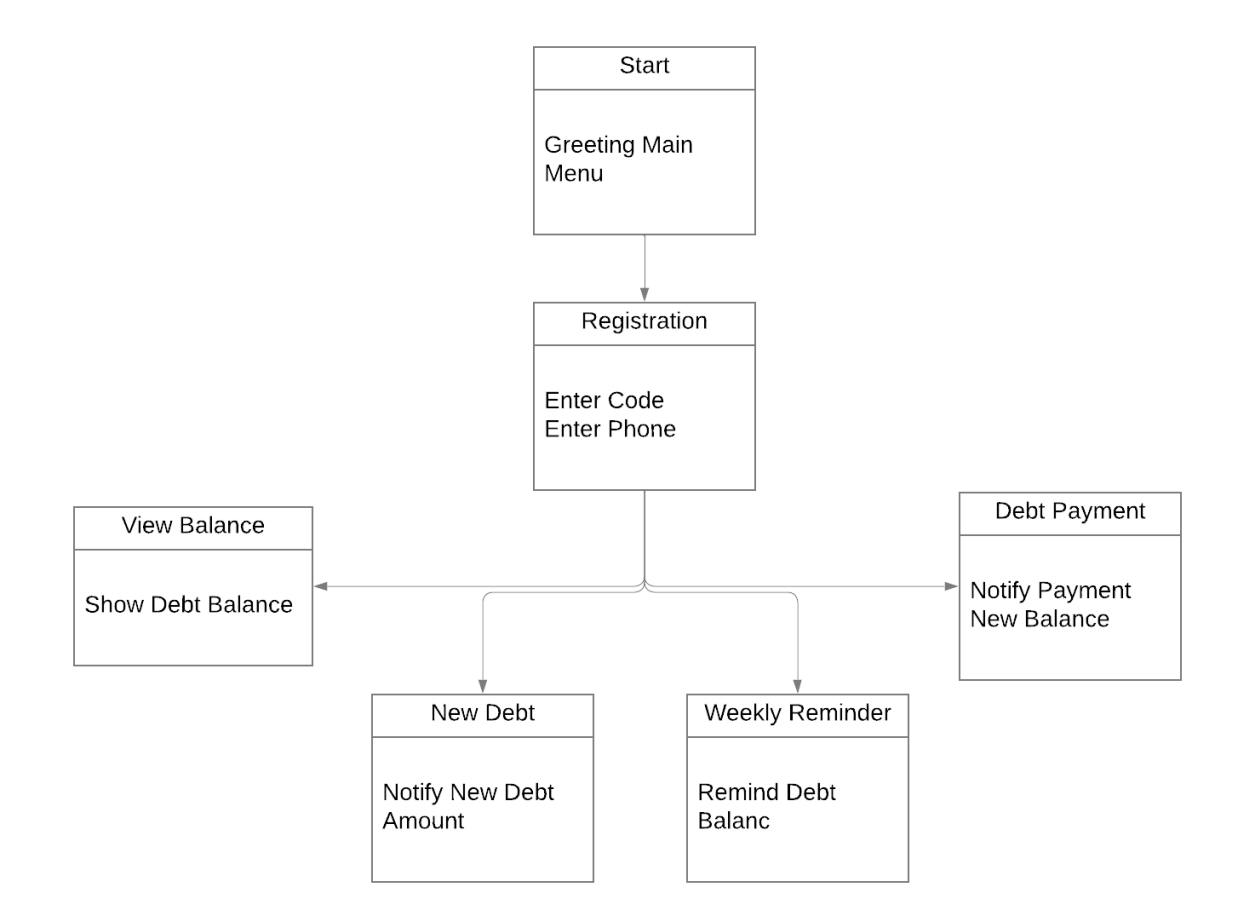

Рис. 2.4 Граф діалогів телеграм-бота

Поєднання з Телеграм-ботом полегшує взаємодію з боржниками та дозволяє отримувати нагадування. Це полегшує співпрацю з боржниками та сприяє своєчасному погашенню боргів.

# **3 РОЗРОБКА ПРОГРАМНОГО ЗАБЕЗПЕЧЕННЯ ДЛЯ ОБЛІКУ ТОВАРІВ У ПРОДУКТОВОМУ МІНІ-МАРКЕТІ**

#### **3.1 Діаграма класів**

Для створення функцій додатку було застосовано об'єктно-орієнтований підхід до програмування. На рисунку 3.1 зображена діаграма класів, що відображає основні сутності та їх взаємозв'язки.

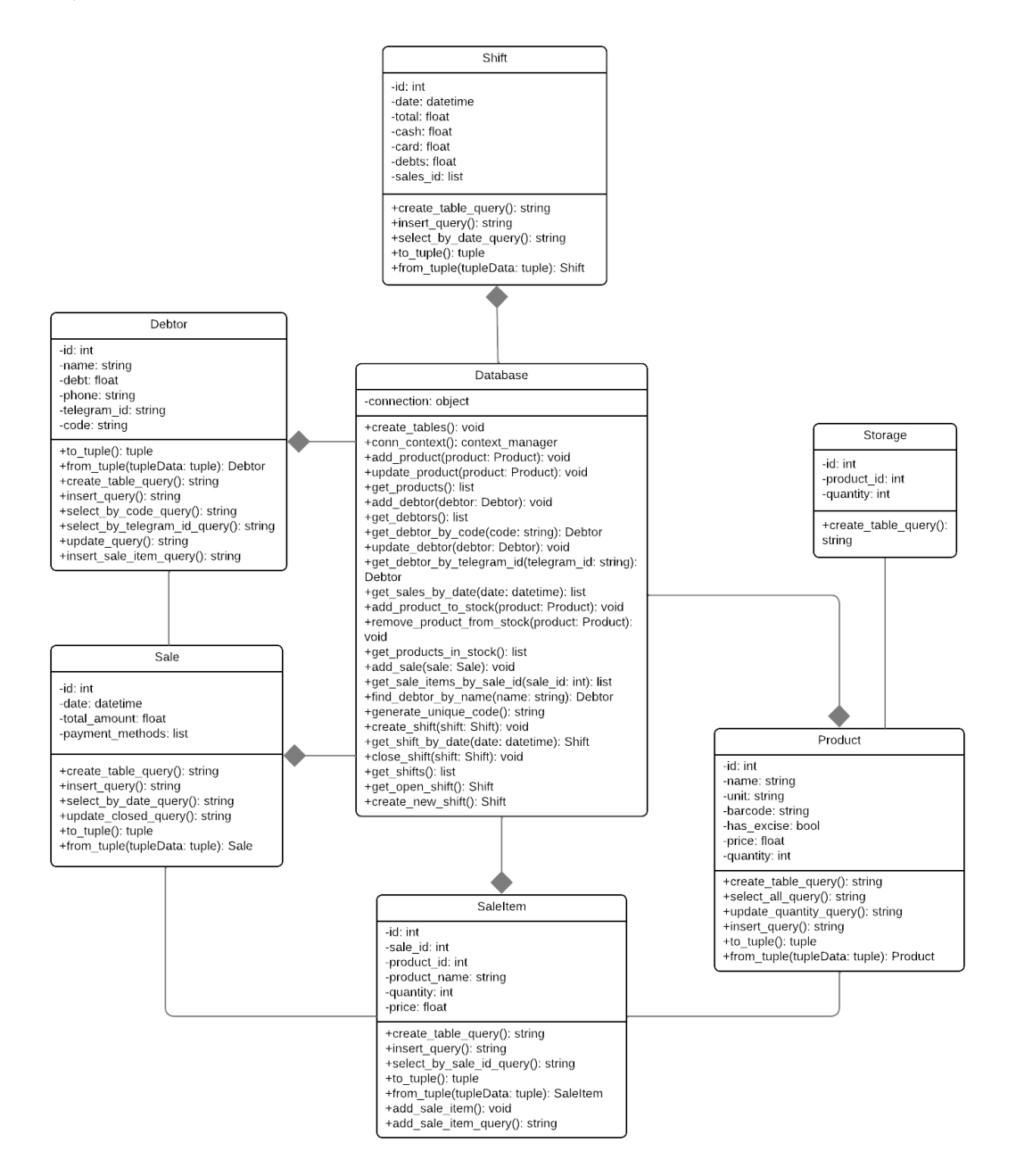

Рис. 3.1 Діаграма класів

Ця діаграма описує основні класи та методи для системи управління товарами та продажами в роздрібних магазинах. Система може вести облік запасів, продажів, боржників, товарів і змін. Нижче наведено опис і функції основних класів.

### **3.2 Опис ключових класів та їх методів**

1. Клас Product:

Атрибути: id, name, unit, barcode, has\_excise, price, quantity;

Методи:

- 1) create table query(): повертає SQL-запит для створення таблиці продуктів;
- 2) select all query(): повертає SQL-запит для вибірки всіх продуктів;
- 3) update quantity query(): повертає SQL-запит для оновлення кількості продуктів;
- 4) insert query(): повертає SQL-запит для вставки нового продукту;
- 5) to tuple(): повертає кортеж з атрибутами продукту для вставки в базу даних;
- 6) from\_tuple(): створює екземпляр класу Product з кортежу, отриманого з бази даних.
- 2. Клас Debtor:

Атрибути: id, name, debt, phone, telegram\_id, code;

Методи:

- 1) to tuple(): повертає кортеж з атрибутами боржника для вставки в базу даних;
- 2) from tuple(): створює екземпляр класу Debtor з кортежу, отриманого з бази даних;
- 3) create table query(): повертає SQL-запит для створення таблиці боржників;
- 4) insert query(): повертає SQL-запит для вставки нового боржника;
- 5) select by code query(): повертає SQL-запит для вибірки боржника за кодом;
- 6) select\_by\_telegram\_id\_query(): повертає SQL-запит для вибірки боржника за ідентифікатором Telegram;
- 7) update\_query(): повертає SQL-запит для оновлення інформації про боржника;
- 8) insert sale item query(): повертає SQL-запит для вставки деталей продажу.
- 3. Клас Sale:

Атрибути: id, date, total\_amount, payment\_methods;

Методи:

- 1) create\_table\_query(): повертає SQL-запит для створення таблиці продажів;
- 2) insert query(): повертає SQL-запит для вставки нового продажу;
- 3) select by date query(): повертає SQL-запит для вибірки продажів за датою;
- 4) update closed query(): повертає SQL-запит для оновлення статусу продажу як закритого;
- 5) to tuple(): повертає кортеж з атрибутами продажу для вставки в базу даних;
- 6) from\_tuple(): створює екземпляр класу Sale з кортежу, отриманого з бази даних.
- 4. Клас SaleItem:

Атрибути: id, sale\_id, product\_id, product\_name, quantity, price;

Методи:

- 1) create table query(): повертає SQL-запит для створення таблиці деталей продажу;
- 2) insert query(): повертає SQL-запит для вставки нової деталі продажу;
- 3) select by sale id query(): повертає SQL-запит для вибірки деталей продажу за ідентифікатором продажу;
- 4) to tuple(): повертає кортеж з атрибутами деталі продажу для вставки в базу даних;
- 5) from tuple(): створює екземпляр класу SaleItem з кортежу, отриманого з бази даних;
- 6) add\_sale\_item(): додає деталь продажу до бази даних;
- 7) add sale item query(): повертає SQL-запит для додавання деталі продажу.
- 5. Клас Shift:

Атрибути: id, date, total, cash, card, debts, sales\_id;

Методи:

- 1) create table query(): повертає SQL-запит для створення таблиці змін;
- 2) insert\_query(): повертає SQL-запит для вставки нової зміни;
- 3) select by date query(): повертає SQL-запит для вибірки зміни за датою;
- 4) to tuple(): повертає кортеж з атрибутами зміни для вставки в базу даних;
- 5) from tuple(): створює екземпляр класу Shift з кортежу, отриманого з бази даних.
- 6. Клас Storage:

Атрибути: id, product\_id, quantity;

Метод:

- 1) create table query(): повертає SQL-запит для створення таблиці складу.
- 7. Клас Database:

Атрибут: connection;

Методи:

1) create\_tables(): створює всі необхідні таблиці в базі даних;

- 2) conn\_context(): контекстний менеджер для керування транзакціями;
- 3) add\_product(): додає новий продукт до бази даних;
- 4) update product(): оновлює інформацію про продукт в базі даних;
- 5) get\_products(): повертає список всіх продуктів з бази даних;
- 6) add\_debtor(): додає нового боржника до бази даних;
- 7) get\_debtors(): повертає список всіх боржників з бази даних;
- 8) get\_debtor\_by\_code(): повертає боржника за його унікальним кодом;
- 9) update\_debtor(): оновлює інформацію про боржника в базі даних;
- 10) get debtor by telegram id(): повертає боржника за його ідентифікатором Telegram;
- 11) get sales by date(): повертає список продажів за датою;
- 12) add product to stock(): додає продукт до складу або оновлює його кількість;
- 13) remove product from stock(): видаляє продукт зі складу;
- 14) get products in stock(): повертає список всіх продуктів, що є на складі;
- 15) add\_sale(): додає новий продаж до бази даних;
- 16) get sale items by sale id(): повертає деталі продажу за ідентифікатором продажу;
- 17) find\_debtor\_by\_name(): знаходить боржника за його іменем;
- 18) generate unique code(): генерує унікальний код для боржника;
- 19) create\_shift(): створює нову зміну в базі даних;
- 20) get shift by date(): повертає зміну за датою;
- 21) close  $\text{shift}()$ : закриває зміну та зберігає звіт;
- 22) get shifts $($ : повертає список всіх змін;
- 23) get open shift(): повертає відкриту зміну за датою;
- 24) `create\_new\_shift(): створює нову зміну.

#### **3.3 Опис функціонування програми**

Програма для обліку товарів у продуктовому міні-маркеті «Магазин "Даринка"» має головне вікно з меню, що надає доступ до різних функцій системи. Усі функції працюють з базою даних SQLite та графічним інтерфейсом користувача, створеним за допомогою PyQt.

При запуску додатку, якщо попередньо була зміна закрита або це перший запуск, відкривається нова зміна з поточною датою. Якщо зміна не була закрита, то відкривається остання незакрита зміна. Зміна - це сесія, де зберігається вся інформація продажів за день. В кожній зміні зберігається історія продажів. Є кнопка закриття зміни, яка закриває поточну зміну та формує звіт. У звіті міститься сума продажів (без врахування боргів), скільки оплат було готівкою, скільки карткою і скільки взято у борг. Всі зміни з історією продажів та звітами зберігаються.

Після запуску на головному екрані відразу відображається вкладка «Продаж». Зверху знаходиться меню синього кольору, яке відображається на всіх сторінках. Меню містить наступні пункти: Продаж, Склад, Боржники, Історія, Налаштування, Закрити зміну. Детальне зображення на рисунку 3.2.

На вкладці «Продаж» реалізований пошук товару по назві (товари беруться зі складу). Після додавання товару відображається його назва, кількість, одиниця виміру та ціна. Кількість можна редагувати, а товар можна видалити. Праворуч відображається сума всіх вибраних товарів, є вибір способу оплати (готівка, картка або борг), поле для введення суми від покупця та кнопка розрахувати, після натискання якої виводиться решта. Також реалізована можливість комбінувати способи оплати (частково готівкою, частково карткою, частково у борг). Якщо вибрано оплату боргом, то з'являється поле для введення імені та прізвища боржника. При введенні відображаються співпадіння з існуючими боржниками в базі даних. Для нового боржника можна ввести номер телефону. Після вибору боржника та натискання кнопки «Взяти в борг» інформація про борг додається в базу даних. Детально зображено на рисунках 3.3 – 3.5.

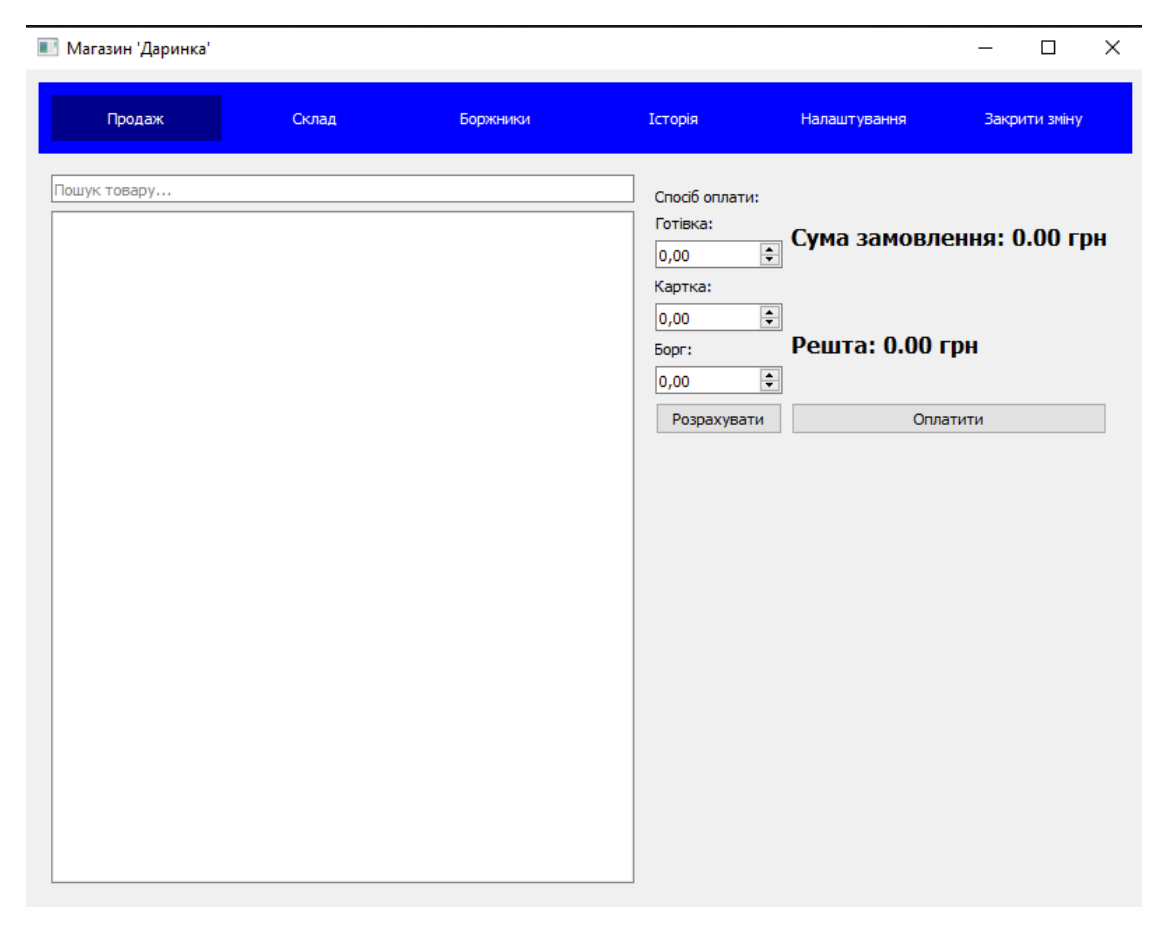

Рис. 3.2 Головний екран додатка. Вкладка «Продаж»

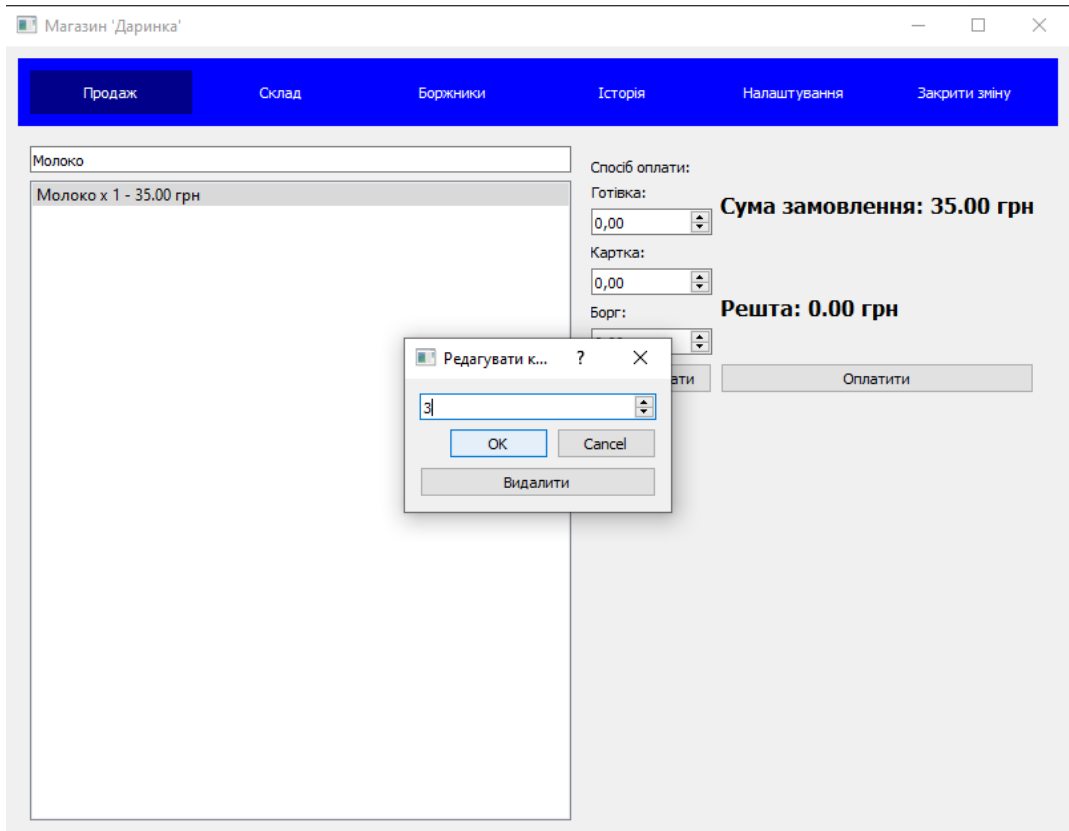

Рис. 3.3 Додавання товару та зміна кількості

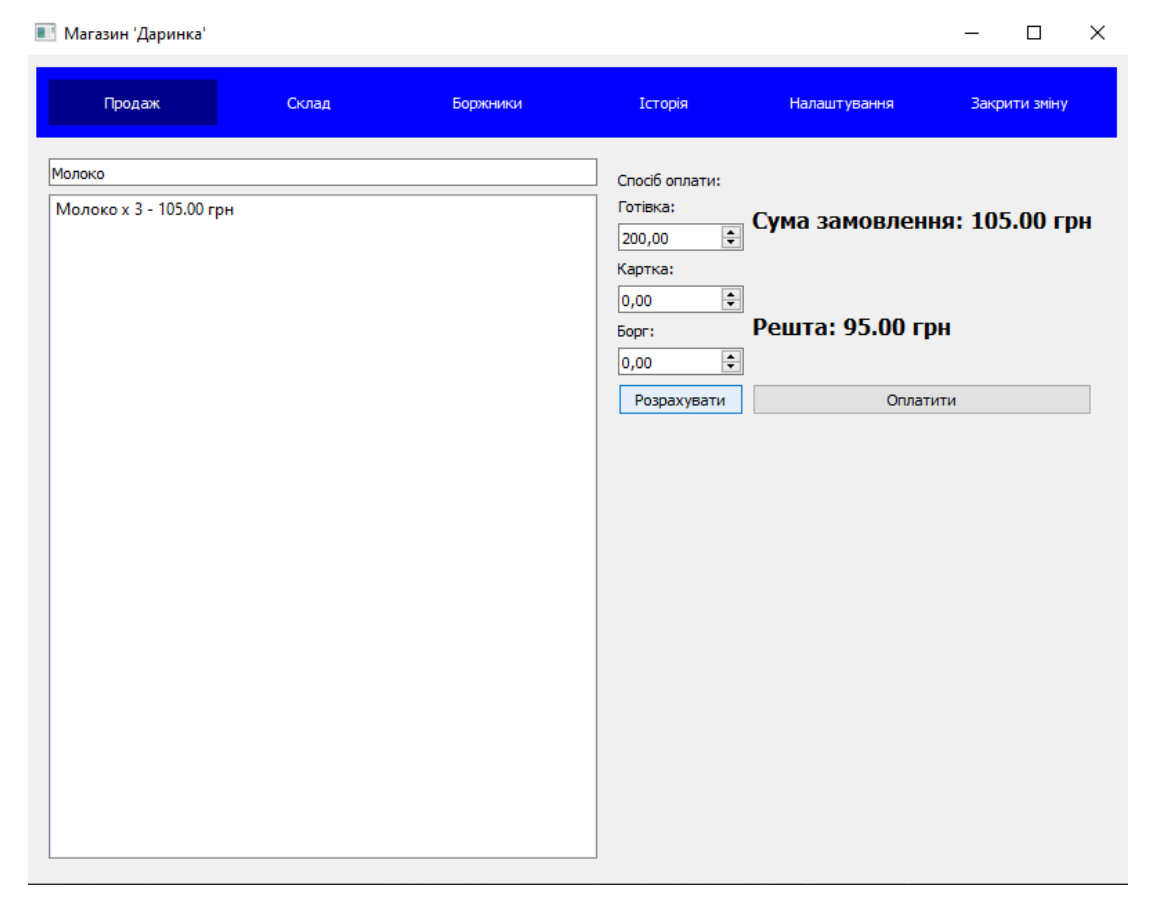

Рис. 3.4 Розрахунок решти

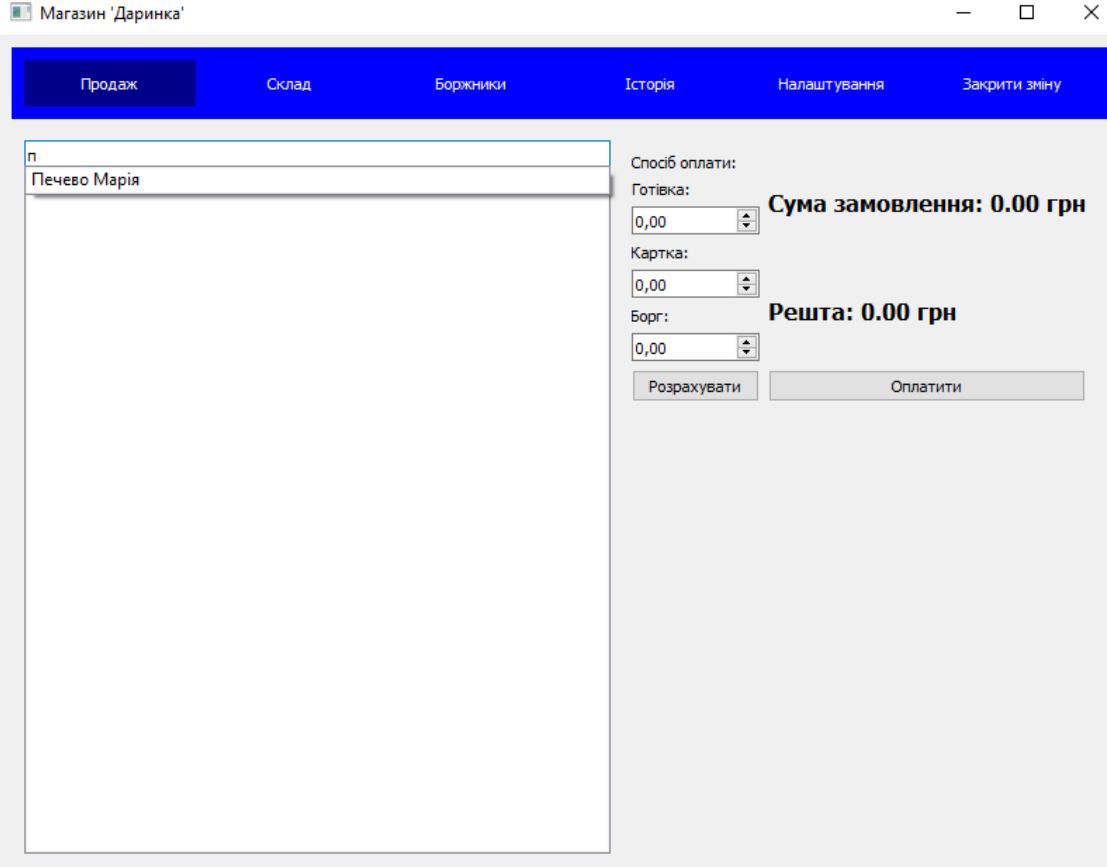

Рис. 3.5 Пошук товару

На вкладці «Склад» відображаються наявні товари. Товари додаються на склад з бази даних всіх товарів за допомогою пошуку або сканування штрих-коду. При продажу товару його кількість на складі зменшується. Приклади роботи наведено на рисунках 3.6 – 3.8.

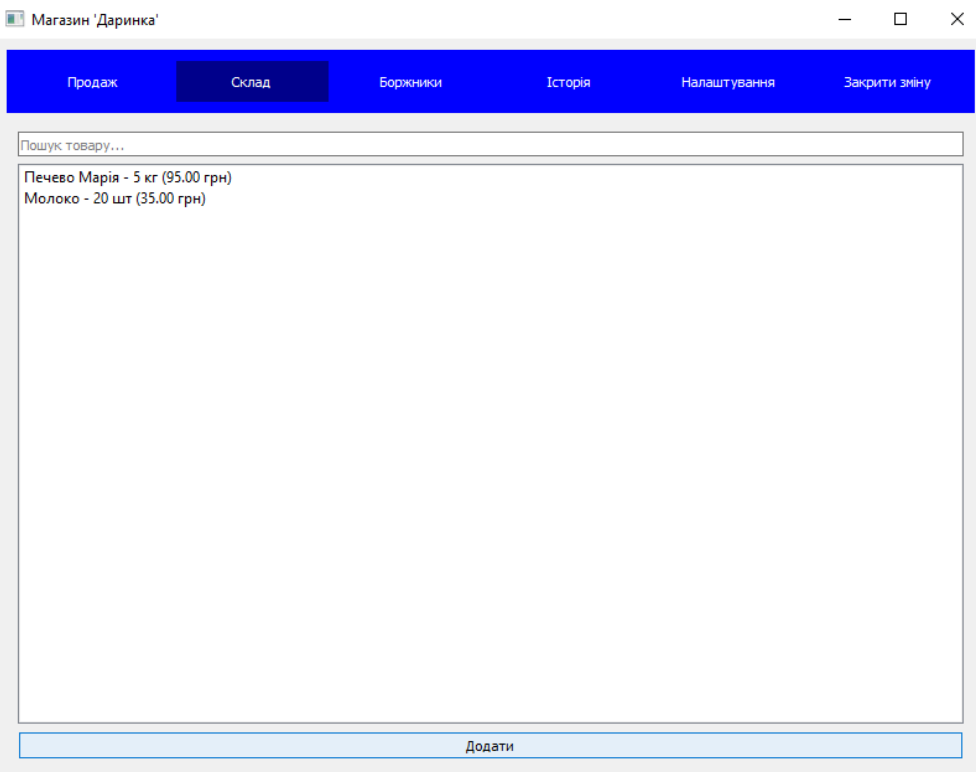

Рис. 3.6 Склад

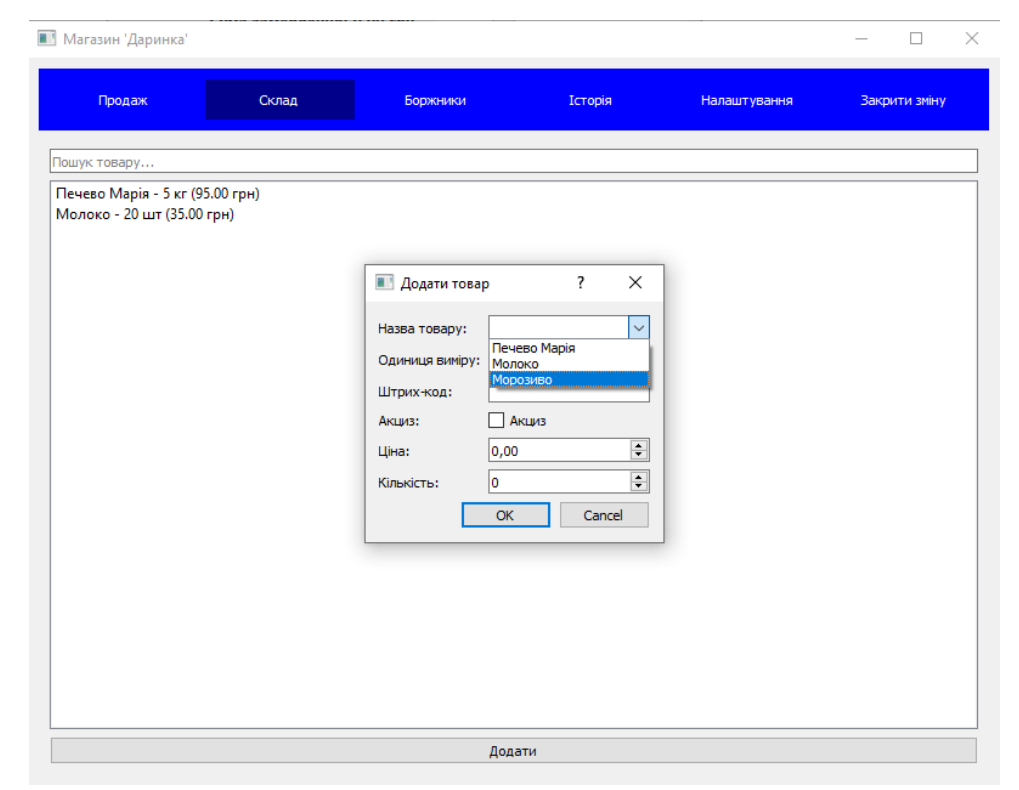

Рис. 3.7 Додавання товару до складу, вибір товару
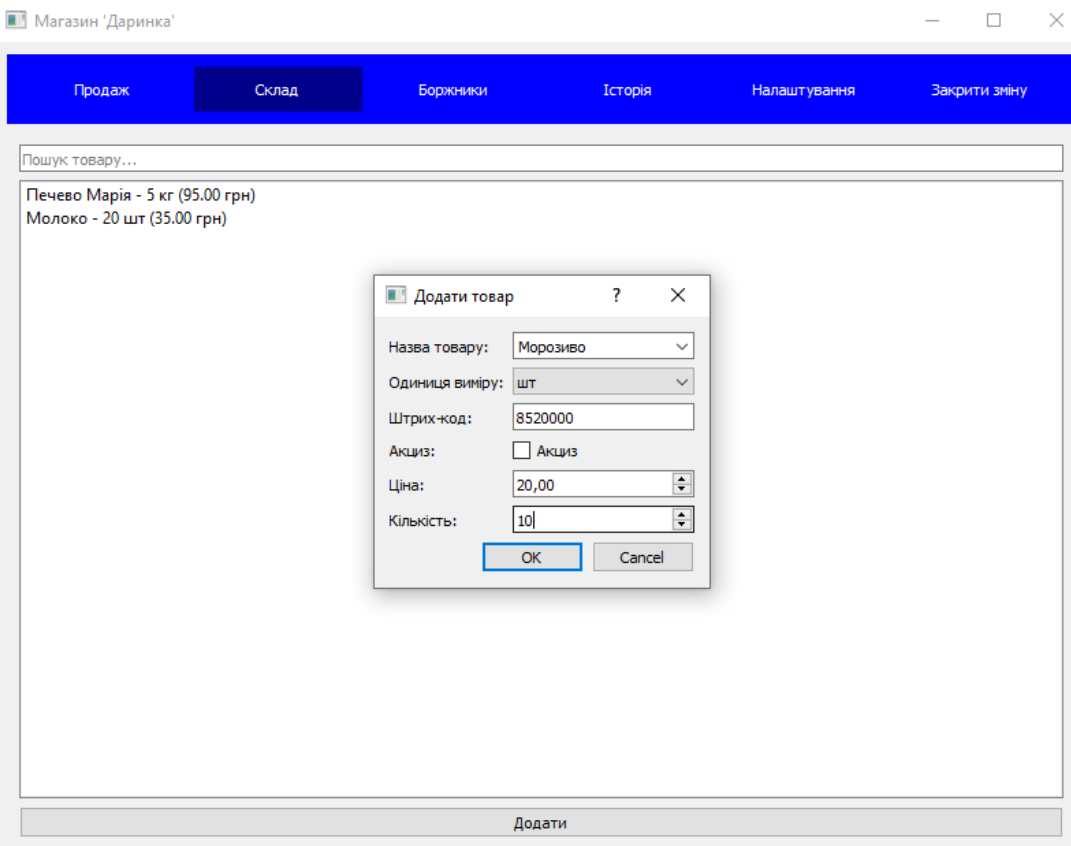

Рис. 3.8 Додавання товару до складу

На вкладці «Боржники» відображається список всіх боржників з інформацією про їх борги. Реалізований пошук боржників по імені та прізвищу, додавання нових боржників, редагування існуючих. При виборі боржника є кнопки «Сплатити» (для сплати боргу) та «Нагадати за борг» (для надсилання нагадування через Телеграмбота). На рисунку 3.9 зображено екран вкладки «Боржники».

На вкладці «Історія» відображаються всі попередні зміни в хронологічному порядку (від поточної дати до минулих). Для кожної зміни відображається дата та сума продажів (без врахування боргів). При виборі зміни відкривається детальна інформація, де видно всі продажі за вибраний день та детальний звіт (загальна сума продажів, суми отримані готівкою, карткою та як борги).

38

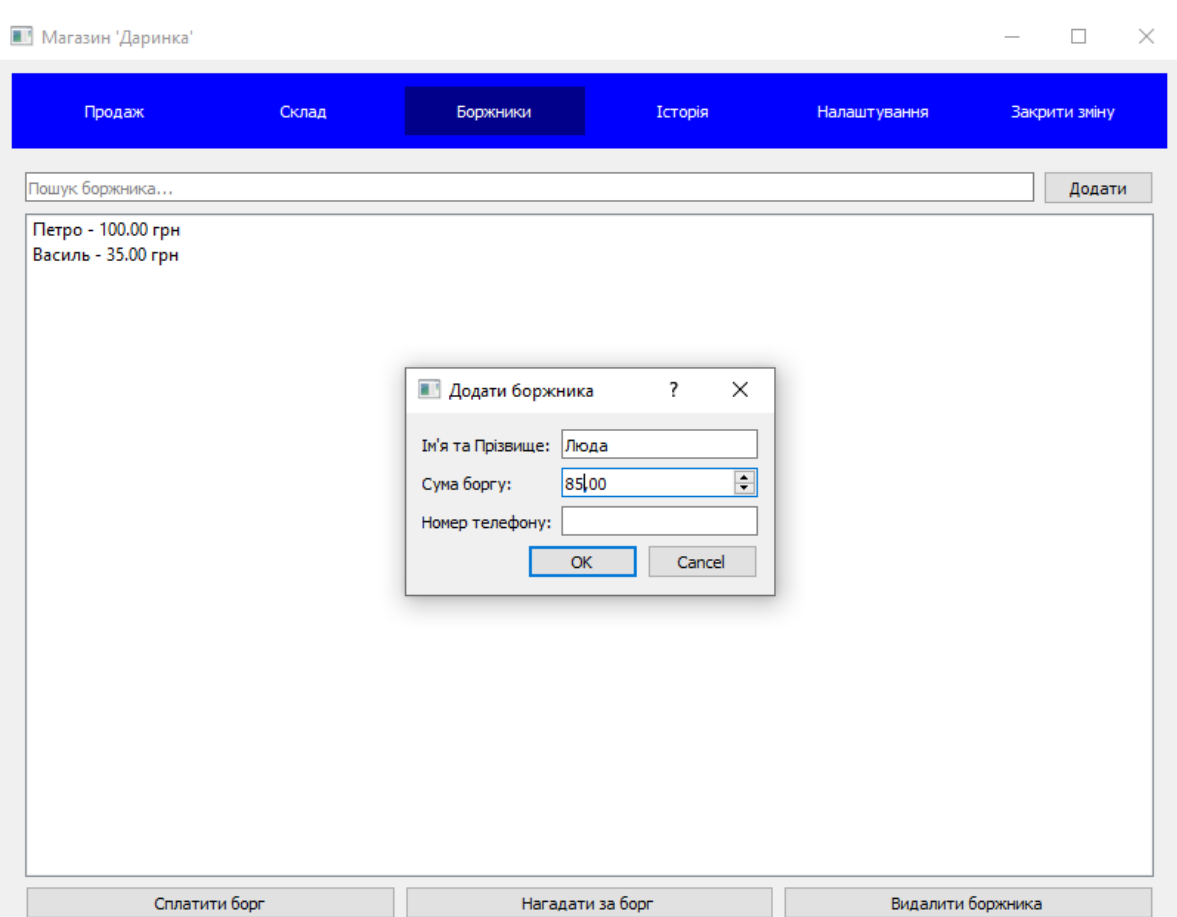

Рис. 3.9 Боржники

На вкладці «Налаштування» відбувається налаштування бази даних товарів, які потім будуть додаватися на склад. Реалізований пошук товару по назві для редагування існуючого товару (назва, ціна, штрих-код тощо). Є кнопка для додавання нового товару в базу даних відповідно до вимог (назва, одиниця виміру, штрих-код, акциз, ціна). На рисунках 3.10 – 3.11 приклад додавання товару та редагування.

На вкладці «Закрити зміну» відкривається вікно для підтвердження закриття поточної зміни. Після підтвердження формується звіт зміни та закривається поточна зміна. Відкривається нове вікно, де виведений звіт (сума продажів без врахування боргів, скільки оплат було готівкою, скільки карткою і скільки взято у борг). Цей звіт також можна переглянути у вкладці «Історія».

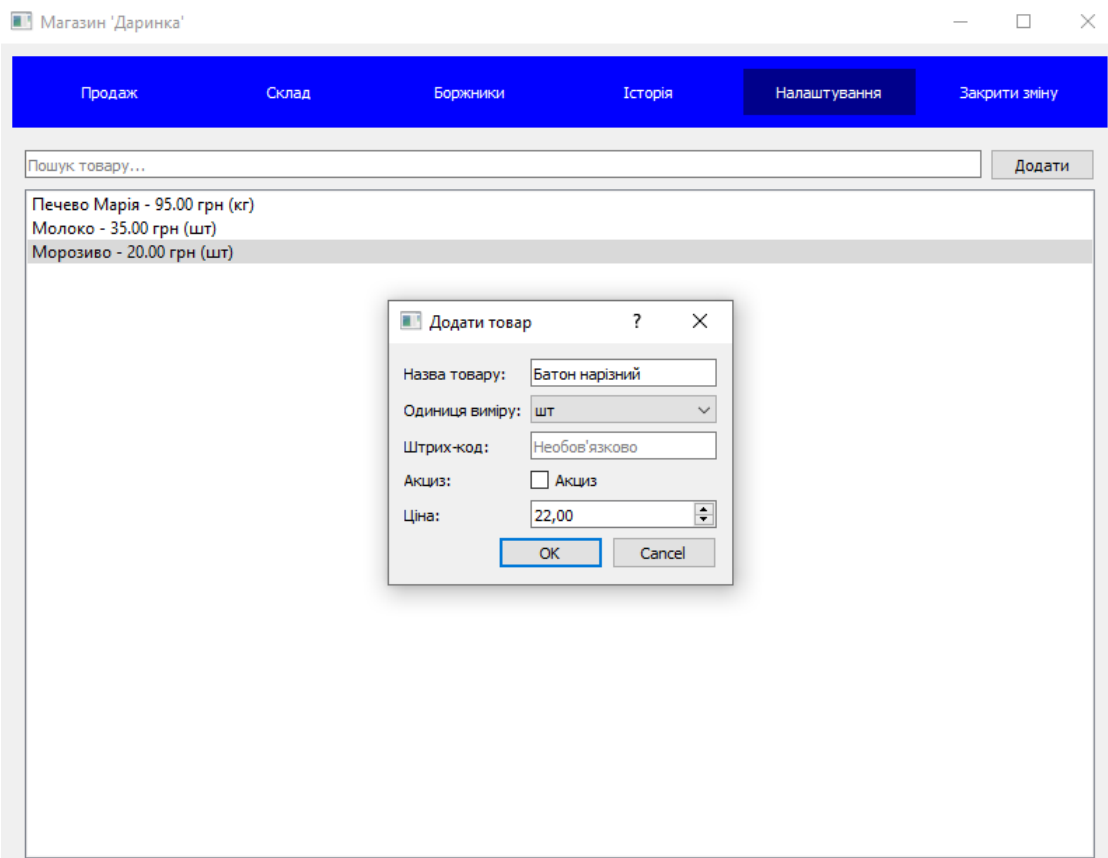

Рис.3.10 Додавання товару до бази даних

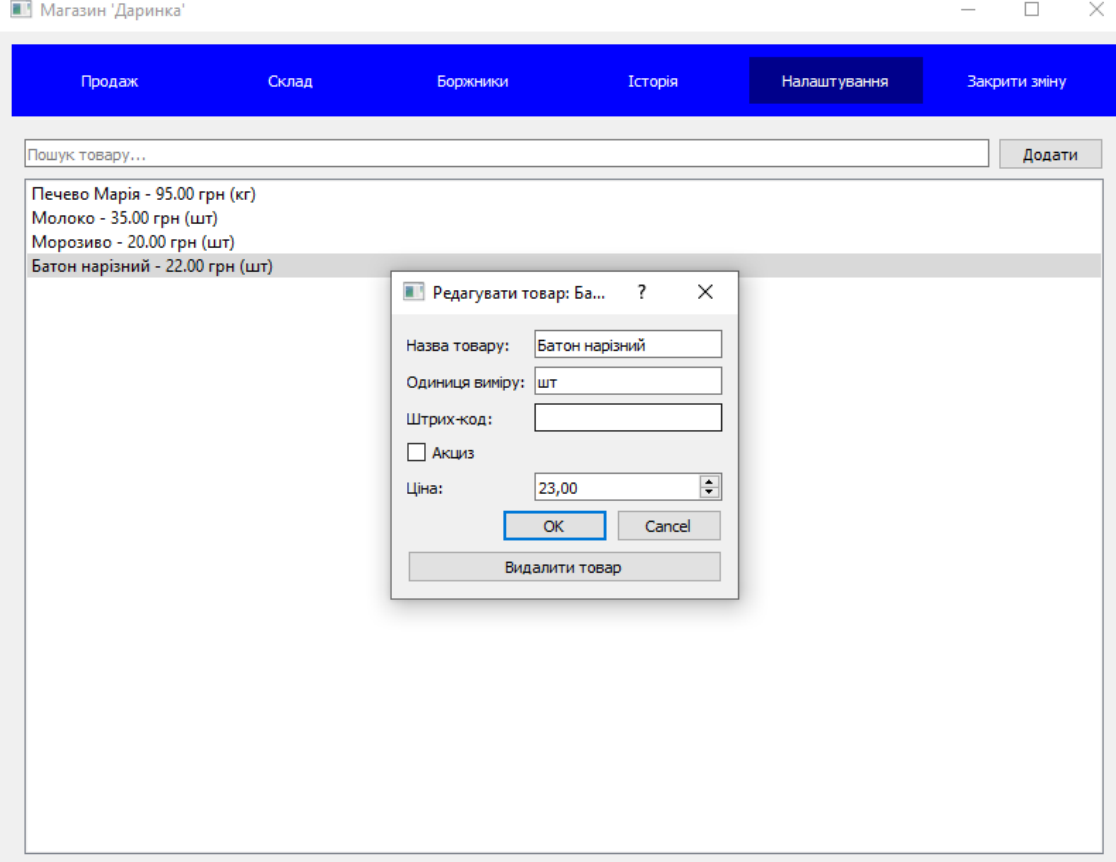

Рис. 3.11 Редагування товару

Телеграм-бот «Магазин "Даринка"». Нагадування за борг» інтегрований з додатком. Користувач може підключитися до боту, ввівши свій унікальний 6 значний код, який він отримує в магазині. Бот також запитує номер телефону користувача (якщо він його надасть, то номер зв'язується з кодом боржника в базі даних). Коли користувач бере товар в борг, бот надсилає повідомлення з сумою нового боргу. Раз на тиждень, у неділю, якщо у користувача є борг, йому надсилається нагадування з сумою боргу. Коли борг сплачується, користувачу надсилається повідомлення про сплату та поточний баланс боргу. Продавець також може надіслати нагадування боржнику про борг, натиснувши кнопку «Нагадати за борг» у вкладці «Боржники». Користувач боту має кнопку «Баланс» для перевірки суми свого боргу. На рисунку 3.12 зображений приклад роботи Телеграм-боту.

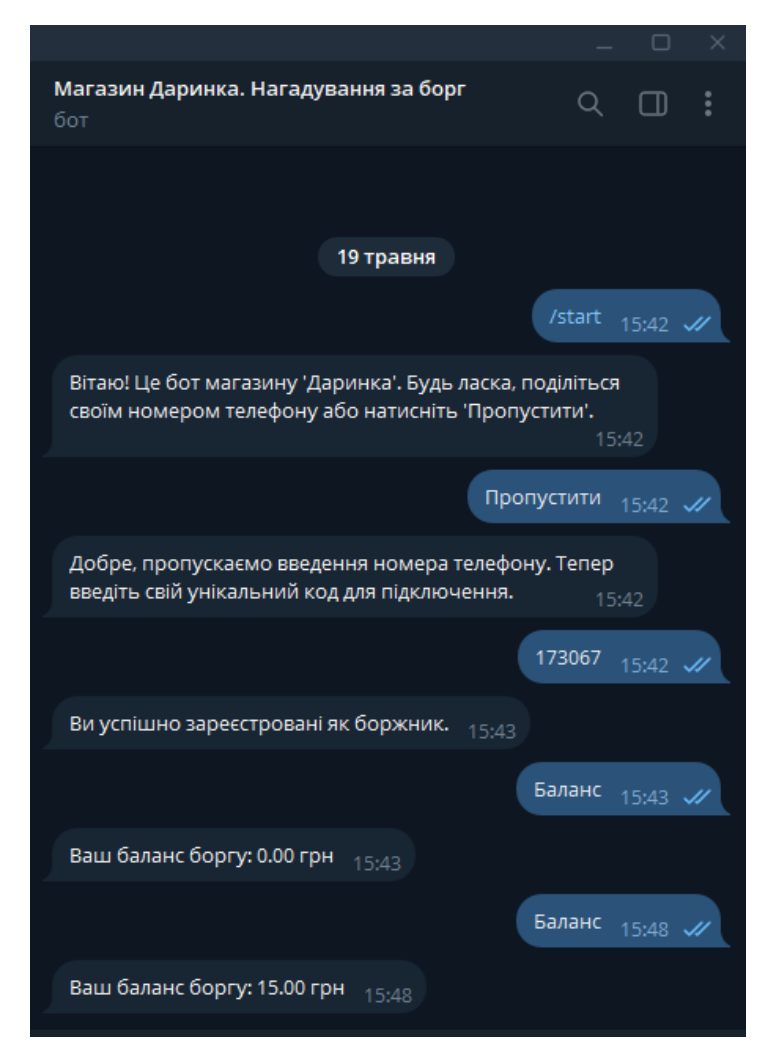

Рис. 3.12 Робота Телеграм-боту

Додаток складається з декількох модулів та файлів, зокрема main.py (головний файл), файлів графічного інтерфейсу користувача (main\_window.py, sale widget.py, stock widget.py та інші), модуля роботи з базою даних (database.py, models.py) та модуля для Телеграм-бота (telegram\_bot.py).

### **4 ТЕСТУВАННЯ ДОДАТКУ**

Для забезпечення якості та працездатності додатку для обліку товарів у продуктовому міні-маркеті «Магазин "Даринка"» було виконане ретельне тестування з використанням різних видів тестів. Правильне тестування програмного забезпечення дозволяє виявити наявні дефекти, помилки та невідповідності на ранніх стадіях розробки, що значно знижує витрати на внесення виправлень у майбутньому.

### **4.1 Визначення об'єктів тестування додатку**

Основним завданням тестування додатку "Магазин 'Даринка'" є перевірка його коректної роботи в нормальних умовах використання, а також правильної реакції на випадки, що відхиляються від звичайних сценаріїв користувача. У таблиці 4.1 наведені ключові характеристики, які потребують тестування в додатку, з урахуванням його функціональних можливостей.

Таблиня 4.1

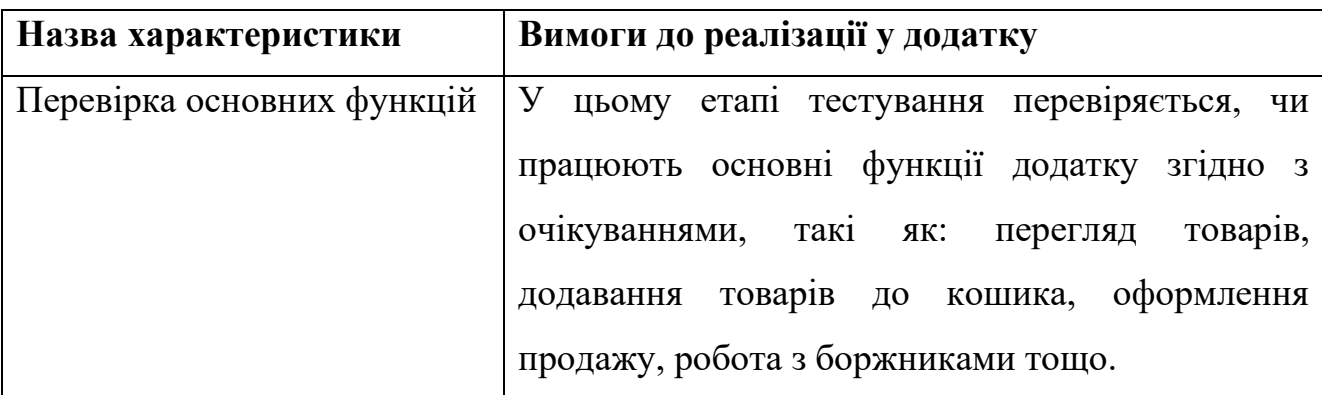

Ключові характеристики для тестування додатку «Магазин "Даринка"»

Продовження таблиці 4.1

| Назва характеристики        | Вимоги до реалізації у додатку                  |  |  |
|-----------------------------|-------------------------------------------------|--|--|
| Обробка<br>різних<br>типів  | Додаток повинен коректно обробляти різні типи   |  |  |
| операцій                    | операцій, такі як додавання товару на склад,    |  |  |
|                             | товару зі<br>складу, оформлення<br>вилучення    |  |  |
|                             | взяття/погашення<br>боргу<br>продажу,<br>тощо.  |  |  |
|                             | Тестування включає перевірку правильності       |  |  |
|                             | виконання цих операцій.                         |  |  |
| Обробка помилок             | Додаток повинен коректно обробляти помилки та   |  |  |
|                             | відображати відповідні повідомлення або статуси |  |  |
|                             | Тестування включає<br>помилок.<br>перевірку     |  |  |
|                             | поведінки додатку при некоректних або неповних  |  |  |
|                             | даних, перевірку повернених повідомлень про     |  |  |
|                             | помилки.                                        |  |  |
| Робота з базою даних        | Додаток використовує базу даних SQLite для      |  |  |
|                             | зберігання даних про товари, борги, продажі     |  |  |
|                             | перевірку<br>Тестування<br>тощо.<br>включає     |  |  |
|                             | правильності зберігання, оновлення та видалення |  |  |
|                             | даних в базі даних.                             |  |  |
| Інтеграція з Телеграм-ботом | Додаток інтегрований з Телеграм-ботом для       |  |  |
|                             | роботи з боржниками. Тестування<br>включає      |  |  |
|                             | перевірку коректності реєстрації боржників,     |  |  |
|                             | надсилання повідомлень та нагадувань про борги. |  |  |

Ключові характеристики для тестування додатку «Магазин "Даринка"»

Зважаючи на визначені характеристики, тест-план для перевірки додатку може включати наступні види тестування:

> 1. Функціональне тестування – перевірка правильного виконання основних функцій додатку в звичайних умовах використання.

- 2. Тестування інтерфейсу користувача (GUI) перевірка коректного відображення елементів інтерфейсу, реакції на введення даних, навігації та зручності використання.
- 3. Тестування бази даних перевірка коректності операцій вставки, оновлення, видалення та вибірки даних з бази даних SQLite.
- 4. Тестування безпеки перевірка додатку на вразливості, коректну обробку некоректних даних та захист від несанкціонованого доступу.
- 5. Інтеграційне тестування перевірка взаємодії між різними компонентами системи, зокрема інтеграції з Телеграм-ботом.

### **4.2 Розробка тест-кейсів**

Функціональні можливості програми тестуються за допомогою методу тестування «чорного ящика». Цей метод використовує перевірку вимог і специфікацій функціональності, не маючи доступу до внутрішньої структури коду або бази даних. Конкретні набори даних надаються на рівні звичайного користувача, а результат порівнюється з очікуваними даними.

Тест-кейси були розроблені для того, щоб переконатися, що функції системи відповідають встановленим вимогам. Тест-кейси можуть бути позитивними або негативними, залежно від очікуваного результату: тест-кейс, який є позитивним, використовує лише коректні дані і перевіряє, чи виконує додаток функцію, для якої він призначений.

Негативний тест-кейс використовує як коректні, так і некоректні дані, включаючи принаймні один неправильний параметр, щоб перевірити виняткові ситуації та переконатися, що функція не виконується при некоректних даних.

У таблицях 4.2-4.3 наведено розроблені тест-кейси для різних видів тестування додатку «Магазин "Даринка"».

# 45 Таблиця 4.2

# Тест-кейси для функціонального тестування

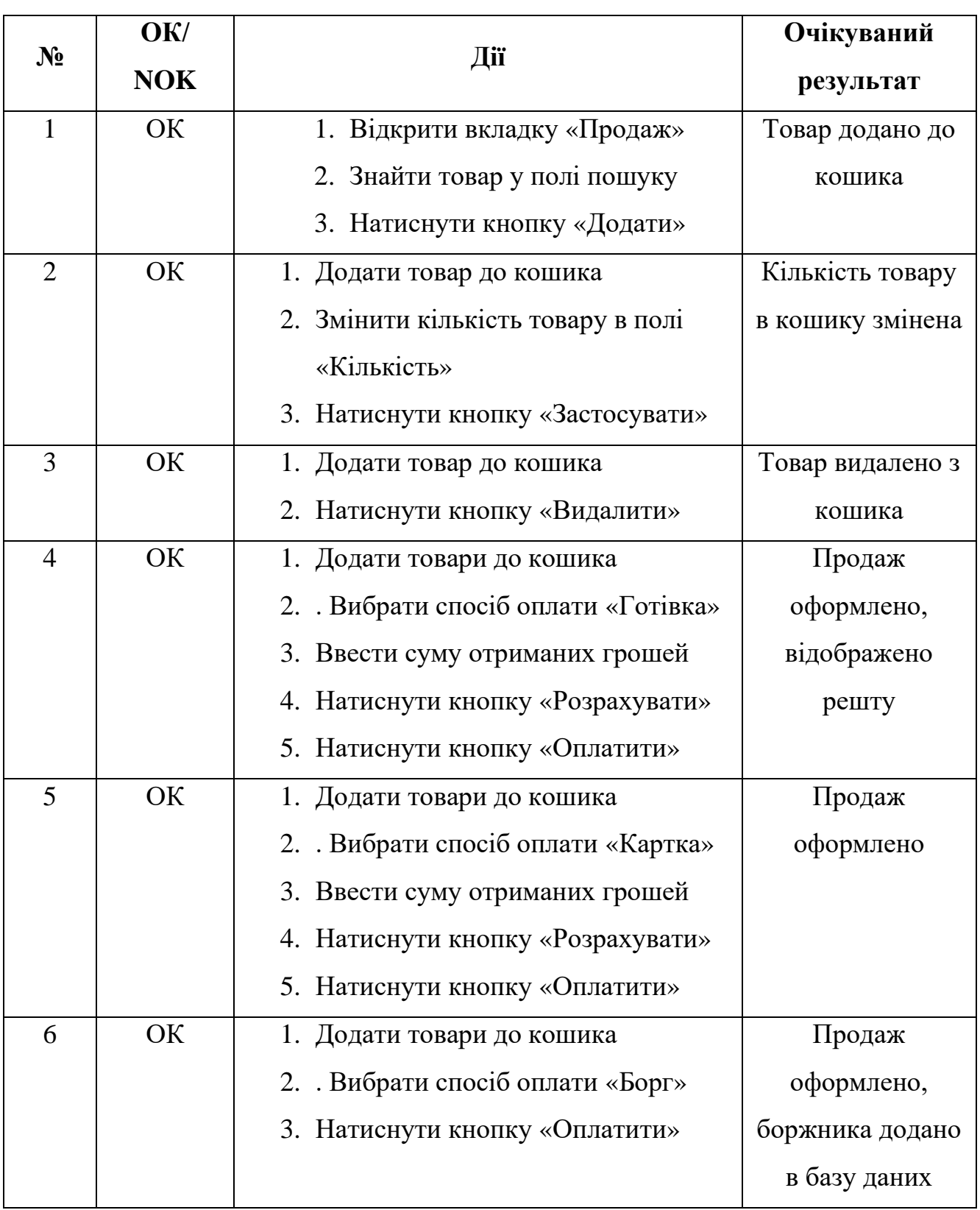

# Продовження таблиці 4.2

# Тест-кейси для функціонального тестування

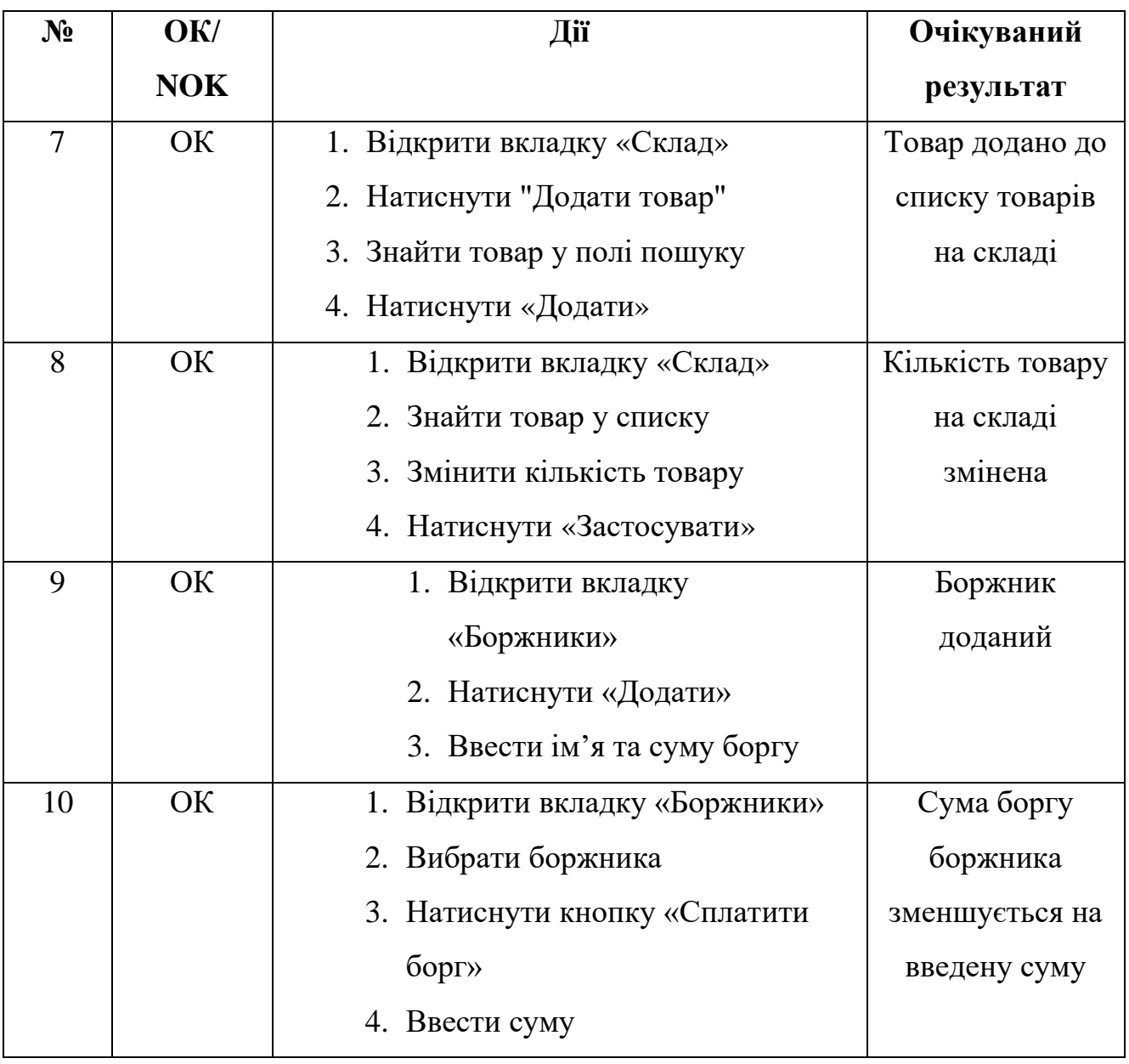

### 47 Таблиця 4.3

| $\mathbf{N_2}$ | OK/        | Дiï                           | Очікуваний     |
|----------------|------------|-------------------------------|----------------|
|                | <b>NOK</b> |                               | результат      |
| 1              | OK         | 1. Запустити додаток          | Головне вікно  |
|                |            |                               | відображається |
|                |            |                               | коректно       |
| $\overline{2}$ | OK         | 1. Запустити додаток          | Вкладки        |
|                |            | 2. Послідовно переходити між  | змінюються     |
|                |            | вкладками «Продаж», «Склад»,  | коректно       |
|                |            | «Боржники», «Історія»,        |                |
|                |            | «Налаштування», «Закрити      |                |
|                |            | зміну»                        |                |
| 3              | OK         | 1. Відкрити вкладку «Продаж»  | Дані вводяться |
|                |            | 2. Ввести текст у поле пошуку | коректно без   |
|                |            | товару                        | помилок        |
|                |            | 3. Ввести кількість товару    |                |
|                |            | 4. Ввести суму оплати         |                |

Тест-кейси для тестування інтерфейсу користувача (GUI)

Всі тест-кейси, зазначені в даному розділі, пройдено успішно, що підтверджує відповідність додатку визначеним функціональним та нефункціональним вимогам.

### **ВИСНОВКИ**

У результаті виконання кваліфікаційної роботи було розроблено додаток «Магазин "Даринка"» для автоматизації обліку товарів, продажів та роботи з боржниками у продуктових міні-маркетах. Створене програмне забезпечення відповідає поставленим вимогам та задовольняє потреби користувачів.

Основними результатами даної роботи є:

- 1. Проведено аналіз предметної області обліку товарів у продуктових міні-маркетах, визначено ключові бізнес-процеси та вимоги до додатку.
- 2. Досліджено та проаналізовано існуюче програмне забезпечення для автоматизації роздрібної торгівлі, визначено їх переваги та недоліки.
- 3. Розроблено архітектуру та спроектовано основні модулі і компоненти додатку.
- 4. Реалізовано функціональність додатку, яка включає облік товарів, управління продажами, роботу з боржниками, ведення історії змін та формування звітів.
- 5. Інтегровано додаток з Телеграм-ботом для зручності нагадування боржникам про їхні борги.
- 6. Проведено тестування додатку з використанням різних видів тестів, що забезпечує його якість та відповідність вимогам.

Впровадження розробленого додатку дозволить підвищити ефективність обліку товарів у міні-маркетах, скоротити витрати часу персоналу на ручну обробку даних, забезпечить точність та актуальність інформації про товарні запаси, продажі та роботу з боржниками. Інтеграція з Телеграм-ботом спростить взаємодію з боржниками та сприятиме своєчасному погашенню боргів.

Апробація результатів дослідження:

1. Кононенко Д.А., Золотухіна О.А. Розробка додатку для автоматизації обліку товарів та продажів у продуктовому міні-маркеті. Всеукраїнська науково-технічна конференція «Застосування програмного забезпечення в інформаційно-комунікаційних технологіях», 24. квітня 2024 р., Київ, Державний університет інформаційно-комунікаійних технологій. Збірник тез. К.: ДУІКТ, 2024. С. 434-435.

2. Кононенко Д.А., Ільїн О.Ю. Застосування методів штучного інтелекту для автоматизації управління боргами в роздрібній торгівлі. Всеукраїнська науково-практична конференція «Сучасні інтелектуальні інформаційні технології в науці та освіті», 15 травня 2024 р., Київ, Державний університет інформаційно-комунікаійних технологій. Збірник тез. К.: ДУІКТ, 2024. С. 29-30.

### **ПЕРЕЛІК ПОСИЛАНЬ**

- 1. Додаток Dilovod [Електронний ресурс] Режим доступу до ресурсу: https://dilovod.ua/
- 2. Додаток HugeProfit [Електронний ресурс] Режим доступу до ресурсу: https://h-profit.com/
- 3. Додаток «Квітка Торгівля» [Електронний ресурс] Режим доступу до ресурсу: https://www.kvitkaprog.com/
- 4. Sundaramoorthy, Suriya. UML diagramming: a case study approach. Auerbach Publications, 2022. 430 c.
- 5. McKinney, Wes. Python for data analysis. " O'Reilly Media, Inc.", 2022. 582 c.
- 6. Willman, Joshua M. "Getting Started with PyQt." Beginning PyQt: A Handson Approach to GUI Programming with PyQt6. Berkeley, CA: Apress, 2022. 543 c.
- 7. Martelli, Alex, et al. Python in a Nutshell. " O'Reilly Media, Inc.", 2023. 738 c.
- 8. Toledo, Leandro. "Python-telegram-bot Documentation." (2024). 935 c.
- 9. Willman, Joshua M. "Presenting Data in PyQt." Beginning PyQt: A Hands-on Approach to GUI Programming with PyQt6. Berkeley, CA: Apress, 2022. 273- 297.
- 10.Стецюра, В. О., and Т. Г. Китайчук. "ЗАГАЛЬНІ ЗАСАДИ ОБЛІКУ ТОВАРІВ НА ПІДПРИЄМСТВАХ РОЗДРІБНОЇ ТОРГІВЛІ." РЕДАКЦІЙНА КОЛЕГІЯ: 337.
- 11.Карнаушенко, А. С. "Сучасний стан та перспективи розвитку мінімаркетів в Україні." Підприємництво та інновації 18 (2021): 22-27.
- 12.Савченко, Л. А. "РОЗРОБКА АВТОМАТИЗОВАНОГО ОБЛІКУ ТА РУХУ ТОВАРІВ НА СКЛАДАХ." Проблеми та перспективи розвитку технічних та біоенергетичних систем природокористування. XХ Міжнародна конференція науково-педагогічних працівників, наукових співробітників та аспірантів: збірник тез. м. Київ, Україна, 23–27 березня

2020 року. Київ. 2020. 126 с. Збірник тез рекомендовано до друку рішенням науково-технічної ради (2020): С. 69.

- 13.Новак, Уляна, and Марія Падюка. "ТОВАРНИЙ КРЕДИТ: ПРАВОВІ АСПЕКТИ І БУХГАЛТЕРСЬКИЙ ОБЛІК." Економіка та суспільство 34 (2021).
- 14.Кононенко Д.А., Золотухіна О.А. Розробка додатку для автоматизації обліку товарів та продажів у продуктовому міні-маркеті. Всеукраїнська науково-технічна конференція «Застосування програмного забезпечення в інформаційно-комунікаційних технологіях», 24. квітня 2024 р., Київ, Державний університет інформаційно-комунікаійних технологій. Збірник тез. К.: ДУІКТ, 2024. С. 434-435.
- 15.Кононенко Д.А., Ільїн О.Ю. Застосування методів штучного інтелекту для автоматизації управління боргами в роздрібній торгівлі. Всеукраїнська науково-практична конференція «Сучасні інтелектуальні інформаційні технології в науці та освіті», 15 травня 2024 р., Київ, Державний університет інформаційно-комунікаійних технологій. Збірник тез. К.: ДУІКТ, 2024. С. 29-30.

### **ДОДАТОК А. ДЕМОНСТРАЦІЙНІ МАТЕРІАЛИ**

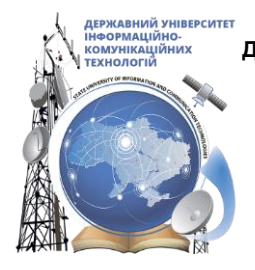

ДЕРЖАВНИЙ УНІВЕРСИТЕТ ІНФОРМАЦІЙНО - КОМУНІКАЦІЙНИХ ТЕХНОЛОГІЙ **НАВЧАЛЬНО -НАУКОВИЙ ІНСТИТУТ ІНФОРМАЦІЙНИХ ТЕХНОЛОГІЙ КАФЕДРА ІНЖЕНЕРІЇ ПРОГРАМНОГО ЗАБЕЗПЕЧЕННЯ** 

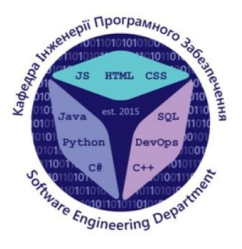

### Розробка застосунку для обліку товарів у продуктовому міні-маркеті мовою Python

Виконала студентка 4 курсу Групи ПД-41 Кононенко Дар'я Анатоліївна Керівник роботи д.т.н., проф., професор кафедри ІПЗ Олег ІЛЬЇН Київ - 2024

### МЕТА, ОБ'ЄКТ ТА ПРЕДМЕТ ДОСЛІДЖЕННЯ

- Мета роботи спрощення процесу обліку товарів у продуктовому мінімаркеті за рахунок використання застосунку, розробленого мовою Python.
- Об'єкт дослідження процес обліку товарів у продуктовому міні-0 маркеті.
- Предмет дослідження програмне забезпечення для автоматизації 0 обліку товарів у продуктовому міні-маркеті.

# ЗАДАЧІ ДИПЛОМНОЇ РОБОТИ

- 1. Провести аналіз процесів обліку товарів у продуктових міні-маркетах.
- 2. Виконати огляд існуючих програмних рішень для управління запасами та обліку продажів у роздрібній торгівлі. Визначити їх переваги та недоліки.
- 3. Провести огляд та в вибір засобів реалізації програмного забезпечення, інструментів та технологій розробки.
- 4. Спроектувати та розробити програмний додаток для обліку товарів у продуктовому міні маркеті мовою Python з використанням PyQt та SQLite:
	- реалізувати ключову функціональність внесення, редагування, видалення товарів, обліку  $\bullet$ надходжень та залишків;
	- забезпечити можливість продажу товарів з підтримкою різних способів оплати та c роботою з боржниками;
	- інтегрувати додаток з Telegram Bot API для надсилання нагадувань боржникам; e
	- реалізувати формування звітності про продажі, оплати, залишки товарів та управління c змінами роботи.
- 5. Виконати тестування та налагодження розробленого програмного забезпечення

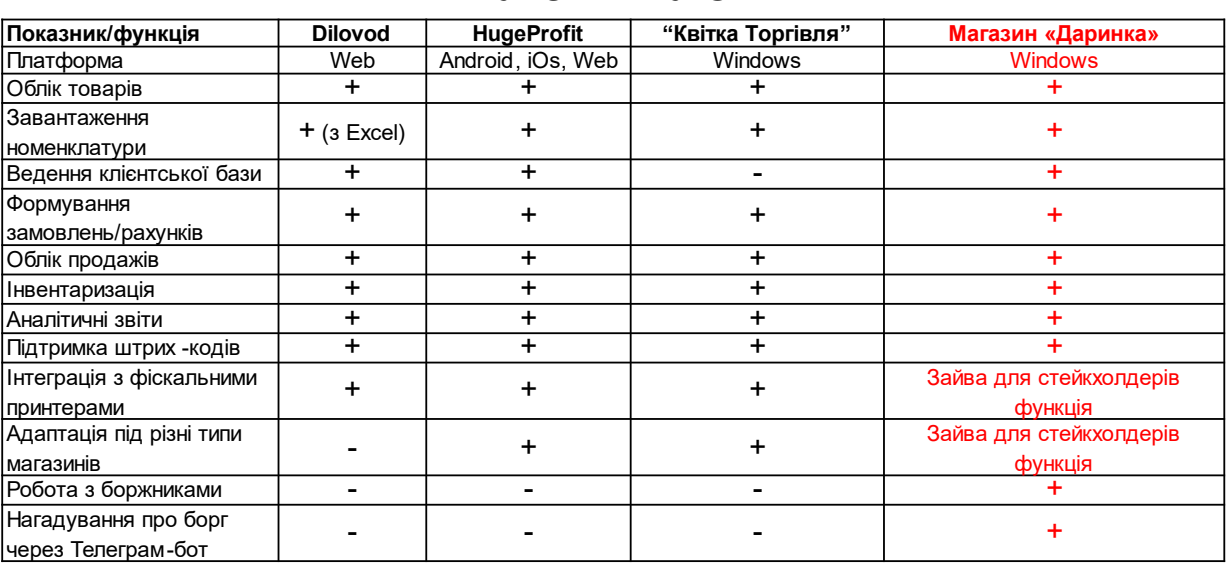

### AHA NI3 AHA NOTIR

# ВИМОГИ ДО ПРОГРАМНОГО ЗАБЕЗПЕЧЕННЯ

#### **Функціональні вимоги:**

- 1. Внесення, редагування та видалення інформації про товари.
- 2. Облік надходження товарів на склад.
- 3. Відстеження залишків товару.
- 4. Продаж товарів з можливістю пошуку, сканування штрих -коду, вибору кількості та способу оплати.
- 5. Ведення бази даних боржників, внесення нових боржників, погашення боргів.
- 6. Надсилання нагадувань боржникам.
- 7. Формування звітів про продажі, оплати та залишки товарів.
- 8. Управління змінами роботи міні -маркету та перегляд історії змін.

#### Нефункціональні вимоги:

- 1. Інформація про товари повинна включати поля: назва, тип, штрих -код, ціна, акциз.
- 2. Система повинна підтримувати фіксацію продажів з наступними типами плати: готівка, картка, борг.
- 3. Надсилання нагадувань боржникам повинно виконуватись через інтеграцію з Телеграм ботом.

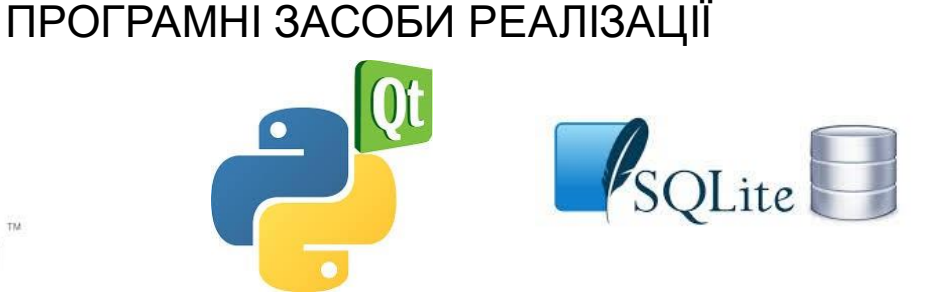

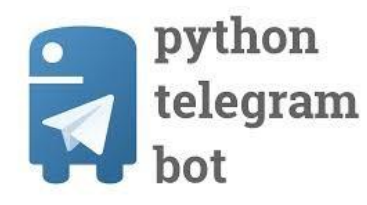

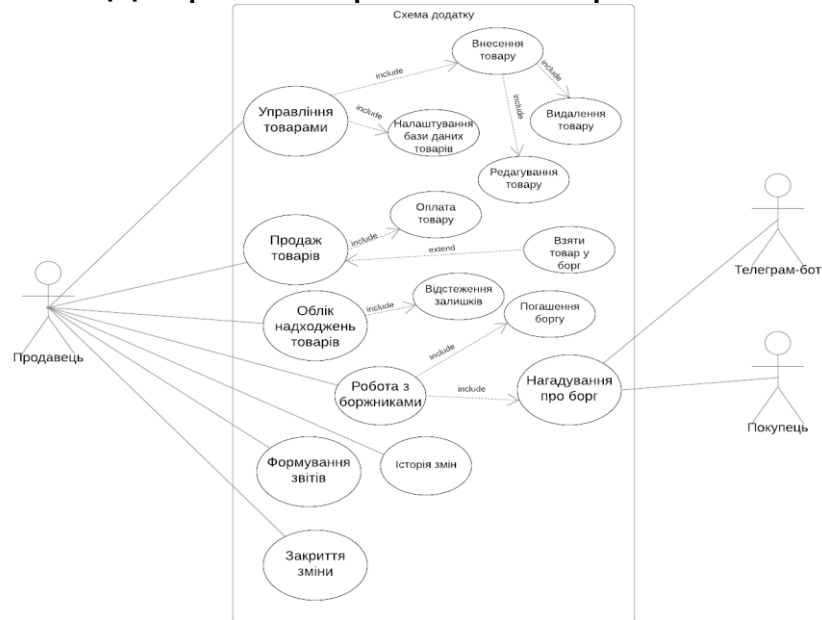

# Діаграма варіантів використання

 $\overline{7}$ 

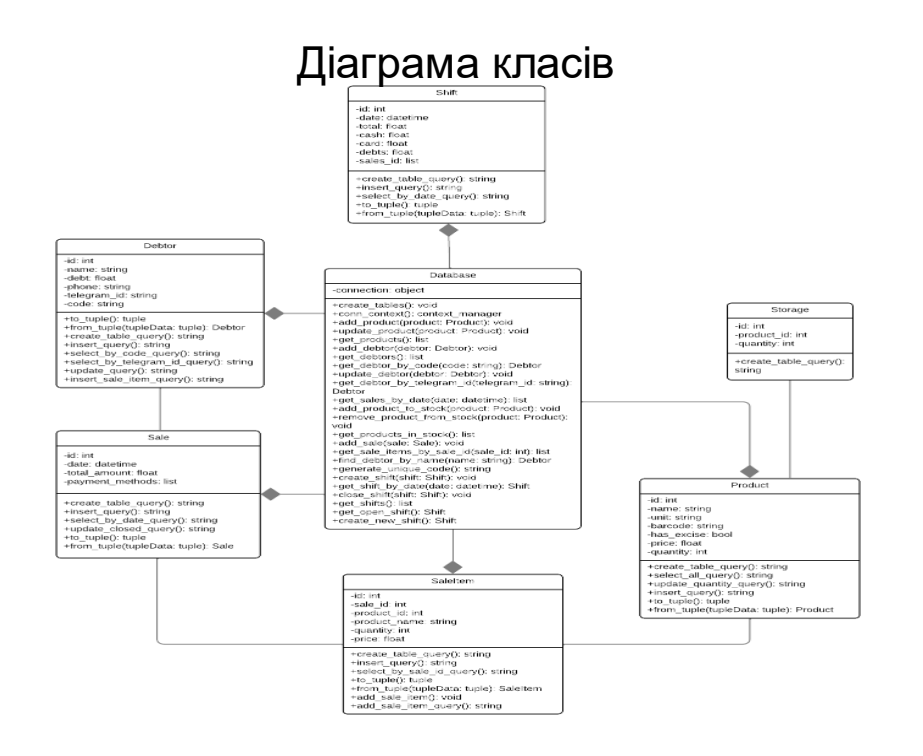

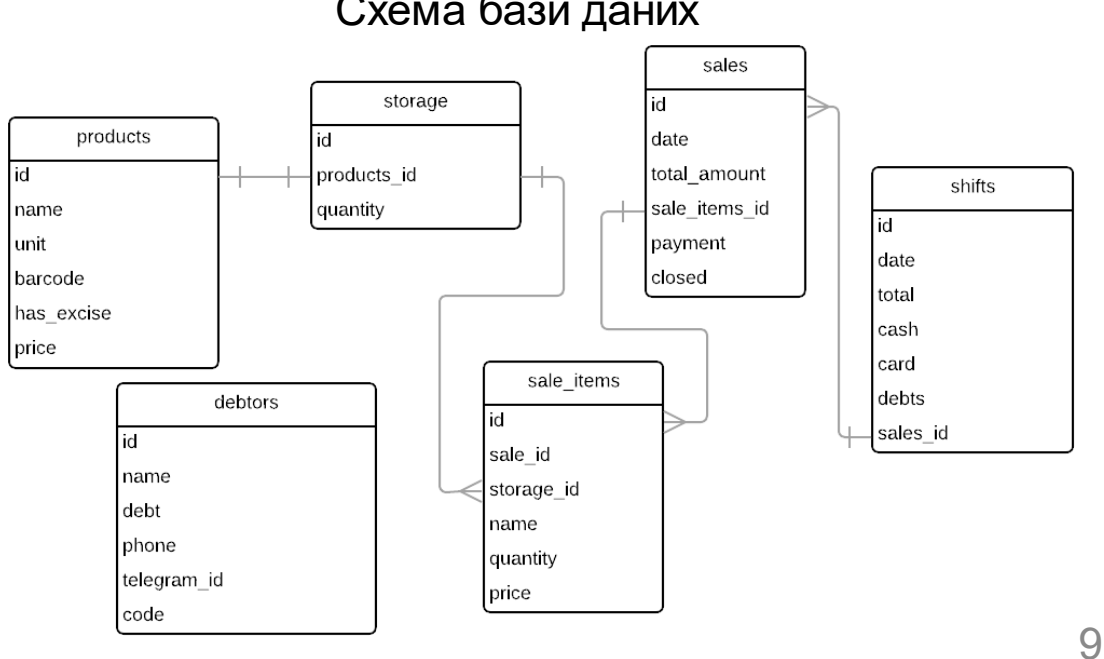

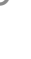

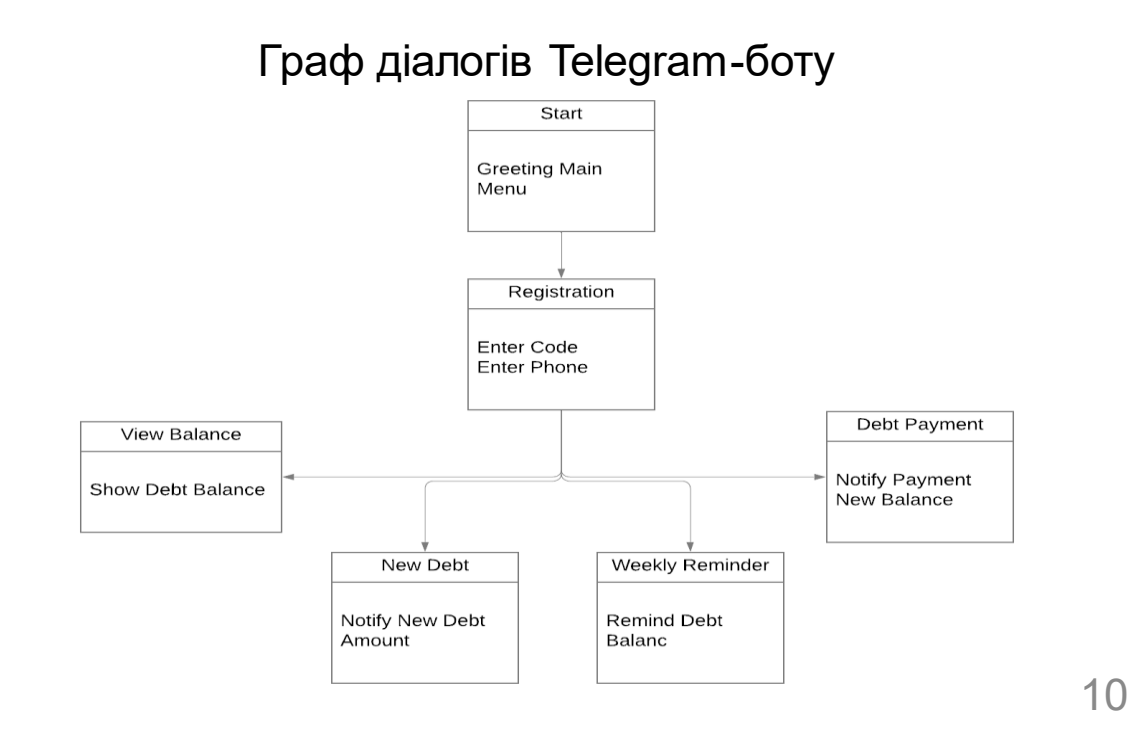

### Схема бази даних

### ЕКРАННІ ФОРМИ

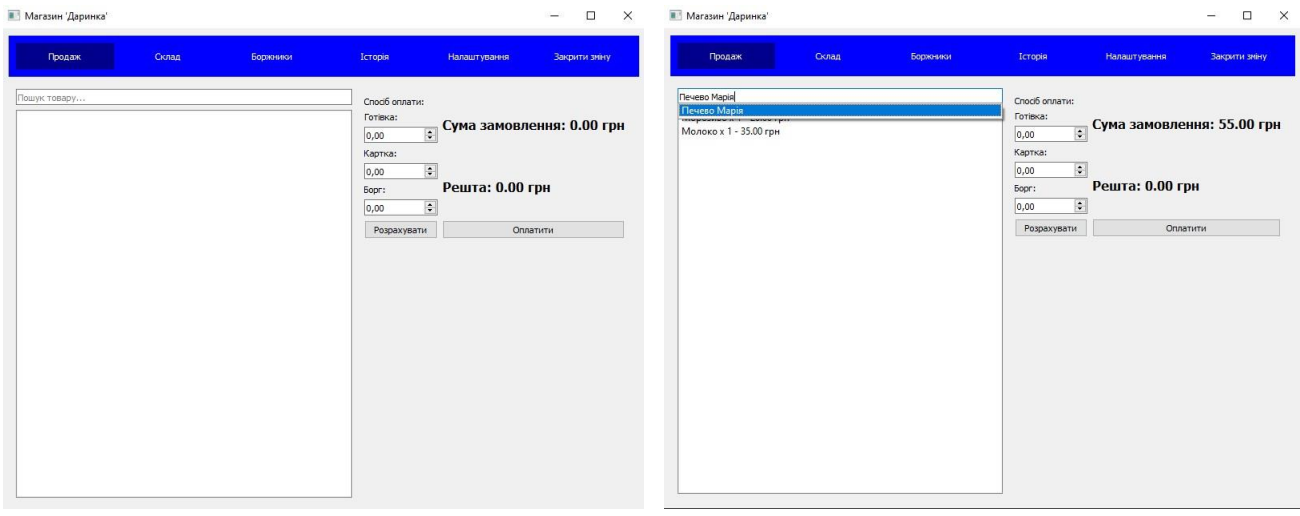

Вікно продажу

Додавання товарів у кошик

11

### ЕКРАННІ ФОРМИ

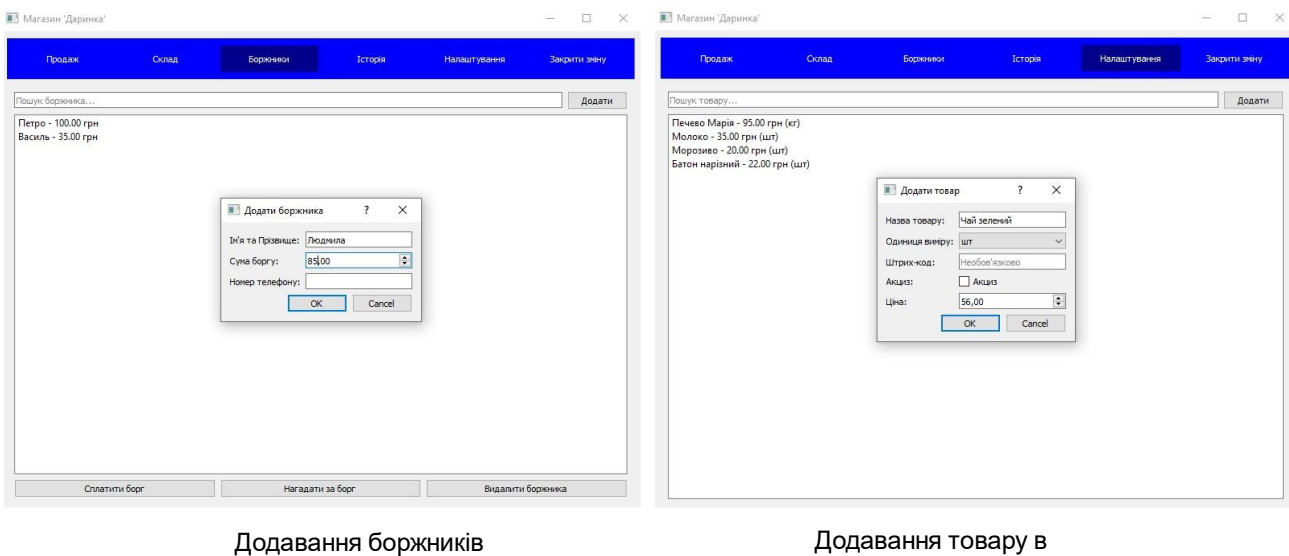

налаштуваннях

### ΕΚΡΑΗΗΙ ΦΟΡΜΙ

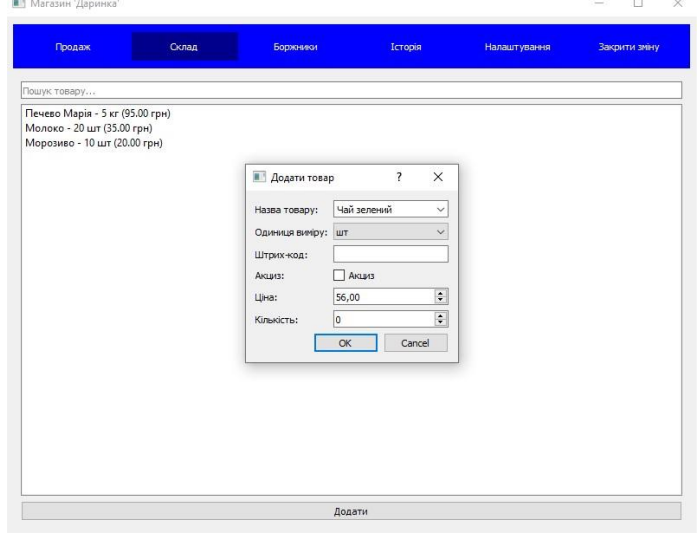

Додавання товару в склад

### АПРОБАЦІЯ РЕЗУЛЬТАТІВ ДОСЛІДЖЕННЯ

- 1. Кононенко Д.А., Золотухіна О.А. Розробка додатку для автоматизації обліку товарів та продажів у продуктовому міні-маркеті. Всеукраїнська науково-технічна конференція «Застосування програмного забезпечення в інформаційно-комунікаційних технологіях», 24. квітня 2024 р., Київ, Державний університет інформаційно-комунікаійних технологій. Збірник тез. К.: ДУІКТ, 2024. С. 434-435.
- 2. Кононенко Д.А., Ільїн О.Ю. Застосування методів штучного інтелекту для автоматизації управління боргами в роздрібній торгівлі. Всеукраїнська науково-практична конференція «Сучасні інтелектуальні інформаційні технології в науці та освіті», 15 травня 2024 р., Київ, i Державний університет інформаційно-комунікаійних технологій. Збірник тез. К.: ДУІКТ, 2024. С. 29-30.

# **ВИСНОВКИ**

- $1<sub>1</sub>$ Проведено аналіз предметної області обліку товарів у продуктових мінімаркетах, визначено ключові бізнес-процеси та вимоги до додатку.
- $2.$ Досліджено та проаналізовано існуюче програмне забезпечення для автоматизації роздрібної торгівлі, визначено їх переваги та недоліки
- $3.$ Розроблено архітектуру та спроектовано основні модулі і компоненти додатку.
- $4.$ Реалізовано функціональність додатку, яка включає облік товарів, управління продажами, роботу з боржниками, ведення історії змін та формування звітів.
- $5<sub>1</sub>$ Інтегровано додаток з Телеграм-ботом для зручності нагадування боржникам про їхні борги.
- $6.$ Проведено тестування додатку з використанням різних видів тестів, що забезпечує його якість та відповідністьвимогам.

### **ДОДАТОК Б. ЛІСТИНГИ ОСНОВНИХ МОДУЛІВ**

#### **1. main\_window.py**

from PyQt5.QtWidgets import QMainWindow, QStackedWidget, QWidget, QMessageBox, QPushButton, QVBoxLayout, QHBoxLayout from PyQt5.QtGui import QIcon from PyQt5.QtCore import QDate

> from ui.sale\_widget import SaleWidget from ui.stock\_widget import StockWidget from ui.debtors\_widget import DebtorsWidget from ui.history\_widget import HistoryWidget from ui.settings\_widget import SettingsWidget

from db.database import Database

class MainWindow(QMainWindow): def \_\_init\_\_(self, db):  $super()$ .  $init$  () self.setWindowTitle("Магазин 'Даринка'") self.resize(800, 600)  $self.db = db$ 

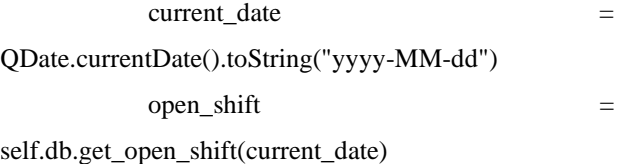

 if open\_shift: # Якщо існує відкрита зміна, завантажити її self.load\_open\_shift(open\_shift) else: # Інакше, створити нову зміну self.create\_new\_shift(current\_date, 0, 0, 0, 0)

 # Створення області для відображення віджетів

 self.stacked\_widget = QStackedWidget() self.setCentralWidget(self.stacked\_widget)

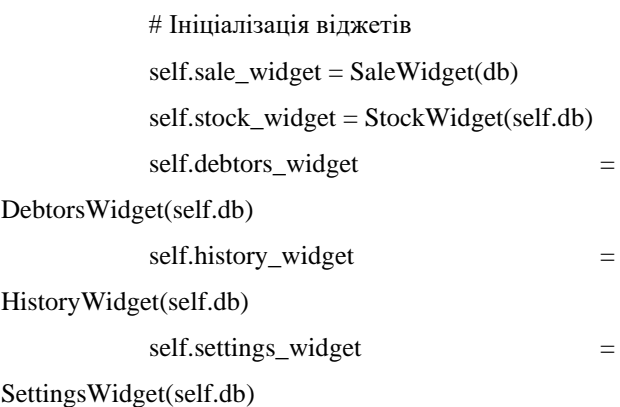

 # Додавання віджетів до області відображення

self.stacked\_widget.addWidget(self.sale\_widget)

self.stacked\_widget.addWidget(self.stock\_widget)

self.stacked\_widget.addWidget(self.debtors\_widget)

self.stacked\_widget.addWidget(self.history\_widget)

self.stacked\_widget.addWidget(self.settings\_widget)

self.stacked\_widget.setCurrentWidget(self.sale\_widget)

 # Ініціалізація меню self.setup\_menu()

 def setup\_menu(self):  $button\_container = QWidget()$ button\_layout = QHBoxLayout()

button names =  $["Продаж", "Склад",$ "Боржники", "Історія", "Налаштування", "Закрити зміну"]

#### buttons  $= \Pi$

 for name in button\_names: button = QPushButton(name, self) button.setStyleSheet(""" QPushButton { background-color: blue; color: white; border: none; padding: 10px; } QPushButton:pressed { background-color: darkblue; } """) button\_layout.addWidget(button)

buttons.append(button)

 buttons[0].clicked.connect(lambda: self.show\_widget(self.sale\_widget, buttons[0])) buttons[1].clicked.connect(lambda: self.show\_widget(self.stock\_widget, buttons[1])) buttons[2].clicked.connect(lambda: self.show\_widget(self.debtors\_widget, buttons[2])) buttons[3].clicked.connect(lambda: self.show\_widget(self.history\_widget, buttons[3])) buttons[4].clicked.connect(lambda: self.show\_widget(self.settings\_widget, buttons[4])) buttons[5].clicked.connect(self.close\_shift)

button\_container.setLayout(button\_layout)

button\_container.setStyleSheet("background-color: blue;")

> main\_layout =  $QVBoxLayout()$ main\_layout.addWidget(button\_container)

main\_layout.addWidget(self.stacked\_widget)

container = QWidget()

 container.setLayout(main\_layout) self.setCentralWidget(container)

self.buttons = buttons

self.show\_widget(self.sale\_widget, buttons[0])

def show\_widget(self, widget, button):

self.stacked\_widget.setCurrentWidget(widget) for btn in self.buttons: if  $btn == button$ : btn.setStyleSheet(""" QPushButton { background-color: darkblue; color: white; border: none; padding: 10px; } """) else: btn.setStyleSheet(""" QPushButton { background-color: blue; color: white; border: none; padding: 10px; } QPushButton:pressed { background-color: darkblue; } """)

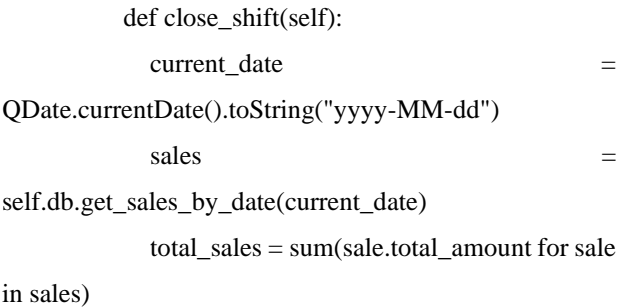

 cash\_payments = sum(sale.total\_amount for sale in sales if sale.payment  $type == "ToriBka")$  card\_payments = sum(sale.total\_amount for sale in sales if sale.payment  $type = "Kapr<sub>K</sub>a"$  debt\_payments = sum(sale.total\_amount for sale in sales if sale.payment  $type == "Bopr"$ 

 report = f"Звіт зміни за {current\_date}:\n\n" report  $+=$  f"Сума продажів: {total\_sales:.2f} грн\n" report += f"Оплата готівкою: {cash\_payments:.2f} грн\n" report += f"Оплата карткою: {card\_payments:.2f} грн\n" report  $+=$  f" $b$ opr: {debt payments:.2f} грн"

 $\epsilon$  = QMessageBox.question(self, "Закрити зміну", f"Ви дійсно хочете закрити зміну?\n\n{report}", QMessageBox.Yes | QMessageBox.No)

if confirm  $close = = QMessageBox.Yes$ : self.db.close\_shift(current\_date, report) self.history\_widget.load\_shifts() QMessageBox.information(self, "Зміна закрита", report)

 def load\_open\_shift(self, shift): shift\_id, shift\_date, total, cash, cards, debts,  $report = shift$ 

 # Завантажити продажі для відкритої зміни  $sales$  = self.db.get sales by date(shift date)

 # Відобразити продажі на віджеті продажу self.sale\_widget.load\_sales(sales)

# Встановити поточну зміну як активну

self.stacked\_widget.setCurrentWidget(self.sale\_widget)

def create new shift(self, date, total sales, cash\_payments, card\_payments, debts):

with self.db.conn\_context():

self.db.connection.execute("""

INSERT INTO shifts (date, total, cash,

card, debts)

введення

#### VALUES (?, ?, ?, ?, ?)

""", (date, total sales, cash payments, card\_payments, debts))

### **2. stock\_widget.py**

from PyQt5.QtWidgets import QWidget, QVBoxLayout, QComboBox, QHBoxLayout, QLineEdit, QListWidget, QPushButton, QSpinBox, QListWidgetItem, QDialog, QFormLayout, QCheckBox, QDoubleSpinBox, QDialogButtonBox from PyQt5.QtCore import Qt

from db.models import Product, Storage

class StockWidget(QWidget): def \_\_init (self, database): super $()$ . init  $()$  $self.db = database$ self.init\_ui() self.load\_products()

# Створення атрибутів для віджетів

 self.unit\_input = None self.barcode\_input = None self.has excise checkbox = None self.price  $input = None$ 

def init\_ui(self): main  $l$ ayout = QVBoxLayout()

# Рядок пошуку товару

 search\_layout = QHBoxLayout()  $self. search\_input = QLineEdit()$ 

self.search\_input.setPlaceholderText("Пошук товару...")

self.search\_input.textChanged.connect(self.filter\_product s)

search\_layout.addWidget(self.search\_input) main\_layout.addLayout(search\_layout)

> # Список товарів на складі self.product  $list = QListWidget()$

self.product\_list.itemDoubleClicked.connect(self.edit\_pr oduct)

main\_layout.addWidget(self.product\_list)

 # Рядок додавання товару add\_layout =  $OHBoxLayout()$ add\_button = QPushButton("Додати")

add\_button.clicked.connect(self.add\_product) add\_layout.addWidget(add\_button) main\_layout.addLayout(add\_layout)

self.setLayout(main\_layout)

 def load\_products(self): self.product\_list.clear()  $products = self.db.get\_products_in_stock()$  if products is not None: for product in products:  $\frac{1}{2}$  item  $\frac{1}{2}$  item  $\frac{1}{2}$  item  $\frac{1}{2}$ QListWidgetItem(f"{product.name} - {product.quantity} {product.unit} ({product.price:.2f} грн)") item.setData(Qt.UserRole, product) self.product\_list.addItem(item) else: print("Failed to load products from

def filter\_products(self, text): for i in range(self.product\_list.count()): item = self.product\_list.item(i) product = item.data(Qt.UserRole) if text.lower() in product.name.lower(): item.setHidden(False) else: item.setHidden(True)

 def add\_product(self):  $dialog = QDialog(self)$  dialog.setWindowTitle("Додати товар") form  $l$ ayout = QFormLayout()

name\_input =  $QComboBox()$ name\_input.addItems([product.name for product in self.db.get\_products()]) name\_input.setEditable(True) name\_input.setCurrentIndex(-1)

name\_input.currentIndexChanged.connect(self.fill\_produ ct\_details)

> self.unit\_input =  $QComboBox()$ self.unit\_input.addItems(["шт", "кг"])

```
self.barcode_input = OLineEdit()self.has excise checkbox =
QCheckBox("Акциз")
           self.price input = QDoubleSpinBox()quantity_input = QSpinBox()
```
 form\_layout.addRow("Назва товару:", name\_input) form\_layout.addRow("Одиниця виміру:", self.unit\_input) form\_layout.addRow("Штрих-код:", self.barcode\_input) form\_layout.addRow("Акциз:", self.has\_excise\_checkbox) form\_layout.addRow("Ціна:",

self.price\_input)

stock.")

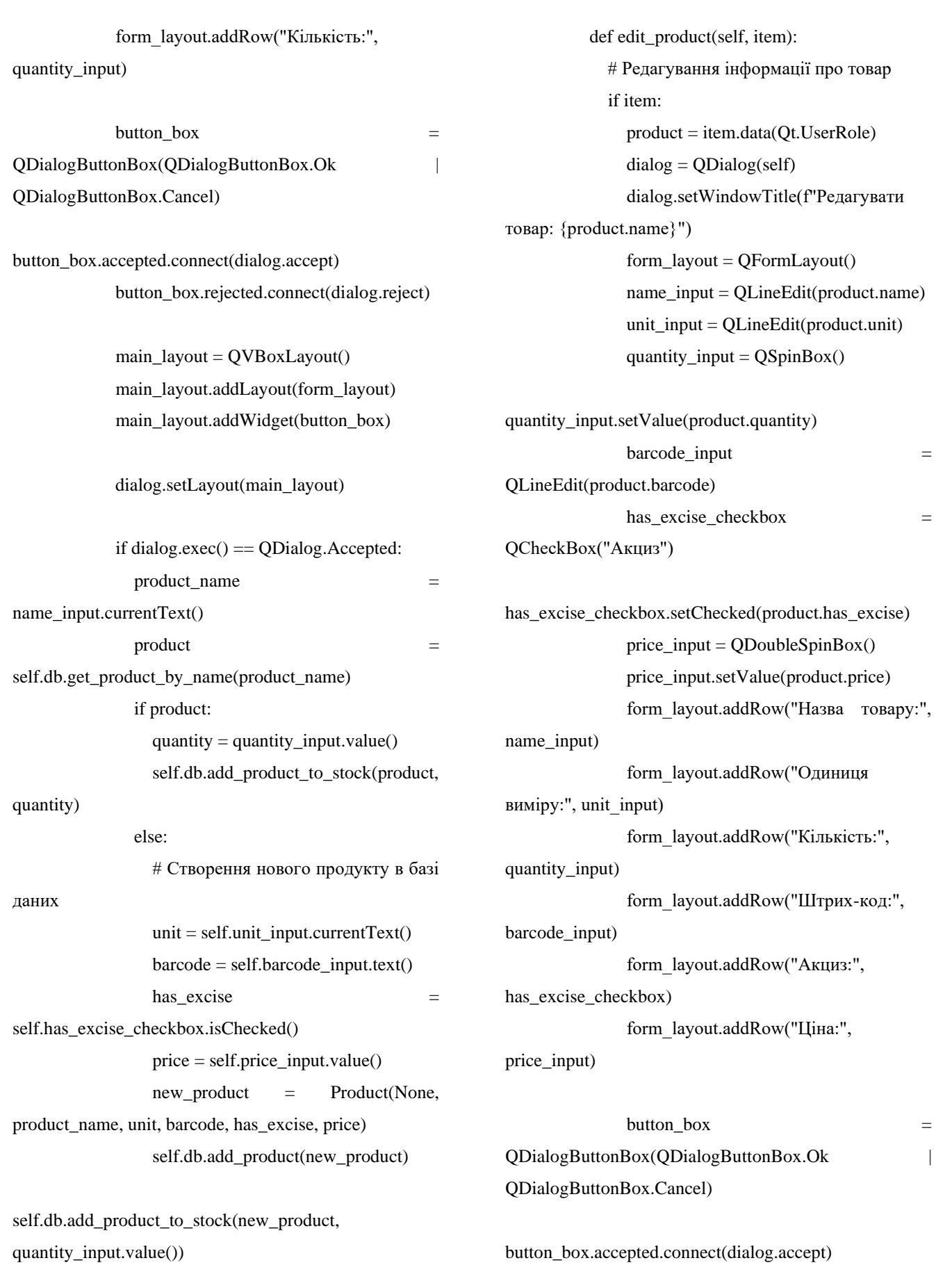

self.load\_products()

button\_box.rejected.connect(dialog.reject)

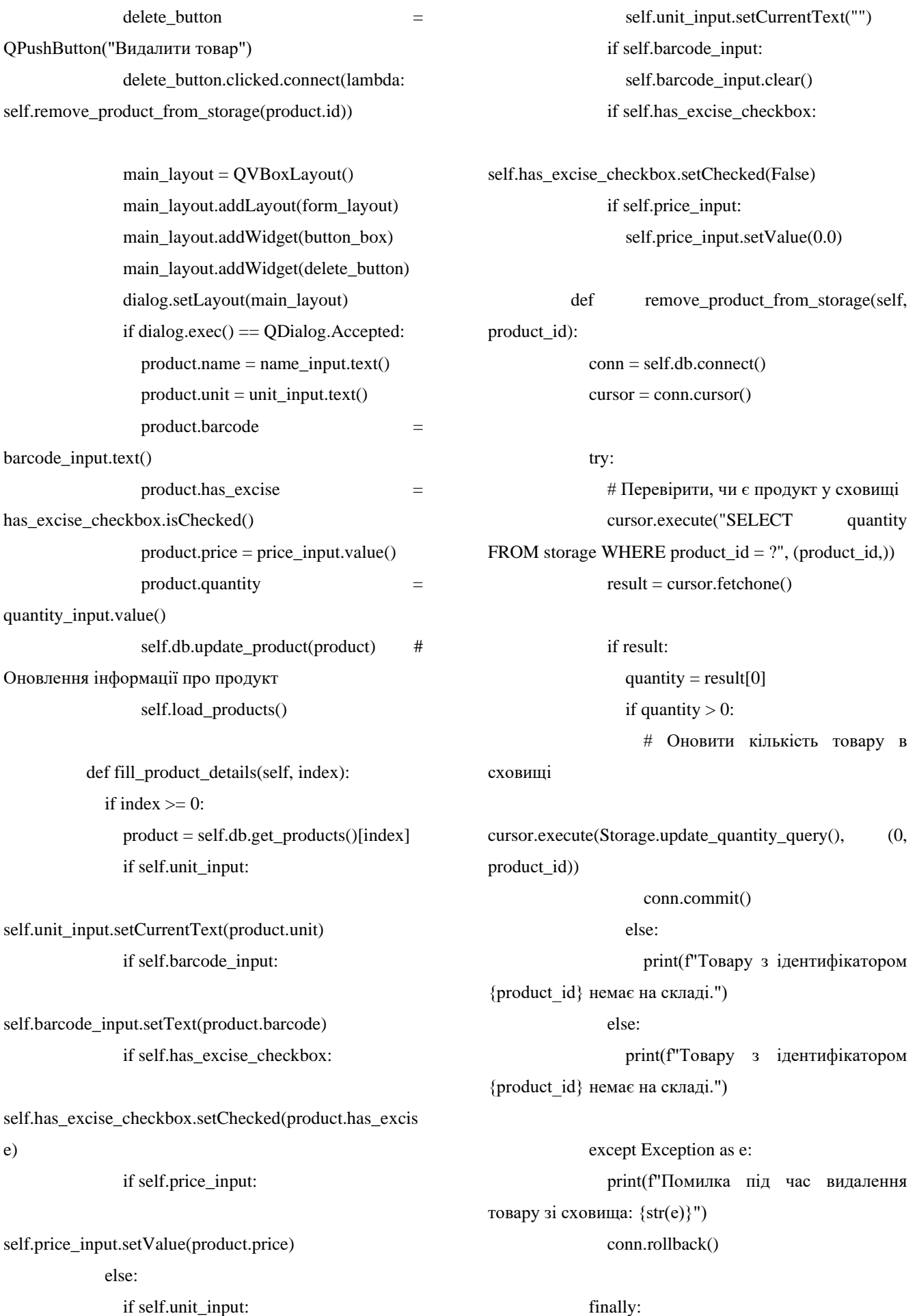

conn.close()

#### **3. debtors\_widget.py**

from PyQt5.QtWidgets import QWidget, QVBoxLayout, QHBoxLayout, QLineEdit, QListWidget, QPushButton, QLabel, QDoubleSpinBox, QListWidgetItem, QDialog, QDialogButtonBox, QFormLayout, QVBoxLayout

from PyQt5.QtCore import Qt

from db.models import Debtor from bot.telegram\_bot import send message to debtor

> class DebtorsWidget(QWidget): def init (self, database):  $super()$ .  $init$  () self.db = database self.init\_ui() self.load\_debtors()

def init\_ui(self): main  $l$ ayout = QVBoxLayout()

 # Рядок пошуку боржника search\_layout =  $QHBoxLayout()$ self.search\_input =  $OLineEdit()$ 

self.search\_input.setPlaceholderText("Пошук боржника...")

self.search\_input.textChanged.connect(self.filter\_debtors  $\lambda$ 

search\_layout.addWidget(self.search\_input)

add\_button = QPushButton("Додати")

add\_button.clicked.connect(self.add\_debtor) search\_layout.addWidget(add\_button)

main\_layout.addLayout(search\_layout)

 # Список боржників  $self.debtor_list = QListWidget()$ 

self.debtor\_list.itemDoubleClicked.connect(lambda: self.edit\_debtor(self.debtor\_list.currentItem().data(Ot.Us erRole)))

main\_layout.addWidget(self.debtor\_list)

 # Управління боржником  $debtor\_actions\_layout = QHBoxLayout()$ 

pay\_debt\_button = QPushButton("Сплатити борг")

pay\_debt\_button.clicked.connect(self.pay\_debt)

debtor\_actions\_layout.addWidget(pay\_debt\_button)

remind button = OPushButton("Нагадати за борг")

remind\_button.clicked.connect(self.remind\_debt)

debtor\_actions\_layout.addWidget(remind\_button)

remove debtor button = QPushButton("Видалити боржника")

remove\_debtor\_button.clicked.connect(self.remove\_debt or)

debtor\_actions\_layout.addWidget(remove\_debtor\_button )

main\_layout.addLayout(debtor\_actions\_layout)

self.setLayout(main\_layout)

 def load\_debtors(self): debtors = self.db.get\_debtors()

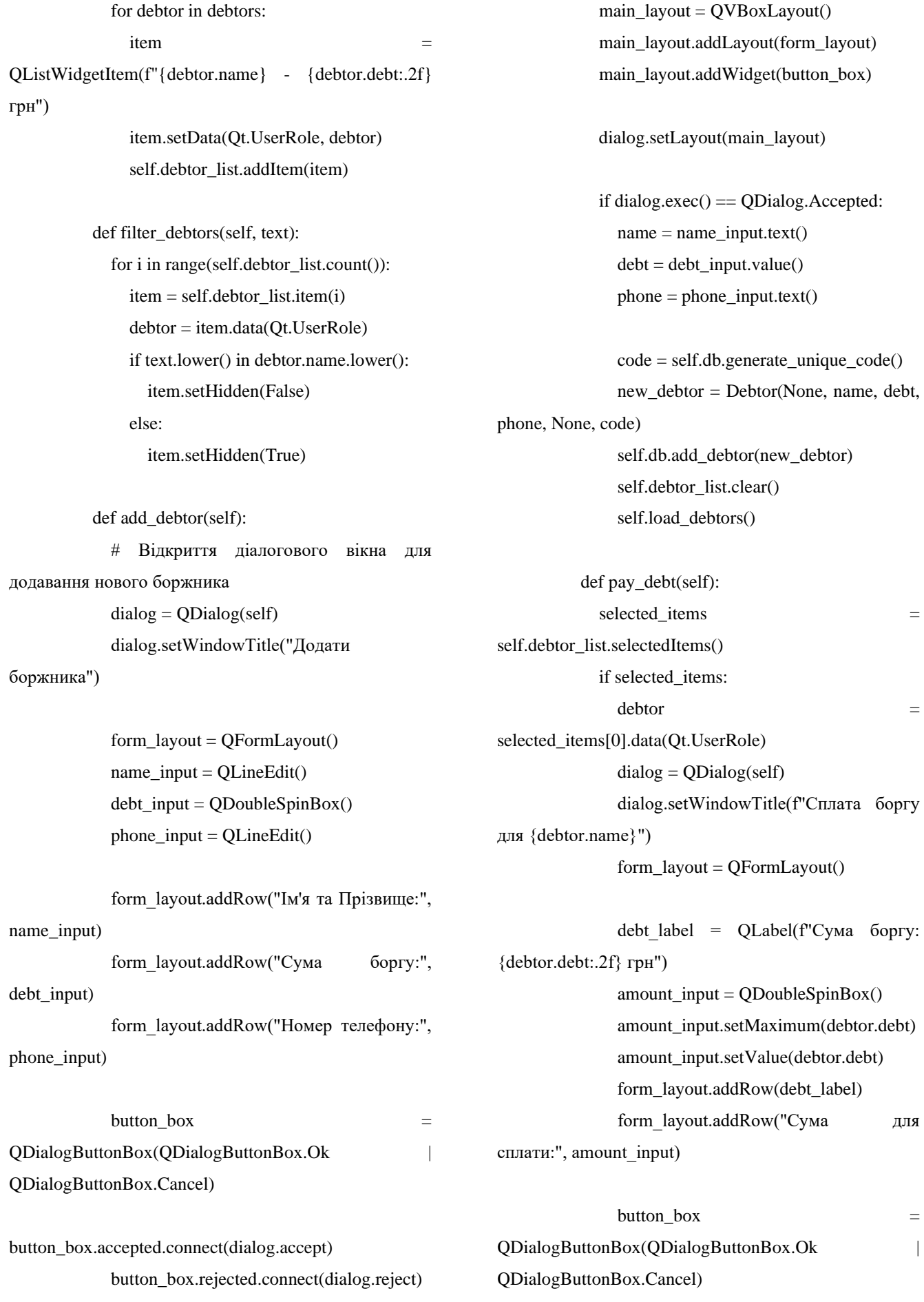

button\_box.accepted.connect(dialog.accept) button\_box.rejected.connect(dialog.reject) main\_layout =  $OVBoxLayout()$  main\_layout.addLayout(form\_layout) main\_layout.addWidget(button\_box) dialog.setLayout(main\_layout) if dialog.exec $() == QD$ ialog. $Accepted$ : amount  $paid = amount input.value()$ if amount  $paid \geq debtor.debt$ :  $debtor.debt = 0$  else: debtor.debt -= amount\_paid self.db.update\_debtor(debtor) self.debtor\_list.clear() self.load\_debtors() if debtor.telegram\_id: message  $=$   $f''Bu$  сплатили  $\{\text{amount paid}:\,2f\}$  грн зі свого боргу. Залишок: {debtor.debt:.2f} грн"

send message to debtor(debtor.telegram id, message)

 def remind\_debt(self):  $selected\ items$   $=$ self.debtor\_list.selectedItems()

 if selected\_items:  $\text{debtor}$   $=$ selected\_items[0].data(Qt.UserRole)

 if debtor.telegram\_id: message = f"Нагадування про борг!\n\nВаш баланс боргу: {debtor.debt:.2f} грн"

send message to debtor(debtor.telegram id, message) else:

 print(f"Боржник {debtor.name} не зареєстрований у Telegram-боті.")

 def edit\_debtor(self, debtor):  $dialog = QDialog(self)$  dialog.setWindowTitle(f"Редагувати боржника: {debtor.name}") form  $l$ ayout =  $OFormLayout()$ 

 name\_input = QLineEdit(debtor.name) form\_layout.addRow("Ім'я та Прізвище:", name\_input)

debt  $input = QDoubleSpinBox()$ debt input.setValue(debtor.debt) form\_layout.addRow("Сума боргу:", debt\_input)

 phone\_input = QLineEdit(debtor.phone) form\_layout.addRow("Номер телефону:", phone input)

 $code$  label = QLabel(debtor.code) form\_layout.addRow("Унікальний код:", code\_label)

add debt  $input = ODoubleSpinBox()$ add\_debt\_input.setMinimum(0.0) form\_layout.addRow("Додати борг:", add\_debt\_input)

button  $\mathbf{b} \circ \mathbf{x}$  = QDialogButtonBox(QDialogButtonBox.Ok | QDialogButtonBox.Cancel)

button\_box.accepted.connect(dialog.accept) button\_box.rejected.connect(dialog.reject)

> main  $l$ ayout = QVBoxLayout() main\_layout.addLayout(form\_layout) main\_layout.addWidget(button\_box) dialog.setLayout(main\_layout)

if dialog.exec() == QDialog.Accepted:

 $debtor.name = name_input.text()$  $debtor.phpone = phone_input.text()$  $debot$ .debt +=  $add\_debt\_input.value()$  self.db.update\_debtor(debtor) self.debtor\_list.clear() self.load\_debtors()

 def remove\_debtor(self): selected\_items = self.debtor\_list.selectedItems() if selected\_items:  $\delta$  debtor  $=$ selected\_items[0].data(Qt.UserRole) self.db.delete\_debtor(debtor) self.debtor\_list.clear() self.load\_debtors()

**4. sale\_widget.py**

from PyQt5.QtWidgets import QWidget, QVBoxLayout, QHBoxLayout, QLineEdit, QSpinBox, QGridLayout, QCompleter, QListWidget, QLabel, QComboBox, QPushButton, QInputDialog, QListWidgetItem, QDoubleSpinBox, QDialog, QDialogButtonBox from PyOt5.OtCore import Ot. ODate, QStringListModel from PyQt5.QtGui import QCursor from PyQt5.QtMultimedia import QCameraInfo, **OCamera** from PyQt5.QtMultimediaWidgets import QCameraViewfinder

from db.models import Debtor, Sale

from bot.telegram\_bot import send message to debtor

> class SaleWidget(QWidget): def \_\_init\_\_(self, database): super().  $init($ ) self.db = database  $self.cart = []$

self.total  $price = 0$ self.init\_ui()

 self.camera = QCamera() self.viewfinder = QCameraViewfinder() available cameras  $=$ QCameraInfo.availableCameras() if available\_cameras: self.camera = QCamera(available\_cameras[0])

self.camera.setCaptureMode(QCamera.CaptureViewfind er)

self.camera.setViewfinder(self.viewfinder) self.viewfinder.show() self.camera.start()

self.viewfinder.setCursor(QCursor(Qt.CrossCursor))

 def init\_ui(self): main  $l$ ayout = QHBoxLayout()

 # Left side: search and cart left\_layout =  $OVBoxLawout()$ 

search\_layout =  $OHBoxLawout()$ self.search  $input = QLineEdit()$ 

self.search\_input.setPlaceholderText("Пошук товару...")

self.search\_input.returnPressed.connect(self.add\_to\_cart)

search\_layout.addWidget(self.search\_input)

self.product\_completer = QCompleter(self.get\_product\_names(), self)

self.product\_completer.setCaseSensitivity(Qt.CaseInsens itive)

self.search\_input.setCompleter(self.product\_completer)

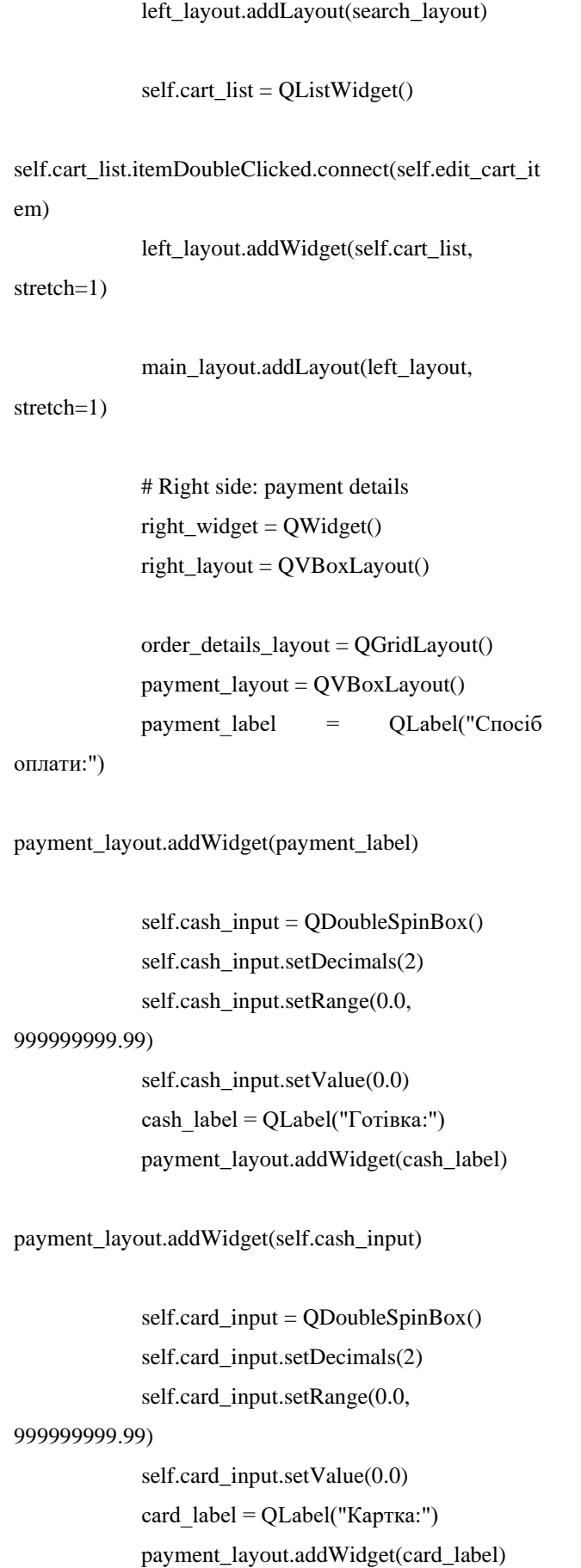

payment\_layout.addWidget(self.card\_input)

 self.debt\_input = QDoubleSpinBox() self.debt\_input.setDecimals(2) self.debt\_input.setRange(0.0, 999999999.99) self.debt\_input.setValue(0.0) debt\_label = QLabel("Борг:") payment\_layout.addWidget(debt\_label)

payment\_layout.addWidget(self.debt\_input)

calculate button = QPushButton("Розрахувати")

calculate\_button.clicked.connect(self.calculate\_change)

payment\_layout.addWidget(calculate\_button)

order\_details\_layout.addLayout(payment\_layout, 0, 0)

total\_layout =  $QVBoxLayout()$ self.total\_label = QLabel(f"Сума замовлення: {self.total\_price:.2f} грн") self.total\_label.setStyleSheet("font-weight: bold; font-size: 16px;") total\_layout.addWidget(self.total\_label)

self.change\_label = QLabel("Решта: 0.00

грн")

self.change\_label.setStyleSheet("font-

weight: bold; font-size: 16px;") total\_layout.addWidget(self.change\_label)

pay\_button = QPushButton("Оплатити")

pay\_button.clicked.connect(self.process\_payment) total\_layout.addWidget(pay\_button)

order\_details\_layout.addLayout(total\_layout, 0, 1) right\_layout.addLayout(order\_details\_layout) right\_layout.addStretch(1)  $\#$  Add a stretchable space at the bottom to push everything up right\_widget.setLayout(right\_layout) main\_layout.addWidget(right\_widget) self.setLayout(main\_layout) def scan\_barcode(self):  $barcode = self.barcode$  scanner.scan() if barcode:  $\Box$  product  $\Box$ self.db.get\_product\_by\_barcode(barcode) if product: self.add to cart(product, 1) else: pass def get product names(self): products = self.db.get\_products\_in\_stock() if products: return [product.name for product in products] # If debt is involved, handle debtor information debtor = None if self.debt input.value()  $> 0$ : debtor\_name, ok = QInputDialog.getText(self, "Ім'я боржника", "Введіть ім'я та прізвище боржника:") if ok and debtor\_name: matched\_debtors = self.db.find\_debtor\_by\_name(debtor\_name) if matched debtors: debtor list  $= [f''{\text{debtor.name}}]$ ({debtor.phone})" for debtor in matched\_debtors] debtor choice,  $ok =$ QInputDialog.getItem(self, "Вибір боржника", "Виберіть боржника з списку:", debtor\_list, 0, False) if ok:  $s$ elected debtor  $=$ matched\_debtors[debtor\_list.index(debtor\_choice)] debtor = selected\_debtor self.add debt to existing debtor(debtor) else:  $\delta$  debtor  $=$ self.create\_new\_debtor(debtor\_name)

}

return []

if text.lower() in product.name.lower()]))

 def process\_payment(self): payment methods  $=$  {

> "Готівка": self.cash\_input.value(), "Картка": self.card\_input.value(), "Борг": self.debt\_input.value()

def filter\_products(self, text):

self.product\_completer.setModel(QStringListModel([pro duct.name for product in self.db.get\_products\_in\_stock()

 # Create sale object  $sale$  = Sale(None, QDate.currentDate().toString("yyyy-MM-dd"), self.total\_price, payment\_methods)

 # Insert sale into the database and get the generated sale id cursor = self.db.connection.cursor() cursor.execute(Sale.insert\_query(), sale.to\_tuple()) self.db.connection.commit()  $sale.id = cursor.lastrowid$ 

# Add sale items to the database

 for item in self.cart: sale.add\_sale\_item(self.db, item["product"], item["quantity"])

self.db.update\_product\_quantity(item["product"], item["quantity"]) # Update product quantity in stock

 # Update shift information current\_date = QDate.currentDate().toString("yyyy-MM-dd")  $open\_shift$  = self.db.get\_open\_shift(current\_date) if open\_shift: open shift.total  $+=$  self.total price open shift.cash  $+$ self.cash\_input.value() open\_shift.card += self.card\_input.value() open shift.debts  $+$ self.debt\_input.value() self.db.update\_shift(open\_shift)

self.clear\_cart()

def add\_to\_cart(self): product\_name = self.search\_input.text() self.search\_input.clear()  $\Box$  product  $\Box$ self.db.get\_product\_by\_name(product\_name)

> if product:  $item = {$  "product": product, "quantity": 1 } self.cart.append(item) self.update\_cart\_list() self.update\_total\_price()

> > def remove from cart(self, cart item,

item\_index):

if cart\_item in self.cart:

self.cart.remove(cart\_item) self.cart\_list.takeItem(item\_index) self.update\_total\_price()

def update\_cart\_list(self): self.cart\_list.clear() for item in self.cart: product\_name = item["product"].name quantity  $=$  item["quantity"] price = item["product"].price \* quantity cart item  $QListWidgetItem(f''\{product\_name\} \ x \ \{quantity\}$ {price:.2f} грн") cart\_item.setData(Qt.UserRole, item) self.cart\_list.addItem(cart\_item) def update\_total\_price(self): self.total\_price = sum(item["product"].price \* item["quantity"] for item in self.cart) self.total\_label.setText(f"Сума замовлення: {self.total\_price:.2f} грн") def update cart quantity(self, cart item,

new quantity, item index): if new quantity  $> 0$ :  $self.cart[iten$   $index$ <sup>[["</sup>quantity"]  $=$ new quantity self.update\_cart\_list() self.update\_total\_price()

> else: self.remove\_from\_cart(cart\_item,

item index)

 def calculate\_change(self):  $total\_paid$  =  $self.cash\_input.value() +$ self.card\_input.value() + self.debt\_input.value()  $change = total$  paid - self.total price self.change\_label.setText(f"Решта: {change:.2f} грн")

def remind\_debt(self):
## selected items  $=$

self.debtor\_list.selectedItems()

 if selected\_items:  $\text{dektor}$   $=$ selected\_items[0].data(Ot.UserRole)

 if debtor.telegram\_id: message = f"Нагадування про борг!\n\nВаш баланс боргу: {debtor.debt:.2f} грн"

send message to debtor(debtor.telegram id, message) else:

 print(f"Боржник {debtor.name} не зареєстрований у Telegram-боті.")

 def handle\_debt\_payment(self): name, ok = QInputDialog.getText(self, "Ім'я боржника", "Введіть ім'я та прізвище боржника:")

 if ok and name:  $\delta$  debtor  $=$ self.find debtor by name(name)

if debtor:

self.add\_debt\_to\_existing\_debtor(debtor)

 if debtor.telegram\_id: message = f"Ви взяли товар на суму {self.total\_price:.2f} грн у борг в магазині 'Даринка'.\nВаш баланс боргу: {debtor.debt:.2f} грн"

send\_message\_to\_debtor(debtor.telegram\_id, message) elif debtor.phone: print(f"Надіслано повідомлення 'Ви взяли товар на суму {self.total\_price:.2f} грн у борг в магазині 'Даринка'.' на номер {debtor.phone}") else:

 print(f"Не вдалося надіслати повідомлення для {debtor.name}")

else:

self.create\_new\_debtor(name)

 message = f"Ви взяли товар на суму {self.total\_price:.2f} грн у борг в магазині 'Даринка'.\n\nВаш унікальний код боржника: {debtor.code}"

send\_message\_to\_debtor(debtor.telegram\_id, message)

# self.clear\_cart()

def find debtor by name(self, name): matched debtors = self.db.find\_debtor\_by\_name(name) if matched debtors: debtor list  $=$  [f"{debtor.name} ({debtor.phone})" for debtor in matched\_debtors] debtor choice,  $\qquad \qquad$  ok  $\qquad \qquad =$ QInputDialog.getItem(self, "Вибір боржника", "Виберіть боржника з списку:", debtor list, 0, False) if ok: selected debtor = = matched\_debtors[debtor\_list.index(debtor\_choice)]

return selected\_debtor

return None

def create\_new\_debtor(self, name):  $code = self.db.generate unique code()$ new debtor  $=$  Debtor(None, name, self.debt input.value(), None, None, code)

self.db.add\_debtor(new\_debtor)

 message = f"Ви взяли товар на суму {self.debt\_input.value():.2f} грн у борг в магазині 'Даринка'.\n\nВаш унікальний код боржника: {code}"

send message to debtor(new debtor.telegram id, message)

# return new\_debtor

def add debt to existing debtor(self, debtor):

 $debot + = self.debt$ \_input.value()

 self.db.update\_debtor(debtor) # Send message about new debt through Telegram bot if debtor.telegram\_id: message = f"Ви взяли товар на суму {self.debt\_input.value():.2f} грн у борг в магазині 'Даринка'.\n\nВаш баланс боргу: {debtor.debt:.2f} грн" send\_message\_to\_debtor(debtor.telegram\_id, message) def edit\_cart\_item(self, item): cart  $item = item.data(Ok.UserRole)$ item index  $=$ self.cart\_list.indexFromItem(item).row()  $dialog = QDialog(self)$  dialog.setWindowTitle("Редагувати кількість")  $l$ ayout =  $QVBoxLayout()$ quantity input =  $OSpinBox()$ quantity\_input.setValue(cart\_item["quantity"]) layout.addWidget(quantity\_input) button box  $=$ QDialogButtonBox(QDialogButtonBox.Ok | QDialogButtonBox.Cancel) button\_box.accepted.connect(lambda: self.update\_cart\_quantity(cart\_item, quantity input.value(), item index)) button\_box.accepted.connect(dialog.accept) button\_box.rejected.connect(dialog.reject) layout.addWidget(button\_box) remove button  $=$ QPushButton("Видалити") remove\_button.clicked.connect(lambda: self.remove from cart(cart item, item index)) remove\_button.clicked.connect(dialog.accept) layout.addWidget(remove\_button)

 dialog.setLayout(layout) dialog.exec\_() def clear\_cart(self): self.cart.clear() self.cart\_list.clear() self.total  $price = 0$ self.total\_label.setText(f"Сума замовлення: {self.total\_price:.2f} грн") self.change\_label.setText("Решта: 0.00 грн")

**5. models.py** class Product: def \_\_init (self, id, name, unit, barcode, has\_excise, price):  $self.id = id$  self.name = name  $self.$ unit  $=$  unit self.barcode = barcode self.has  $excise = has excise$ 

self.price = price

 @staticmethod def create\_table\_query(): return """

CREATE TABLE IF NOT EXISTS

products (

AUTOINCREMENT, name TEXT NOT NULL, unit TEXT NOT NULL, barcode TEXT UNIQUE, has\_excise INTEGER NOT NULL, price REAL NOT NULL )

id INTEGER PRIMARY KEY

""

 @staticmethod def select\_all\_query(): return """

 SELECT id, name, unit, barcode, has\_excise, price FROM products  $"''"$  @staticmethod def update\_quantity\_query(): return """ UPDATE products SET quantity  $= ?$ WHERE  $id = ?$  $" "$  @staticmethod def insert\_query(): return """ INSERT INTO products (name, unit, barcode, has\_excise, price) VALUES (?, ?, ?, ?, ?)  $"''"$ def to tuple(self): return (self.name, self.unit, self.barcode, self.has\_excise, self.price) @staticmethod def from\_tuple(row): id, name, unit, barcode, has excise, price  $=$ row return Product(id, name, unit, barcode, has\_excise, price) class Debtor: def \_\_init\_\_(self, id, name, debt, phone, telegram\_id, code):  $self.id = id$  self.name = name self.debt = debt  $self.$ phone  $=$  phone self.telegram  $id = t$ elegram  $id$  self.code = code def to\_tuple(self): return (self.name, self.debt, self.phone, self.telegram\_id, self.code) def from\_tuple(row): return Debtor(id=row[0], name=row[1], debt=row[2], phone=row[3], telegram\_id=row[4], code=row[5]) @staticmethod def create\_table\_query(): return """ CREATE TABLE IF NOT EXISTS debtors ( id INTEGER PRIMARY KEY AUTOINCREMENT, name TEXT, debt REAL, phone TEXT, telegram\_id INTEGER, code TEXT UNIQUE ) """ @staticmethod def insert\_query(): return """ INSERT INTO debtors (name, debt, phone, telegram\_id, code) VALUES (?, ?, ?, ?, ?) . . . . . @staticmethod def select\_by\_code\_query(): return "SELECT \* FROM debtors WHERE  $code = ?"$  @staticmethod def select\_by\_telegram\_id\_query(): return "SELECT \* FROM debtors WHERE telegram  $id = ?"$ 

@staticmethod

 def insert\_query(): return "INSERT INTO debtors (name, debt, phone, telegram\_id, code) VALUES (?, ?, ?, ?, ?)" @staticmethod

 $def$  update  $query()$ : return "UPDATE debtors SET name = ?, debt = ?, phone = ?, telegram  $id = ?$  WHERE  $id = ?"$ 

class Sale:

 def \_\_init\_\_(self, id, date, total\_amount, payment methods, closed=False):  $self.id = id$  $self.data = date$ self.total\_amount = total\_amount self.payment\_methods = payment\_methods

or  $\{\}$ 

self.closed = closed

 @staticmethod def create\_table\_query(): return """

CREATE TABLE IF NOT EXISTS sales

(

 id INTEGER PRIMARY KEY AUTOINCREMENT, date TEXT NOT NULL,

> total\_amount REAL NOT NULL, cash\_amount REAL NOT NULL, card\_amount REAL NOT NULL, debt\_amount REAL NOT NULL

 )  $"'''"$ 

 @staticmethod def insert\_query(): return """

 @staticmethod def select\_by\_date\_query(): return """ SELECT id, date, total amount, cash\_amount, card\_amount, debt\_amount FROM sales

WHERE date  $=$  ?

"""

 @staticmethod def update\_closed\_query(): return """ UPDATE sales  $SET closed = 1$ WHERE date  $= ?$  $" "$ 

def to tuple(self): return (self.date, self.total\_amount, self.payment\_methods.get('Готівка', 0), self.payment\_methods.get('Картка', 0), self.payment\_methods.get('Борг', 0))

 @staticmethod def from tuple(row): id, date, total amount, cash amount, card amount, debt amount  $= row$  payment\_methods = { 'Готівка': cash\_amount, 'Картка': card\_amount, 'Борг': debt\_amount } return Sale(id, date, total\_amount, payment\_methods) class SaleItem: def \_\_init\_\_(self, id, sale\_id, product\_id, product\_name, quantity, price):

 INSERT INTO sales (date, total\_amount, cash\_amount, card\_amount, debt\_amount)

VALUES (?, ?, ?, ?, ?)

"""

self.product\_id = product\_id

self.sale\_id = sale\_id

 $self.id = id$ 

 self.product\_name = product\_name  $self.$ quantity = quantity self.price = price @staticmethod def create table  $query()$ : return """ CREATE TABLE IF NOT EXISTS sale\_items ( id INTEGER PRIMARY KEY AUTOINCREMENT, sale\_id INTEGER NOT NULL, product\_id INTEGER NOT NULL, product\_name TEXT NOT NULL, quantity INTEGER NOT NULL, price REAL NOT NULL, FOREIGN KEY (sale\_id) REFERENCES sales(id), FOREIGN KEY (product id) REFERENCES products(id) )  $"''"$  @staticmethod def insert\_query(): return """ INSERT INTO sale\_items (sale\_id, product\_id, product\_name, quantity, price) VALUES (?, ?, ?, ?, ?) """" @staticmethod def select\_by\_sale\_id\_query(): return """ SELECT id, sale\_id, product\_id, product\_name, quantity, price FROM sale\_items WHERE sale  $id = ?$  $\cdots$  def to\_tuple(self): return (self.sale\_id, self.product\_id, self.product\_name, self.quantity, self.price) @staticmethod def from\_tuple(row): return SaleItem(\*row) @staticmethod def add\_sale\_item\_query(): return """ INSERT INTO sale\_items (sale\_id, product\_id, product\_name, quantity, price) VALUES (?, ?, ?, ?, ?) .... def add\_sale\_item(self, db, product, quantity): sale item  $=$  SaleItem(None, self.id, product.id, product.name, quantity, product.price \* quantity) db.connection.execute(Sale.add\_sale\_item\_query(), sale\_item.to\_tuple()) class Shift: def \_\_init\_\_(self, id, date, total, cash, card, debts, report=None):  $self.id = id$  $self.data = date$  $self. total = total$  $self.cash = cash$  $self.card = card$  $self.debts = debts$  self.report = report @staticmethod def create\_table\_query(): return """ CREATE TABLE IF NOT EXISTS shifts ( id INTEGER PRIMARY KEY AUTOINCREMENT, date TEXT NOT NULL,

```
 total REAL NOT NULL,
   cash REAL NOT NULL,
   card REAL NOT NULL,
   debts REAL NOT NULL,
   report TEXT
 )
```
 $"''"$ 

CREATE TABLE IF NOT EXISTS

storage (

id INTEGER PRIMARY KEY

AUTOINCREMENT,

product\_id INTEGER NOT NULL,

quantity INTEGER NOT NULL,

FOREIGN KEY (product\_id)

REFERENCES products(id)

 ) ....

 @staticmethod def insert\_query(): return """ INSERT INTO shifts (date, total, cash, card, debts)

> VALUES (?, ?, ?, ?, ?)  $"''"$

 @staticmethod def select by date  $query()$ : return """ SELECT id, date, total, cash, card, debts FROM shifts WHERE date  $=$  ? """"

def to tuple(self): return (self.date, self.total, self.cash, self.card, self.debts)

> @staticmethod def from\_tuple(row): return Shift(\*row)

class Storage:

 def \_\_init\_\_(self, id, product\_id, quantity):  $self.id = id$ self.product  $id =$  product  $id$  $self.$ quantity = quantity

 @staticmethod def create\_table\_query(): return """

@staticmethod

 def update\_quantity\_query(): return """ UPDATE storage SET quantity  $= ?$ WHERE product\_id =  $?$ ""

**6. database.py** import sqlite3 from contextlib import contextmanager from db.models import Product, Storage, Debtor, Sale, SaleItem, Shift

> class Database: def \_\_init\_\_(self, db\_path): self.connection = sqlite3.connect(db\_path) self.create\_tables()

 def create\_tables(self): with self.conn\_context():

self.connection.execute(Debtor.create\_table\_query())

self.connection.execute(Storage.create\_table\_query())

self.connection.execute(Sale.create\_table\_query())

self.connection.execute(SaleItem.create\_table\_query())

self.connection.execute(Product.create\_table\_query())

self.connection.execute(Shift.create\_table\_query())

 @contextmanager def conn\_context(self): try: yield self.connection except sqlite3.Error as e: print(f"Error: {e}") finally: self.connection.commit()

def add\_product(self, product): with self.conn\_context():

self.connection.execute(Product.insert\_query(), product.to\_tuple())

def update product(self, product): with self.conn\_context(): self.connection.execute(""" UPDATE products SET name = ?, unit = ?, barcode = ?, has  $excise = ?$ , price = ? WHERE  $id = ?$  """, (product.name, product.unit, product.barcode, product.has\_excise, product.price,

product.id))

 def get\_products(self): with self.conn\_context(): try:  $c$ ursor  $=$ self.connection.execute(Product.select\_all\_query()) return [Product.from\_tuple(row) for row in cursor.fetchall()] except sqlite3.Error as e: print(f"Error while retrieving products:

{e}")

return []

 def update\_product\_quantity(self, product, quantity\_change): with self.conn\_context(): self.connection.execute(Storage.update\_quantity\_query() , (quantity\_change, product.id)) def add\_debtor(self, debtor): with self.conn\_context(): self.connection.execute(Debtor.insert\_query(), debtor.to\_tuple()) def get\_debtors(self): with self.conn\_context(): try:  $cursor$   $=$ self.connection.execute("SELECT \* FROM debtors")  $rows = cursor.fetchall()$  return [Debtor.from\_tuple(row) for row in rows] except sqlite3.Error as e: print(f"Error while retrieving debtors: {e}") return [] def get debtor by code(self, code): with self.conn\_context():  $cursor =$ self.connection.execute(Debtor.select\_by\_code\_query(),

(code,))

 $row = cursor.fetchone()$ if row:

 return Debtor.from\_tuple(row) return None

 def update\_debtor(self, debtor): with self.conn\_context(): self.connection.execute( Debtor.update\_query(),

```
 (debtor.name, debtor.debt, 
debtor.phone, debtor.telegram_id, debtor.id)
         \overline{\phantom{a}} def delete_debtor(self, debtor):
             with self.conn_context():
                self.connection.execute("DELETE 
FROM debtors WHERE id = ?", (debtor.id,))
          def get_debtor_by_telegram_id(self,
telegram_id):
             with self.conn_context():
                cursor = 
self.connection.execute(Debtor.select_by_telegram_id_q
uery(), (telegram_id,))
               row = cursor.fetchone() if row:
                   return Debtor.from_tuple(row)
                return None
           def get_sales_by_date(self, date):
             with self.conn_context():
               \epsilonursor =self.connection.execute(Sale.select by date query(),
(data,))
               rows = cursor.fetchall() return [Sale.from_tuple(row) for row in 
rows]
          def add product to stock(self, product,
quantity):
             with self.conn_context():
                cursor = self.connection.execute("""
                   SELECT id FROM storage WHERE 
product_id = ? """, (product.id,))
               row = cursor.fetchone() if row:
                  storage id = row[0] self.connection.execute("""
                    UPDATE storage SET quantity =quantity + ? WHERE id = ?""", (quantity, storage id))
                                                                               else:
                                                                                  self.connection.execute("""
                                                                                    INSERT INTO storage (product_id, 
                                                               quantity) VALUES (?, ?)
                                                                                 """, (product.id, quantity))
                                                                          def remove_product_from_stock(self,
                                                               product):
                                                                            with self.conn_context():
                                                                               self.connection.execute("""
                                                                                  DELETE FROM products WHERE id 
                                                               = ?
                                                                               """, (product.id,))
                                                                         def get products in stock(self):
                                                                            with self.conn_context():
                                                                               try:
                                                                                  cursor = self.connection.execute("""
                                                                                   SELECT products.id,
                                                               products.name, products.unit, products.barcode, 
                                                               products.has_excise, products.price, storage.quantity
                                                                                    FROM products
                                                                                    JOIN storage ON products.id = 
                                                               storage.product_id
                                                                                   WHERE storage.quantity > 0 """)
                                                                                 rows = cursor.fetchall()products = [] for row in rows:
                                                                                   product = Product(*row[:6])storage item = Storage(None,
                                                               product.id, row[6])
                                                                                   setattr(product, 'quantity',
                                                               storage_item.quantity)
                                                                                    products.append(product)
                                                                                  return products
                                                                               except sqlite3.Error as e:
                                                                                  print(f"Error while retrieving products 
                                                               from stock: {e}")
                                                                                  return None
```
 def get\_product\_by\_name(self, name): with self.conn\_context():  $cursor =$ self.connection.execute("SELECT \* FROM products WHERE name  $=$  ?", (name,))  $row = cursor.fetchone()$  if row: return Product.from\_tuple(row) return None def add\_sale(self, sale): with self.conn\_context(): self.connection.execute(Sale.insert\_query(), sale.to\_tuple())  $\text{scale.id}$   $=$ self.connection.execute("SELECT last insert  $rowid()$ ").fetchone()[0] for item in sale.items: sale.add sale item(self, item["product"], item["quantity"]) def get\_sale\_items\_by\_sale\_id(self, sale\_id): with self.conn\_context():  $cursor =$ self.connection.execute(SaleItem.select\_by\_sale\_id\_quer  $v()$ , (sale id,))  $rows = cursor.fetchall()$  return [SaleItem.from\_tuple(row) for row in rows] def find debtor by name(self, name): with self.conn\_context():  $cursor =$ self.connection.execute("SELECT \* FROM debtors WHERE name LIKE ?", (f"%{name}%",))  $rows = cursor.fetchall()$  if rows: return [Debtor.from\_tuple(row) for row in rows] return []

 import random import string def generate\_code(): return ''.join(random.choices(string.digits, k=6))  $code = generate\_code()$  while self.get\_debtor\_by\_code(code):  $code = generate\_code()$ return code

def generate\_unique\_code(self):

 def create\_shift(self, date, total, cash, card, debts, sales id): with self.conn\_context(): shift = Shift(None, date, total, cash, card, debts, sales id)

self.connection.execute(Shift.insert\_query(), shift.to\_tuple())

 def get\_shift\_by\_date(self, date): with self.conn\_context():  $c$ ursor  $=$ self.connection.execute(Shift.select\_by\_date\_query(),  $(data.)$ 

> $row = cursor.fetchone()$  if row: return Shift.from\_tuple(row) return None

 def close\_shift(self, date, report): with self.conn\_context(): self.connection.execute(""" UPDATE shifts SET report = ?

WHERE date  $= ?$ 

""", (report, date))

def get\_shifts(self): with self.conn\_context():

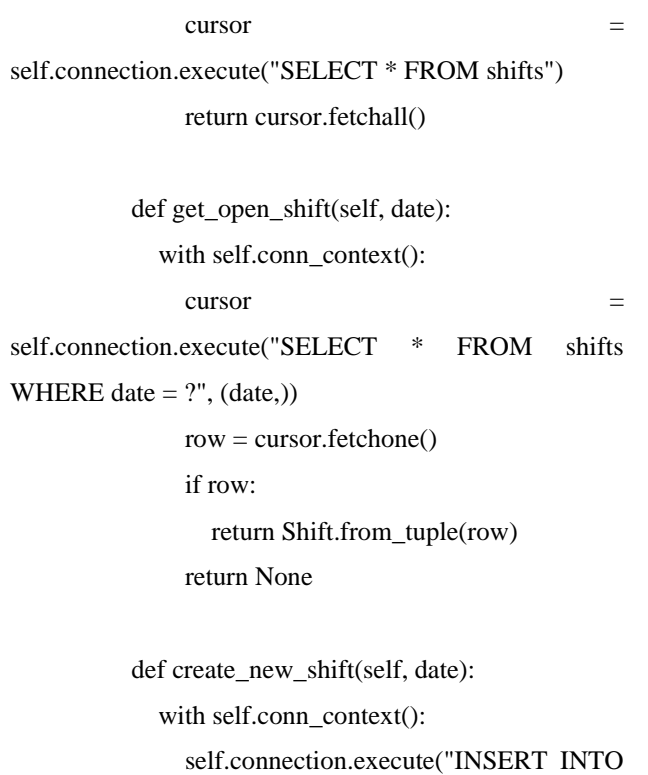

shifts (date, closed) VALUES (?, 0)", (date,))

#### **7. telegram\_bot.py**

import sys import os import schedule import time import asyncio

from telegram import Bot, Update, KeyboardButton, ReplyKeyboardMarkup, ReplyKeyboardRemove

from telegram.ext import Application, CommandHandler, MessageHandler, filters, CallbackContext

# Додавання кореневого каталогу проекту в sys.path

sys.path.append(os.path.abspath(os.path.join(os. path.dirname(\_file\_), '..')))

from db.database import Database

# Ініціалізація бази даних

db = Database('store.db') bot\_token = '7084012548:AAGmf4y9vFUBWKApGBWZqqfc2\_DQ YXq-Zp0'

 $bot = Bot(token = bot\_token)$ 

async def send\_message\_to\_debtor(telegram\_id, message):

 try: await bot.send\_message(chat\_id=telegram\_id, text=message) except Exception as e: print(f"Помилка при надсиланні повідомлення боржнику: {e}")

def remind\_debtors():  $debtors = db.get\_debtors()$  for debtor in debtors: if debtor.debt  $> 0$  and debtor.telegram id: message = f"Нагадування! Ваш баланс боргу: {debtor.debt:.2f} грн"

send\_message\_to\_debtor(debtor.telegram\_id, message)

schedule.every().sunday.do(remind\_debtors)

def get\_debtor\_by\_code(code): return db.get\_debtor\_by\_code(code)

def get\_debtor\_by\_telegram\_id(telegram\_id): return db.get debtor by telegram id(telegram id)

async def start(update: Update, context: CallbackContext):

keyboard  $=$   $\lceil$ 

 [KeyboardButton("Поділитися номером телефону", request\_contact=True)], [KeyboardButton("Пропустити")]

]

#### reply\_markup =

ReplyKeyboardMarkup(keyboard,

resize\_keyboard=True, one\_time\_keyboard=True)

 await update.message.reply\_text("Вітаю! Це бот магазину 'Даринка'. Будь ласка, поділіться своїм номером телефону або натисніть 'Пропустити'.", reply\_markup=reply\_markup)

async def phone\_number(update: Update, context: CallbackContext):

> contact = update.message.contact if contact is not None:

 await update.message.reply\_text("Дякую! Тепер введіть свій унікальний код для підключення.", reply\_markup=ReplyKeyboardRemove())

else:

 await update.message.reply\_text("Будь ласка, скористайтеся кнопкою для поділу номером телефону.")

async def skip\_phone\_number(update: Update, context: CallbackContext):

 await update.message.reply\_text("Добре, пропускаємо введення номера телефону. Тепер введіть свій унікальний код для підключення.", reply\_markup=ReplyKeyboardRemove())

async def register\_code(update: Update, context: CallbackContext):

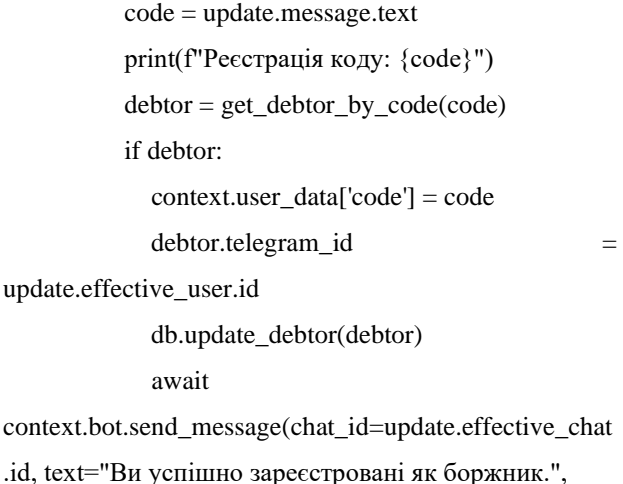

reply\_markup=ReplyKeyboardMarkup([["Баланс"]], resize\_keyboard=True))

else:

## await

context.bot.send\_message(chat\_id=update.effective\_chat .id, text="Невірний код. Спробуйте ще раз.")

async def get\_balance(update: Update, context: CallbackContext):

code = context.user\_data.get('code')

 print(f"Перевірка балансу для коду: {code}")

if code:

 $debtor = get$  debtor by  $code(code)$ print(f"Знайдено боржника: {debtor}")

if debtor:

### await

context.bot.send\_message(chat\_id=update.effective\_chat .id,

text=f"Ваш баланс

боргу: {debtor.debt:.2f} грн")

# else:

await

context.bot.send\_message(chat\_id=update.effective\_chat .id,

text="Боржника з

вашим кодом не знайдено.")

#### else:

# await

context.bot.send\_message(chat\_id=update.effective\_chat .id,

text="Ви не

зареєстровані як боржник або не ввели код.")

# Запуск бота def main():

# application  $=$

Application.builder().token(bot\_token).build()

application.add\_handler(CommandHandler('start', start))

application.add\_handler(MessageHandler(filters.CONT ACT, phone\_number))

application.add\_handler(MessageHandler(filters.TEXT & ~filters.COMMAND & filters.Regex("Пропустити"), skip\_phone\_number))

application.add\_handler(MessageHandler(filters.TEXT & ~filters.COMMAND & ~filters.Regex("Баланс"), register\_code))

application.add\_handler(MessageHandler(filters.TEXT & filters.Regex('Баланс'), get\_balance))

application.run\_polling()

 while True: schedule.run\_pending() time.sleep(1)

 $if \_name__ == ' \_main__$ : main()